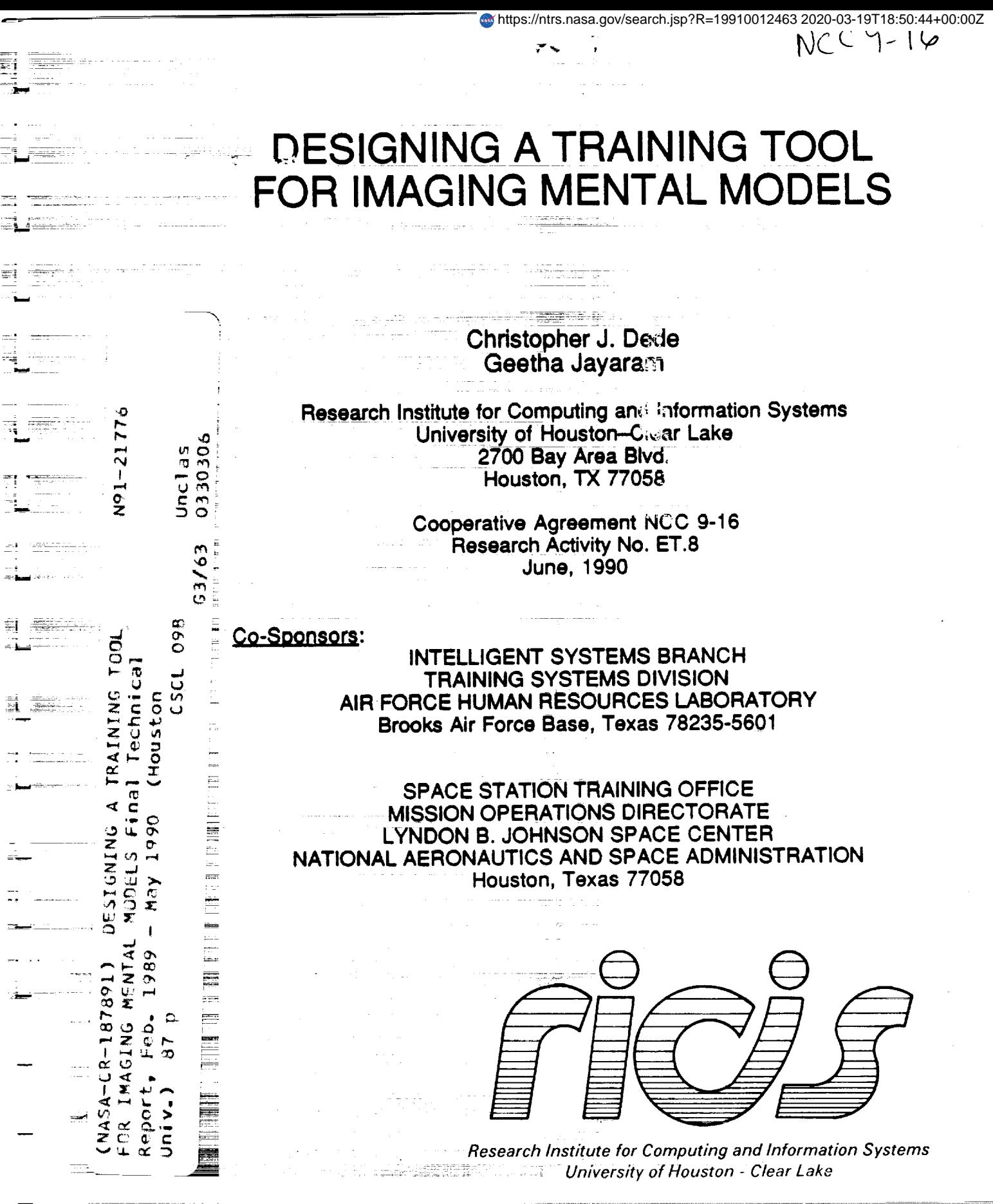

 $T \cdot E \cdot C \cdot H \cdot N \cdot I \cdot C \cdot A \cdot L$  **R**  $\cdot E \cdot P \cdot O \cdot R \cdot T$ 

# *The RICIS Concept*

The University of Houston-Clear Lake **established the** Research **Institute** for Computing **and** Information systems in i986 **to** encourage NASA **Johnson** Space Center and local industry to actively support research in the computing **and** information sciences. As part of this endeavor, UH-Clear Lake proposed a partnership with JSC **to** jointly define and manage an integrated program of research in advanced data processing **technology** needed for JSC's main missions, including **administrative,** engineering and science respons\_Oitiesl JSC agreed **and** entered into a three-year cooperative agreement with UH-Clear Lake beginning in May, 1986, to jointly plan and execute such research **through** RICIS. Additionally, under Cooperative Agreement NCC 9-16, computing and educational **facilities are** shared by **the** two institutions to conduct the research.

J

= *4* m

 $\overline{\phantom{a}}$ n

U

g

m U

The mission of RICIS is to conduct, coordinate **and** disseminate research on computing and information systems among researchers, sponsors and users from UH-Clear *Lake,* NASA/JSC, and other research organizations. Within UH-Clear *Lake,* the mission is being implemented through interdisciplinary involvement of faculty and students from each of the four schools: Business, Education, Human Sciences **and** Humanities, and Natural and Applied Sciences.

Other research organizations are involved via the "gateway" concept. UH-Clear \_ *:* : =: Lake establishes relationships with other universities and research organizations, having common research interests, to provide additional sources of expertise to conduct needed research.

A major role of RICIS is to find the best match of sponsors, researchers and research objectives to advance knowledge in the computing and information sciences. Working jointly with NASA/JSC, RICIS advises on research needs, recommends principals for conducting the research, provides technical and administrative support to coordinate the research, and integrates technical results into the cooperative goals of UH-Clear Lake and NASA/JSC.

# DESIGNING A TRAINING TOOL FOR IMAGING MENTAL MODELS

ŧ.

Christopher J. Dede Geetha Jayaram

**Research** Institute for **Computing and** Information **Systems University of Houston-Clear Lake 2700 Bay Area Blvd. Houston, TX 77058**

> **Cooperative Agreement NCC 9-16 Research Activity** No. **ET.8 June,** 1990

Co-Sponsors:

m

w

Ţ,

L

w

m

 $\overline{\mathbf{v}}$ 

m

n

壽

æ

w

u

**INTELLIGENT SYSTEMS BRANCH TRAINING SYSTEMS DIVISION AIR FORCE HUMAN RESOURCES LABORATORY Brooks Air Force Base, Texas 78235-5601**

SPACE **STATION TRAINING** OFFICE MISSION OPERATIONS DIRECTORATE LYNDON B. JOHNSON SPACE CENTER NATIONAL AERONAUTICS AND SPACE ADMINISTRATION Houston, Texas 77058

<sup>n</sup> **Final Technical Report** for **Period February,** 1989 **-** May, 1990

#### **NOTICE**

W

W

=j

**IB**

 $\blacksquare$ 

g,

**When Government** drawings, **specifications, or other data are used** for **any purpose** United States Government incurs no responsibility or any obligation whatsoever. The fact that the Government may have formulated or in any way supplied the said drawings, specifications, or other data, is not to be regarded by implication, or **drawings, specifications, or other data, is not to be regarded by implication, or otherwise in any manner construed,** as **licensingthe holder, or** any **other person or corporation; or as conveying any rights or permission to manufacture, use, or sell any patented invention that may in any way be related thereto.**

**The Public Affairs** Office **has reviewed this report, and it is releasable to the National Technical Information Service, where** it **will be** available **to the general public, including** foreign **nationals.**

 $\mathcal{L}^{\mathcal{L}}$  and  $\mathcal{L}^{\mathcal{L}}$  . The mass of the  $\mathcal{L}^{\mathcal{L}}$ 

 $\sim$  ,  $\sim$  ,  $\sim$  ,  $\sim$  ,  $\sim$  ,  $\sim$  ,  $\sim$  ,  $\sim$  ,  $\sim$  ,  $\sim$  ,  $\sim$  ,  $\sim$  ,  $\sim$  ,  $\sim$  ,  $\sim$  ,  $\sim$  ,  $\sim$ 

**This report has been reviewed** and **is approved** for **publication.**

المالية فتقديمه المحرورين والجراحية

التقيد فكالجامع والمتحدث والمتعادلات

 $\label{eq:2.1} \begin{split} \mathcal{L}_{\text{max}}(\mathbf{r},\mathbf{r}) = \mathcal{L}_{\text{max}}(\mathbf{r},\mathbf{r}) \mathcal{L}_{\text{max}}(\mathbf{r},\mathbf{r}) \mathcal{L}_{\text{max}}(\mathbf{r},\mathbf{r}) \mathcal{L}_{\text{max}}(\mathbf{r},\mathbf{r}) \mathcal{L}_{\text{max}}(\mathbf{r},\mathbf{r},\mathbf{r}) \mathcal{L}_{\text{max}}(\mathbf{r},\mathbf{r},\mathbf{r},\mathbf{r}) \mathcal{L}_{\text{max}}(\mathbf{r},\mathbf{r},\mathbf$ 

in de la proposició de la comunicació de la construcción de la construcción de la construcción de la construcc<br>La construcción de la comunicación de la construcción de la construcción de la construcción de la construcción

المناطقة كالمتحدة المستشكل المرارية الرازي الرازي المتحدة وبطن الشريطيطيين والم

a se de la construcción de la construcción de la construcción de la construcción de la construcción de la construcción de la construcción de la construcción de la construcción de la construcción de la construcción de la co

 $\Delta$  and  $\Delta$ 

This technical report is printed **as received** and has **not** been edited by **the** AFHRL  $T_{\text{eff}}$  and not necessarily these of the limited  $\Omega_{\text{total}}$  and  $\Omega_{\text{total}}$  represent those of the author and not necessarily those of the United States Air Force.

# Form **Approved REPORT DOCUMENTATION PAGE OMB NO. 0704-0188**

**=**

نبثة

÷.

 $\ddot{\phantom{a}}$ 

**,E7** w

**N** 

写

 $\Box$ 

m

 $\frac{1}{\sqrt{2}}$ 

**= =**

 $z\,\mathbb{R}$ 

t in the set

T m

 $\frac{1}{2}$ 

 $\overline{\phantom{0}}$ 

 $\frac{1}{16}$ 

L **m**

 $\stackrel{\sim}{\phantom{}_{\sim}}$ 

|暮

 $\frac{1}{2}$ 

 $\overline{\nabla}$  $\bar{\mathbf{v}}$ 

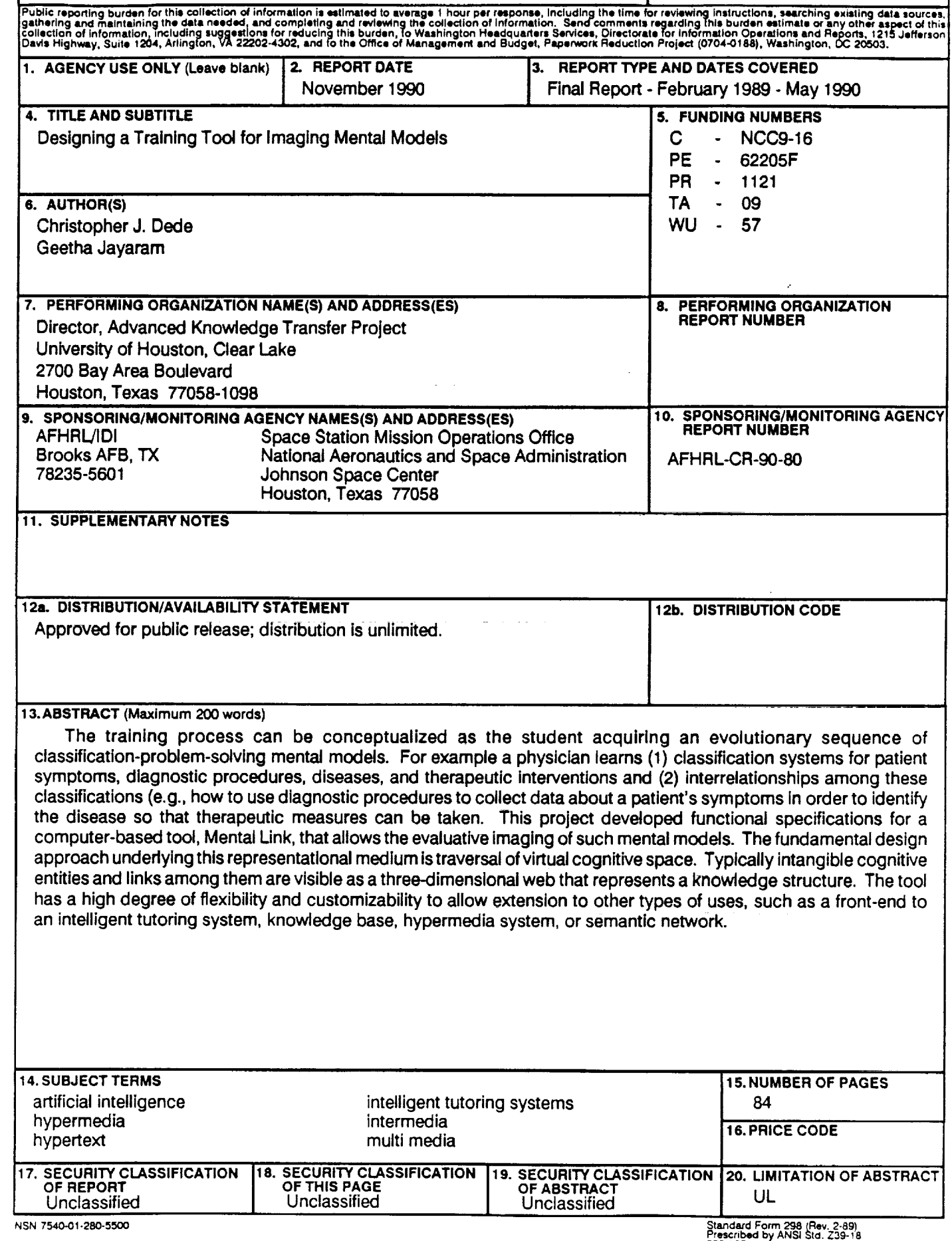

### **SUMMARY**

**m**

W

ŧ.

U

W

I

**IB**

U

I

 $\equiv$ 

m \_

W

\_R U ¸

**The training process can be conceptualized as the student acquiring an evolutionary sequence of mental models. The type of mental model that underlies almost all training is classification problern soiving.\_ an example, training to be a physician involves learning** 1) **the classification systems** for **patient symptoms, diagnostic procedures, diseases, and therapeutic interventions and 2) how these entities are interrelated. Then, in practice, a physician uses diagnostic procedures to collect data about a patient's symptoms in order to identify the disease so that appropriate therapeutic measures can be taken.**

**Training is seldom depicted in this manner because educators do not have an adequate method** for **representing mental models. Typically, the** core **of training is portrayed by presenting outlines of subject headings or lists of goals and behavioral objectives. Unfortunately, these methods of summarizing** focus **pdmadly on individual, isolated pieces of the curriculum; they do nofcapture the nonlinear web of interrelationships among integrated, hierarchically nested concepts and skills. In the absence of a representational system** for **thesecomplex knowledge structures, curriculum designers, instructors, and learners are** frequently **left groping** for **some way to present the "big picture" underlying training.**

**This project developed** functional **specifications** for **a computer-based tool, Mental Link, that allows the evaluative imaging of classification-problemsolving mental models. The** fundamental **design approach underlying this representational medium is traversal of virtual cognitive space. Typically intangible cognitive entities and links among them are visible as a threedimensional web that represents a knowledge structure. The user can navigate through this virtual environment and also can transcend the metaphor of physical space by shifting among alternate contexts (e.g. informational, relational, diagnostic) that provide different perspectives on a particular cognitive entity. In addition, special capabilities to minimize complexity (i.e. guided tours,** filters, **hypertext, visualization** features) **are available.**

**Through** embedded **inferehce across the semantic netwOrks** in **a mental model, Mental Link provides both a medium** for **communication and an empowering environment** for **individual and group work. Authoring functionalities are designed to make creating or extending a model simple, as the application generates virtual semantic structures with minimal input. The tool has a high degree of** flexibility **and customizability to allow extension to other types of uses, such as a** front-end for **an intelligent tutoring system, knowledge base, hypermedia system, or semantic network. This representational architecture** for **mental models different and more powerful than any medium now being used to conceptualize and evaluate the training process.**

 $\mathbf{i}$ 

 $\label{eq:3.1} \mathcal{L}^{\mathcal{A}}(\mathbf{w},\mathbf{w}) = \mathcal{L}^{\mathcal{A}}(\mathbf{w},\mathbf{w}) = \mathcal{L}^{\mathcal{A}}(\mathbf{w},\mathbf{w}) = \mathcal{L}^{\mathcal{A}}(\mathbf{w},\mathbf{w}) = \mathcal{L}^{\mathcal{A}}(\mathbf{w},\mathbf{w}) = \mathcal{L}^{\mathcal{A}}(\mathbf{w},\mathbf{w}) = \mathcal{L}^{\mathcal{A}}(\mathbf{w},\mathbf{w}) = \mathcal{L}^{\mathcal{A}}(\mathbf{w},\mathbf{w}) = \mathcal$ 

# **PREFACE**

ŧ.

The **research reported** herein **was conducted** in **support of the Intelligent Systems Branch research agenda in the Training Systems Division of the Air Force Human Resources Laboratory (AFHRL) at Brooks AFB, Texas. This work was co-sponsored by the Space Station Training Office, Missions Operations Directorate, Lyndon B. Johnson Space Center, National Aeronautics and Space Administration (NASA-JSC) at Houston, Texas.**

= :

 $\bar{z}$ 

∷ \⊒

E

蒜

i==.=

w

Ē.

w

 $\sim 10$ 

**Dr. Chris Dede, the Principal Investigator of the project, is a Full Professor and Director of the Advanced Knowledge Transfer Project at the Clear Lake campus of the University of Houston (UH-CL). His research specialties are artificial intelligence, instructional computing, strategic planning, and technology** forecasting **and assessment. Ms. Geetha Jayaram was the Technical Documentation** Specialist for this project **and collaborated in many aspects of the** functional **design. Ms. Jayaram holds a master's degree in education** from **India. She has developed training courseware** for **large corporations such as AT&T.**

**This research (Activity No. ET.8) was co-sponsored by the National Aeronautics and Space Administration under Cooperative Agreement NCC 9- 16 between the Lyndon B. Johnson Space Center and UH--CL. The Research Institute** for **Computing and Information Systems (RICIS) at UH-CL provided the** funding **umbrella under which this project was coordinated. The mission of RICIS is to conduct, sponsor, and disseminate research on computing and information systems among researchers and users** from **UH-CL, NASA-JSC, the aerospace and computing industries, and other** research **organizations. Its Director, Dr. A. Glen Houston, can provide additional information about RICIS activities.**

**The authors wish to express their thanks to several individuals who were instrumental in advancing the work of this project. At** AFHRL, **Lt. Colonel Hugh Burns, Major James Parlett, and Captain Mike** Slaven **were particularly supportive in their service as Air Force Technical Monitors. At the Johnson Space Center, Barbara Pearson and Frank Hughes were very helpful as NASA Technical Monitors.**

**The views and conclusions contained in this** report are those **of the authors and should not be interpreted as** representative **of the official policies, either express or implied, of NASA, the U.S. Air Force, or the United States Government.** 7\_7

where  $\hat{r}$  is a proportion of  $\hat{r}$ 

 $\sim 10^7$ 

**ii**

# **TABLE OF CONTENTS**

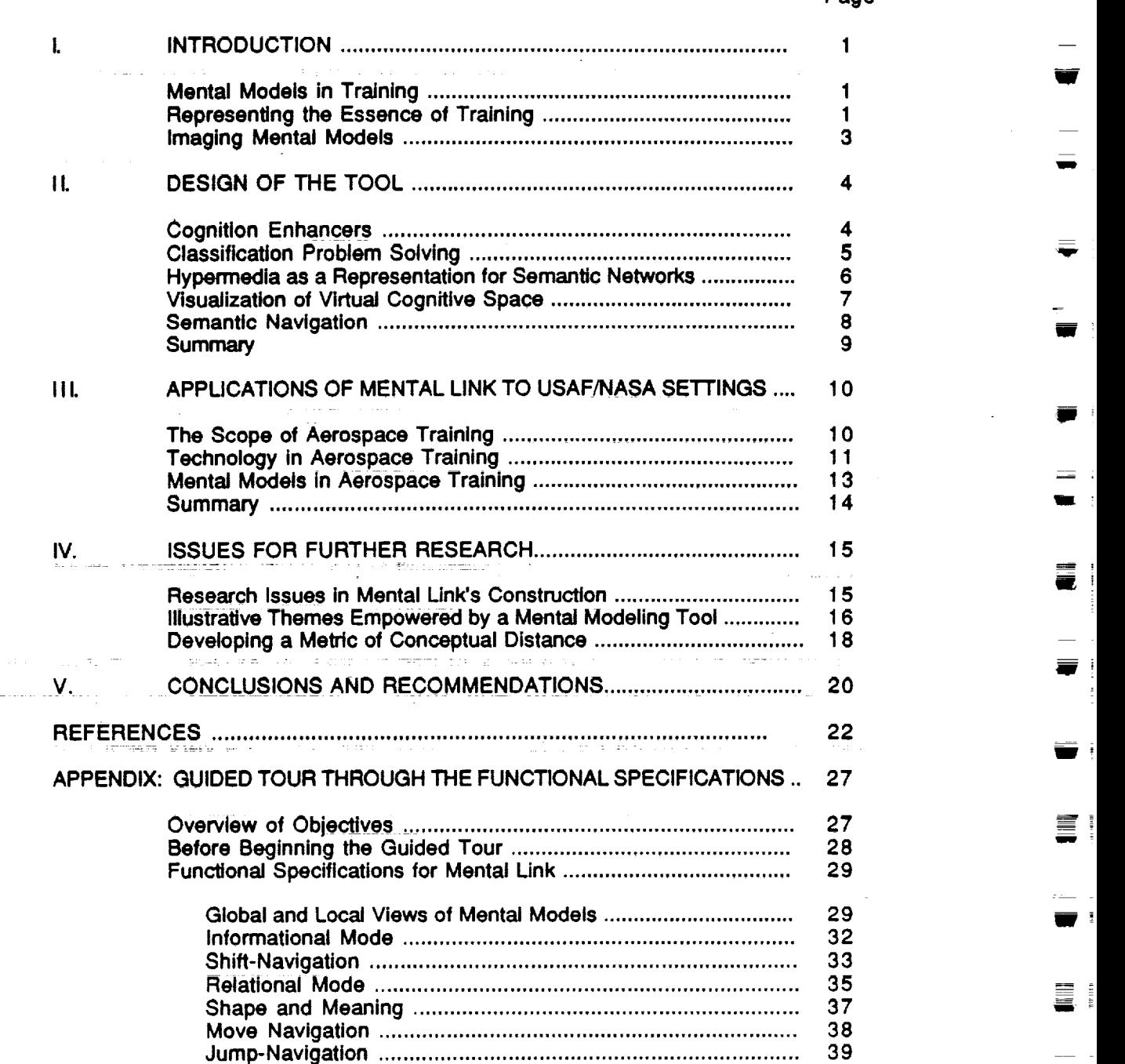

لتأليف

., L

**Page**

m

 $\equiv$ 

¥

E W

 $\equiv$ 

 $\blacksquare$ 

F **lib**

**!B**

**I** 

Ξ.

 $\equiv$   $\frac{1}{2}$ 

 $\blacksquare$ 

e i

m\_

g\_

Ē.

#### **APPENDIX: (continued)**

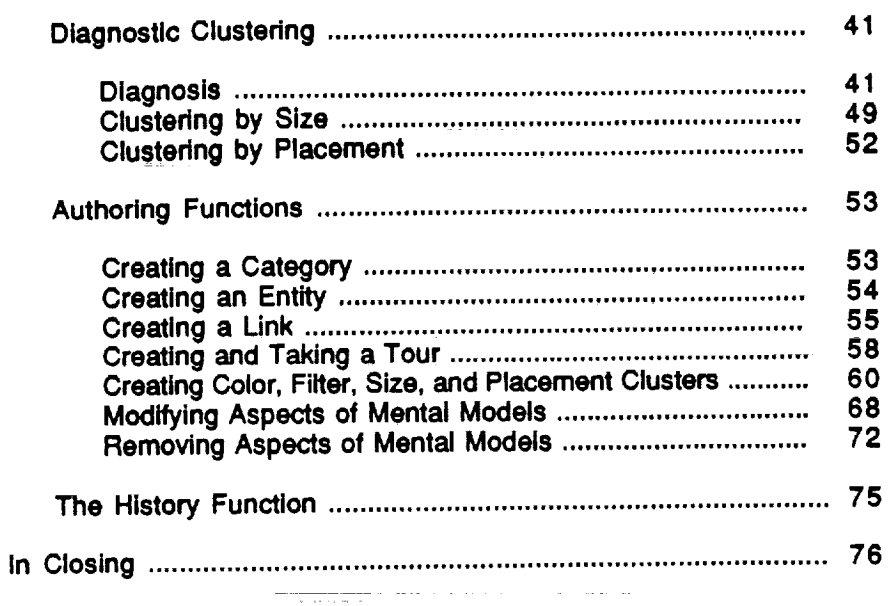

# **LIST OF RGURES**

# **Figure**

w

 $\overline{\phantom{a}}$ 

 $\overline{\phantom{a}}$ 

 $\mathbf{r}$ 

 $\overline{\mathbf{C}}$ 

 $\equiv$ 

' **I¢i\_**

w

 $\begin{array}{c} 1 \\ 1 \\ 2 \end{array}$ 

 $\frac{1}{2}$ 

 $\frac{1}{2}$ 

w

1 722  $\equiv$ 

W

w

E<br>W

 $\frac{1}{2}$ 

## **Page**

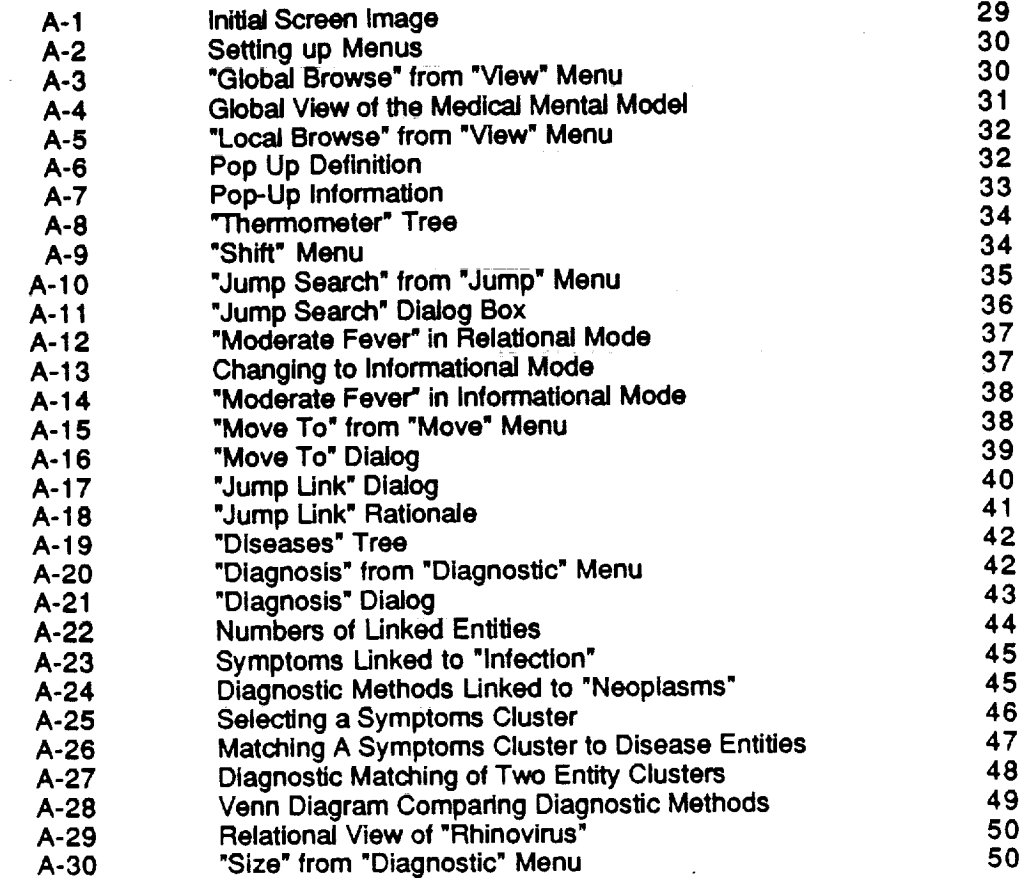

# **LIST OF FIGURES (Continued)**

= **lira**

nil

 $\bar{1}$ 

i

J

==

**I**

m

ilW

W  $\overline{r}$ 

言言

 $\mathbf{r}$ 

 $\mathbb{Z}_{2}^{m}$  .

 $\sim$  -  $\sim$ 

 $\mathcal{L}(\mathcal{D})$ 

 $\hat{\mathbf{z}}$ 

W

UKt

三

**i!**

m\_

**=**

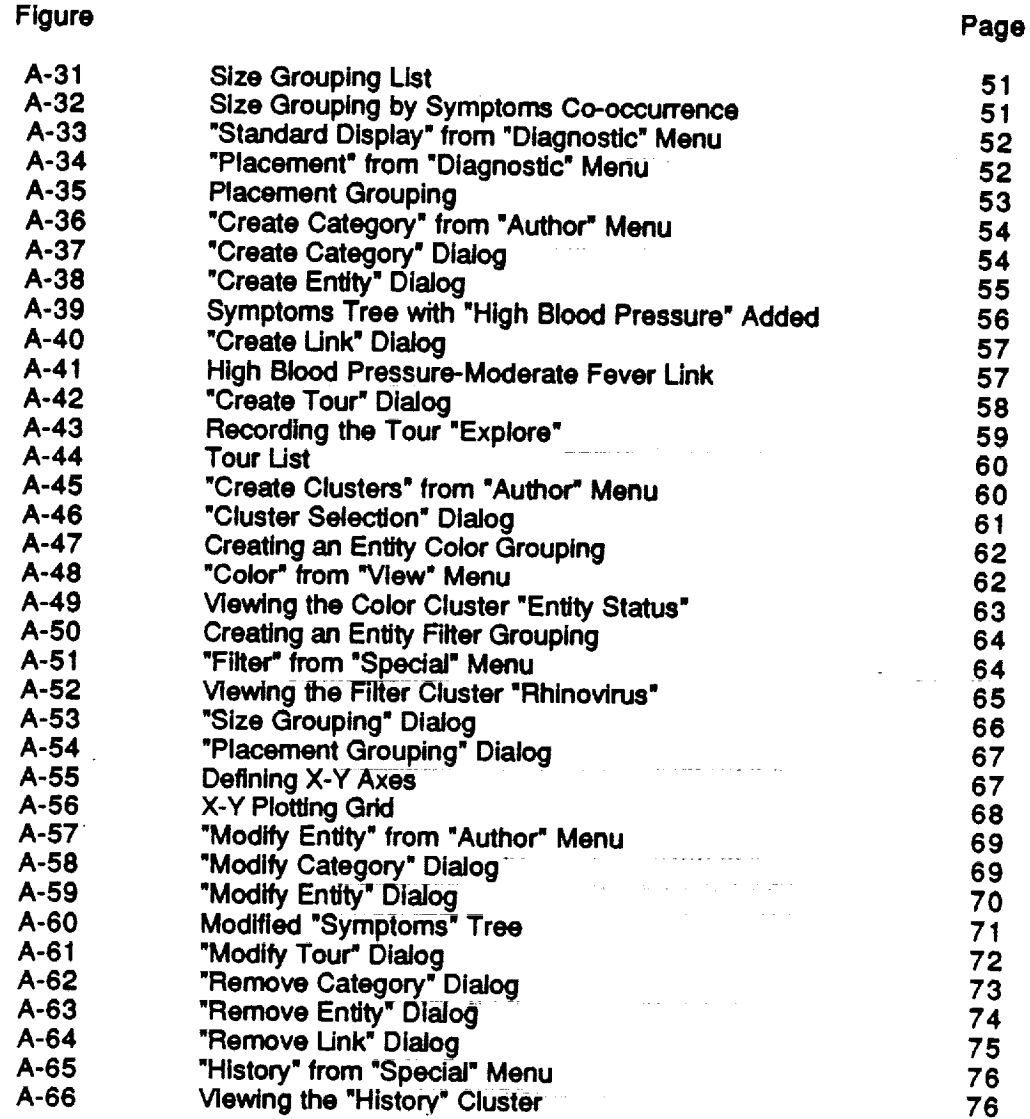

**v**

 $\equiv$   $\equiv$ 

 $\sim$ 

 $\frac{1}{\pi}$  ).

 $\frac{1}{\sqrt{2}}\frac{1}{\sqrt{2}}\frac{1}{\sqrt{2}}\left( \frac{1}{\sqrt{2}}\right) ^{\frac{1}{2}}\frac{1}{\sqrt{2}}\left( \frac{1}{\sqrt{2}}\right) ^{\frac{1}{2}}\frac{1}{\sqrt{2}}\left( \frac{1}{\sqrt{2}}\right) ^{\frac{1}{2}}\frac{1}{\sqrt{2}}\left( \frac{1}{\sqrt{2}}\right) ^{\frac{1}{2}}\frac{1}{\sqrt{2}}\left( \frac{1}{\sqrt{2}}\right) ^{\frac{1}{2}}\frac{1}{\sqrt{2}}\left( \frac{1}{\sqrt{2}}\right) ^{\frac{$ 

 $\sim$ 

 $\mathcal{L}_{\rm{eff}}$ 

### **DESIGNING A TRAINING TOOL FO R IMAGIN G MENTAL MODELS**

# **I. INTRODUCTION**

#### **Mental Models in Training**

**Training centers on communicating a standardized package of knowledge and skills from an expert source to a learner. This process can be conceptualized as the student acquiring an evolutionary sequence of predetermined mental models of the subject domain. For the purposes of this study, a "mental model" is defined as an internal representation of a real world phenomenon. This imagery can be processed by the mind to provide predictive and explanatory power. For example, many adults have a mental model of fluid flow that allows them to accurately predict when a liquid will flow, stand still, or spread into a thin sheet on a surface (Stevens & Gentner, 1983).**

--4 W

=

W

E

**The type of mental model that underlies almost all training is classification problem solving (Clancey, 1984). Real world phenomena can be classified as entities in category systems nested hierarchically; for example, a cold is a type of viral infection, which is one kind of disease. A physician's**  $m$  **mental** model for classification problem solving includes categories for **symptoms (such as fever), diagnostic techniques (oral thermometers), diseases (influenza), and therapies (bed rest).**

**In addition, the doctor has mastered a web of causal interrelationships among the entities in these category Systems. As an illustration, weakness and inflammation are both symptoms likely in a bacterial infection, which can be diagnosed by cultures and treated by antibiotics. Training a student to acquire this type of mental model involves communicating both the classification systems** for **a subject domain and the network of causal relationships among the entities in those categories.**

**When the learner has constructed this type of mental model, he can solve a problem through mapping its phenomena into classification systems linked by webs of relationships. In contrast, even if a student has memorized all the concepts and skills in a training sequence, without such an integrative synthesis this data is a meaningless jumble. Students who pass the tests on individual components of a training sequence, but later can't** function **in real-world situations, often lack a classification-problem-solving mental model.**

> $\sim$  Chart 2014. Attilige and we consider the **Reoresentlno the Essence of Tralnin?**

**Training is seldom depicted in this manner because educators do not have an adequate method** for **representing mental models. When instructional designers, teachers, and students want to step back** from **the details of a curriculum to reflect on its overall purpose and scope, they need a way to summarize the heart of the training process. Describing the essence of training** involves abstracting the most important themes that the learner is mastering from **the mass of detailed instructional communications in the complete curriculum.**

**Imagine being in darkness, slowly** examining **the total surface of a wallsized painting with a tiny light that illuminates one square inch at a time. From this** fragmentary **data, visualizing the overall scene the painting p0\_rayS is extremely difficult. Without a powerful method** for **abstracting and summarizing the detailed content of training, educators are comparably handicapped- aphastc\_in describing a training process.**

**Typically, the core of training is portrayed by presenting outlines of subject headings or lists of goals and behavioral objectives. Unfortunately, these methods of summarizing** focus **primarily on individual, isolated pieces of the curriculum; they do not capture the nonlinear web of interrelationships among these integrated, hierarchically nested concepts and skills. Conceptualizing the training process as the communication of mental models requires synthesizing and depicting knowledge structures greater than the sum of their parts.** \_ ........

.<br>Lista <u>colonic</u> in 199<del>4 (1994) - colo</del>ring the networld<del>ity</del> Entitled Hermonics

w

三

w

W

\_Jp

**tW** \_

 $\mathbf{w}$ 

**In the absence of a representational system** for **these knowledge structures, curriculum designers, instructors, and learners are** frequently **left groping** for **some way to present the** "big **picture" underlying training. Visualize an architect** attempting **to construct a building without being able to use blueprints, or a geographer trying to describe** a **region without utilizing maps. Imagine, as George Orwell** portrayed **in 1984. trying to discuss democracy in a culture without a word** for **the concept of** freedom.

**In part|cular, c0urse developers have-diffiCuity preparing materials that emphasize interrelationships as well as data and that cover the subject matter consistently and completely. Teachers have limited means** for **assessing the learning style a pupil is using to master content and** for **communicating with other instructors about how to weave together their disparate** fields **into a seamless web of knowledge. Learners often cannot visualize how the concepts and skills they have acquired are interrelated and seldom reflect on how they can best integrate new information into their existing knowledge, in** all **these situations, the only representational media available are very abstract and general descriptions (such as a subject outline or a list of goais)\_ no current medium presents a detailed, interrelated overview.**

**Discussing mental models is as** fundamental **to training as asking "what if" questions is to planning. A decade ago, the spreadsheet provided a medium** for **simulating** financial **alternatives, and business management strategies became much more effective. A similar software program is needed to empower the next generation of advances in training.**

### : " **Imaolng Mental Models**

**While adequate** for **presenting lists or outlines, sequential media such as text or speech are unsatisfactory when describing a mental model. Diagramming the interrelationships of multiple curricular components typically produces an indigestible tangle of visual spaghetti. Since causal links among** entities **across hierarchies produce very complex networked structures, a nonlinear medium with support for visualization techniques, navigation in virtual space, and imaging from multiple perspectives is required to represent mental models.**

م<br>أوراد الأوراد المجموعة فترجعها الواجعة السباحيان والوردر

**This project has developed functional specifications for a computerbased tool, Mental Link, that images classification-problem-solving mental models. Hypermedia-a knowledge representation emerging from advances in information technology, artificial intelligence, and cognitive science--is used as the nonlinear representational architecture. Strategies from the field of scientific visualization have been applied to allow the presentation of complicated information without overwhelming the viewer. To empower intelligent responses from the tool, artificial intelligence capabilities, such as inferencing over the network structure, have been incorporated into the design.**

W

V

.<br>www

W

E **qllm=**

m

**: :z** W

**Describing a** dynamic **visualization tool by using words is very difficult; seeing a simulated version of the application in action gives a much better sense of its capabilities. Accordingly, coupled to this Final Report are additional products of this project: several software files and** two **videotapes. The software files, when executed, simulate** many **of Mental Link's functionalities, so the user can** experience **a guided tour through\_theinterface (described in the Appendix) and most features of this proposed application. (However, these prototypes are unable to replicate the actual capabilities of the tool; they are merely demonstrations** and **contain no code that could be used in building Mental Link. They present an image of what could be rather than documenting actual construction of the tool.)**

**Much of the guided tour these software files provide is also presented on the longer of the** two **videotapes ('Functional Design for a Tool That Images Mental Models"); this allows viewers without access to a computer to see a simulation of Mental Link's major capabilities. The shorter videotape ("Imaging Mental Models") contains both an abbreviated version of this tour and a discussion by the Principal Investigator of the reasons such a tool would** be **useful in training settings.**

**Section** II **of this** report-describes **the** fundamental **precepts and** rationale **underlying the design of this application and delineates the** major **capabilities incorporated in the tool. In Section** II!, potential **applications of Mental Link to USAF and NASA training settings are described; many of these uses also would generalize to any training environment. Section IV presents the issues for further research that this study raises, and Section V summarizes the conclusions from the project. The Appendix contains written instructions for**

**3**

using the software files **to present a guided tour through the** functional **specifications.**

## **II. DESIGN OF THE TOOL**

W

三.

 $\equiv$ 

w

w

W

W;

 $=$  :

m

**tli ,\_**

⊑ ∶

**lib**

**The fundamental design approach underlying this** mental **modeling tool is traversal of virtual cognitive space. Typically intangible cognitive entities and links among them are visible as a three-dimensional web that represents a** knowledge structure. The user can navigate through this virtual environment **and also can transcend the metaphor of physical space by shifting among alternate contexts (e.g. informational, relational, diagnostic) that provide different perspectives on a particular cognitive entity. In addition, special capabilities to minimize complexity (i.e. guided tours,** filters, **hypertext, visualization** features) **are available.**

Through embedded inference across the semantic networks in a mental model, Mental **Link provides** both **a medium for communication and an empowering environment for individual and group work. Authoring functionalities are designed to make creating or extending a model simple, as the application generates virtual semantic structures with minimal input. The tool has a high degree of flexibility and customizability to allow** extension **to other types of uses, such as a front-end for an intelligent tutoring system, knowledge base, hypermedia system, or semantic network.**

Below are summarized the design assumptions and principles **underlying this** prototype for **a** mental modeling **tool.** Many of **these could generalizeto any application**involving**traversal**of virtualcognitive**space.**

#### **Co0nltlon Enhancers**

**The investigators have** designed **an intelligent** tool **to amplify** human **thinking skills rather than a smart** machine **to direct the activities of instructional designers**, **trainers**, and learners. The concept underlying a cognition enhancer Js **that of using the complementary cognitive strengths of a person and an information technology in partnership (Dede, 198ga). For** example, **computers have large short-term memories (megabytes of RAM), while human beings are limited to an immediate** storage **capacity of less than ten chunks of information.** Computers **can** also **execute** complex "algorithms" **(precise recipes** for **solving one class of problem)** more rapidly **than people. For tasks involving manipulation of successive** symbolic **results (e.g. involved mathematical calculations), these two cognitive** attributes **give a computer an advantage over a human being. In general,** computers **are becoming superior at all** forms **of standardized problem solving.**

**However,** people **store** information long-term in **webs of associationally related textual, temporal, and visual imagery. For example, in a human** memory **the word** "apple" **conjures up themes that are religious (the** Garden **of Eden),**

**computational (the Macintosh computer), botanic (trees), aesthetic (the Beatles' record company), scientific (Isaac Newton), and gustatory (pies). At present, computers are much more limited in how their information can be interrelated, as anyone who uses a database knows. These cognitive attributes of human beings give them an advantage over computers at applying peripheral real world knowledge to ill-structured problems (such as diagnosing the source of a student's motivational difficulties). In general, people are much better than computers at problem recognition, learning,** metacognition **(thinking about thinking), and non-standardized problem solving.**

r

**t,** 7

W

 $\overline{a}$ 

w

m

r

m

**\_m**

**Because Of Current limitations of computers, cognitive\_ science, and artificial intelligence, developing devices capable of independent instruction is difficult. While intelligent machine-based tutors and coaches can be very useful, they are narrow in their expertise and expensive to build. Cognition enhancers designed to combine the intellectual strengths of humans and computers are evolving more rapidly and can be applied to a wider range of educational settings. Therefore, this prototype mental modeling application has been designed to complement human cognition in in conceptualizing and representing the complex knowledge structures underlying training.**

**In particular, Mental Link would support search, query, and inference over the entire knowledge base embedded in the network, including the descriptive information stored** for" **each node and link in the structure. The tool could aid an author in maintaining the completeness and consistency of the knowledge network, as well as in creating concept maps that provide multiple perspectives on semantic structures. Further, embedded inference over the network allows customizing and tailoring the tool to specific purposes, such as making judgements about learning style based on an evolutionary sequence of mental models. Such intelligent aids are vital** for **preventing users** from **being overwhelmed by the scale, detail, and complexity inherent in the classificationproblem-solving models that Mental Link images.**

.<br>2. maand – Alexandrik van de Landerse van de Samuel van de Alex

#### **Classification Problem Solving**

**This mental modeling tool is based on the concept that training can be** formally **represented as** mastery **of a classification-problem-solving strategy** for **the domain being learned. Clancey (1984) describes how many** types **of wellstructured problem solving can** be **understood as classification. The inference structure characteristic of** these problem **solving activities systematically** relates data about a real-world situation to a pre-enumerated set of solutions through **abstraction, heuristic association, and refinement. For example, a physician uses diagnostic procedures to collect** data **about a patient's condition with the goal of identifying the cause of the problem. Then, appropriate therapeutic measures are taken. For routine medical problems, training involves learning 1) the classification systems** for **patient symptoms, diagnostic procedures,** diseases, **and therapeutic** interventions **and** 2) how **these** entities **are interrelated.**

**5**

Most training involves learning such a method of identifying and **solving typical real-world problems. In these instructional situations, the rh-e-nfaimodel that the student is to master can be represented as interlinked sets of classification systems. Such a** formalism **is a useful way of depicting the complexity inherent in the domain, as this representational architecture captures the core of what the pupil is to master-concepts and interrelationships-without bogging down in descriptive detail (Dede, 1989b).**

= **=** w

Èş.

w

w

w

h

**II** 

w\_

 $\cdot$ **i** +

W

**m**

**II**

**Of course, category systems are not absolute, Platonic entities; instead, they reflect the perspective of the observer. In training situations, however, the** epistemological **uncertainty of these entities is not important. The curriculum defines a mental model of the domain to be communicated, and the teaching/learning** process is one of transferring a semantic structure rather than **stimulating creative thought about alternative Ways of representing that knowledge.**

**Greeno (1983)+discusses the general [s\_e-oT-how the-\_ntology of a domain (its entities, attributes, relations) influences the learning of mental models.** This type of analysis could be facilitated by the availability of evaluative **imaging systems, such as Mental Link, to represent conceptual structui'es. Classification problem solving seems the best approach** for **conceptualizing the the mental models intrinsic in the sophisticated performance situations characteristic of** military **and aerospace settings.**

## **Hypermedla as a Reoresentation for Semantic Networks**

**The representational architecture selected** for **the mental modeler is a semantic network instantiated in a hypermedia system. A** fundamental **aspect of any information system is its underlying knowledge representation. Symbols "re-present" reality, and the properties of any** form **of communication are shaped by the attributes of its symbolic substrate. For example, sometimes "a picture is worth a thousand words" because the characteristics of an image are better suited to the needs of that particular knowledge transfer situation (Dede, Sullivan, & Scace, 1988).**

**This** tool required a representational architecture that satisfied several **constraints. First, its knowledge structure needed to** mirror **the associational webs underlying human long-term memory. Second, the** formalism **chosen had to be capable of representing a classification-problem-solving perspective on mental models. Third, the architecture needed to suppo\_ an** +embedded **inference** engine to provide intelligent functionalities for users. Finally, the **representational system had to** facilitate **revealing and concealing the complexity intrinsic in internested hierarchical structures.**

**A hypermedia system** for **depicting semantic networks best satisfied all these constraints. A semantic network is** a **representational architecture that provides a semi-structured mechanism** for **displaying associative**

interconnections (Woods, 1985). These interconnections are determined by the **rela¼ional meanings of the chunks of knowledge being linked.**

m

mw

 $-$ **置** 

> m **\_m**

W

m

 $\equiv$ 

 $\overline{\phantom{a}}$ 

w

l W

w

**Hypermedia is a nonlinear format that provides a facile interface for presenting and manipulating semantic network structures (Conklin, 1987). In hypermedia, nodes of information are connected by links. A node might contain text, data files, graphics, images, code, animation, or some mixture of these. Nodes can be arbitranly large orsmall, but generally embody the equivalent of a** few **sentences to several pages of information; they can have multiple embedded links to other nodes. Since knowledge is implicitly stored in the structure of interconnections among nodes-as well as the nodes themselvesintelligent retrieval** from **hypermedia can be more powerful than in standard text-based systems (Carlson, 1989).**

**Links are associative paths between nodes; they can be as simple as a connection between an origin and a destination or can have a variety of properties. Links allow the creation of a conceptual web with complex interdependencles among nodes. This provides a** framework for **nonlinear representations of knowledge, as well as creating the potential of embedded inference across the network of interconnections (Halasz, 1988).**

**Such an architecture can represent the internested hierarchies typical of the classification-problem-solving perspective on training. In addition, hypermedia allows the user substantial control over the complexity and depth of the matedal being presented. Through activating a browsing capability, the user can access a global view of the hypermedia network; this simplifies traversing a complex cognitive map. Also, by activating or suppressing the contents of nodes, users can selectively access detailed data while retaining an overall perspective on the entire knowledge structure (Halasz & Conklin, 1989),**

**Researchers in cognitive learning (Jonassen,** 1989), **instructional design (Russell, Moran, & Jordan, 1987), and educational applications of semantic networks (Denenberg, 1988) are** finding **hypermedia useful as a representational** formalism. **External to the training community, a hypermedia system has been developed that supports representing** a **mental model as a network of associations among the elements of** a **strategic plan (Carlson & Ram, 1990). The design of Mental Link extends these approaches by creating a nonlinear, semantic architecture** for **the three-dimensional virtual cognitive space the tool uses as its visual interface.**

#### **Vl\_luallzation Of=Virtual Cognitive Space**

**This mental modeling tool immerses the user in a three-dimensional virtual envimnment\_|nwl\_ich Cognitiveentities and their interrelationships are presented as images. The power of visual reDresentations lies in the human mind's ability to extract patterns when viewing a complicated image (Tufte,** 1983). **Scientific visualization transforms the symbolic into the geometric, making normally intangible entities visible** and **enabling profound and**

**unexpected insights (McCormick, DeFanti, & Brown, 1987). In particuhar, visualization technologies are useful in situations** where **the amount of-data is large, communication among co-workers is Vital to task performance, and interacting with the data to shape its presentation can aid in interpretation.**

=d

W

ΞĒ.

W

z w

 $\blacksquare$ 

53 I

J

iv. 

量

W\_

**!1**

i m  $\overline{\phantom{0}}$ 

n

W

J

**An emerging concept in visualization, cyberspace, seems well suited to the types of evaluative imaging requisite for depicting mental models. The term** "cyberspace" **originated in a novel by a science fiction writer (Gibson, 1984) and refers to a multi-dimensional virtual environment in which all of civilization's data-stored as sensory entities-could be accessed and manipulated. This idea has since captured the imagination of researchers in human factors, scientific visualization, gaming, computer-aided design, architecture, artificial intelligence, virtual realities, networking,** computer-supported **cooperative work, and hypermedia.**

**Researchers exploring aerospace applications are on the forefront of** cyberspace work. The U.S. Air Force has been developing virtual environments **as one component of the heads-up cockpit. The most widely accepted interface** for **artificial realities-gesture technology coupled with a head-mounted displaywas initiated by NASA and is now being used to study interactive data visualization** in **cyberspace contexts (Fisher, Wenzel, Coler, & McGreevy, i 988).**

**THe design of cyberspace** environments \_for **da\_a visualization poses many research issues (Benedikt,** 1990). **These include the** costs **and benefits of** reifying information, space-time axiomatics in artificial realities, magic versus **logic as principles underlying user actions, the presentation of the self in a virtual context** for **group work, the meaning of travel and action when translated** from **a physical to a symbolic domain, coordinate systems** for **(un)reai estate, the form and** meaning **(semiotics) of data ObjectS, t\_\_\_ree-dimen\_ona] user interface design, visual languages, alternative spatiotemporal metaphors from physical reality, and the architecture of multi-dimensional data spaces.**

**The investigators selected a manageable subset of these research issues as the** focus **of this project. Evaluative imaging in a cyberspace environment seems naturally suited to coalescing the complex data typical of a sophisticated training process. A\_hree-dirnensionai** virtual **space With icons, shadings, and colors is used to depict clustered, nested hierarchies and their interrelationships. Users can traverse and act on these cognitive structures through Mental Link's capabilities** for **semantic navigation.**

#### **Semantic Naviqation**

**A major challenge** for **this** mental **modeling tool, as** for **any cyberspace application, is management of the computer-human interface. Complex configurations of multi-dimensional data must be converted to a spatiotemporal analog that allows users to transfer their usual strategies** for **navigation and action** from **physical contexts to cognitive space. User disorientation hasbeen a particularly difficult problem in cyberspace work to date, because a nonlinear**

**medium offers** fewer **clues to relative position and orientation than sequential** forms **of communication (McAleese, 1989). While hypermedia representations offer some leverage by allowing user control over image complexity, large-scale semantic networks can present a cluttered and confusing appearance if viewed in full detail.**

**However, preliminary work in manipulating the visual presentation of large node/link structures indicates that interface** functionalities **can provide substantial aid in reducing the complexity of the image. For example, the SemNet tool developed** at **the Microelectronics and Computer Technology Corporation illustrates how** controlled **manipulations of associative webs can be used to reveal and conceal complexity by** focusing **on particular types of categories and i'elationships (Fairchild, Poitrock, & Furnas,** 1988). **This research** is now generalizing into a theory of semantic navigation-based on multiple **views of information and hierarchical object structures-that seems likely to reduce disorientation problems (Fairchild & Wexelblat, 1989).**

T

w

W

ᇦ

L

m w

≕ 莹

W

実

m w

w

B w

**In addition, the hypermedia community has been developing a variety of alternative strategies** for facilitating **user traversal through conceptual maps. Nielsen (1990) has constructed a system that uses two navigational dimensions, each with a different animation technique, to aid in orientation. The NoteCards group at Xerox's Palo Alto Research Center has been studying how visual cues embedded in the contents of hypertext nodes can create a guided tour through a complex web of information (Marshall & Irish, 1989). Brown University's Intermedia project has synthesized a variety of navigation approaches into a web-view capability** for **browsing (Utting & Yankelovitch, 1989).**

**The design of Mental Link incorporates** and **extends many of these design Strategies, By viewing hypermedia-based visual representations** from **varied perspectives and at different levels of granularity, the user can** focus **attention only on those aspects relevant to the current instructional issue. The multiple hierarchical structures C\_ai'acteristic Of classification problem solving are mapped into spatial analogues whose physical characteristics aid orientation** and navigation. While the imaging of three-dimensional views of the **entire cognitive space still presents many challenges in reducing complexity, the semantic navigation strategies in this mental modeling tool offer simple** functionalities that empower sophisticated traversal and action.

#### • **Summary**

**Cognition enhancers, classification problem solving, hypermedia representations of semantic networks, visualization of virtual cognitive space,** and semantic navigation are the fundamental design principles underlying **Mental Link. Combined, they provide a representational architecture for mental models different and more** powerful **than any** medium **now being used to conceptualize and evaluate the training process. These design strategies also**

9

**suggest the foundations of a general theory for traversal of virtual cognitive space.**

# **III. APPLICATIONS OF MENTAL LINK TO USAF/NASA SETTINGS**

 $\blacksquare$ 

U

≣

W

W

≣

I **:**

**m** lm

**EIW**

W

w m  $\equiv$  : W

i

==

u

m w

m ! ml

#### **The Scope of Aerospace Training**

 $\mathcal{L}^{\text{max}}_{\text{max}}$  , where  $\mathcal{L}^{\text{max}}_{\text{max}}$ 

**As Fletcher (1988) discusses, Department of Defense (DoD) training in the United States is a substantial enterprise:**

**The 1987 Military Manpower Training Report (MMTR) reported that, on an average day in Fiscal Year 1988, about 210,000 active duty personnel and 45,000 National Guardsmen and Reservists will undergo** formal **training. This training load has increased by about 13%** !n **the 1980-88 period. The cost of thlis e-ffo\_ Will eXC\_,dT\_-i-8\_4 b7iii0n-|n FY** 88; **and it will require the support of about 192,000** military **and civilian personnel to pr0y!de instruction, administration, and student supervision.** However, the MMTR underestimates the magnitude of the military **training enterprise. It only concerns instruction conducted in** formal **courses** by **organizations whose primary mission is education or training. It excludes all job-site training,** factory **and unit training** for **new systems, organized team training for the performance of specific military missions. and all** field **exercises,.. The expenditures reported by the MMTR** may **underestimate the resources required by rthe full** military **training enterprise by as much as an order of magnitude.**

In **1988**, the Air Training Command alone provided instruction for almost **400,000 students on an operating budget of \$2.9 billion. Trainers carry a heavy and rising teaching load, and limited time and resources are available to provide them with mastery of their-d0main content and-pedagogy. This** \_ses **a growing challenge to maintaining the current high quality of instruction,**

**Fletcher lists reasons why the problems** faced **by military trainers can be expected to increase in the** future. **These include:**

- **The supply of people available** for **military service is decreasing. The proportion of male citizens who are eligible (not in college; not disqualified** for **mental, moral, or physical reasons; and age 18-21) that the Services must recruit** may **grow** from **50% today to** 77% **by 1995 (Binkin, 1986).**
- **• The number of military systems is increasing (from 500 material systems at the end of World War I to 4000 today).**
- **The technological complexity of military systems is growing (from 525 pages of technical documentation in 1939** for **the J-F Goose "Catalina Flying Boat" to about 1,000,000 pages** for **the B-1 bomber).**
- $\bullet$  Costs to conduct training have risen in both absolute and relative terms.
- **Modern warfare doctrine calls for more widely dispersed, autonomous units, requiring an increased capacity to deliver training to dispersed and isolated job-sites.**

**Many of these problems can be ameliorated by sophisticated technology-based technical training systems.**

**NASA faces Similar challenges-in the scale, cost, and complexity of its instructional functions. The Space Station program has increased the number of personnel to be trained, the amount of knowledge to be mastered is very large (estimated core technical documentation for the Station is expected to grow by 2 terabytes per year), and the skills to be communicated are highly** \_ **-sophisticated. Both the military and the aerospace communities, therefore, have** ..... **much to gain from instructional advances that improve the efficiency and effectiveness of technical training.**

m

==

**\_m**w

W

 $\blacksquare$ w

> m m

m W

W

w

**As this report has discussed, cognition enhancers based on artificial intelligence and scientific visualization offer a target of opportunity** for **substantially increasing the productivity and cost-effectiveness of training. This project developed the design** for **a mental modeling tool that could exemplify transfer of leading edge technology** from **these research areas into real-world settings. Because Mental Link has a broad range of potential uses, it provides a** framework for **broadly disseminating a synthesis of advances in knowledge representation into the Air Force and NASA technical training communities. Due to the generalizable utility of semantic network representations, this tool would be useful in conventional computer-assisted instruction (CAI) as well as advanced intelligent tutoring s\_-tem-(ITS) development environments, both inside and outside the DoD and aerospace training communities.**

Techno!o0Yln **Aerosoace Tralnino -** ..................

**To** prepare personnel for their duties, technical training at Air Force and **NASA sites is delivered primarily by human teachers, written** materials, **CAI lessons, and complex simulation experiences. Technology-based instructional** = **delivery systems can be very attractive as a major component of training because 1) the material is partially individualized to the background and experience of each student, thus increasing the efficiency of instruction, and 2) • the cost of preparing large numbers of learners by this method is substantially less than that of human teaching.** والمتعاطف والمستنبط والمستنب والمتناوب والمتناوب التوسيد

**However,** attempts to utilize traditional **CAI** and simulation approaches in complex training situations have been mixed in their results. In response, both DoD and the aerospace community have been pioneers in applying cognitive science and artificial intelligence advances to instructional systems. The **Intelligent** Systems **Branch of** AFHRL **and** the Space Station **Training** Office **at**

**NASA-JSC are leaders in this area. The design of this tool is part of a larger** research agenda centered on technology transfer of advanced research in **cognitive leaming theory, instructional design, knowledge representation, and ITS to real world settings. In particular, Mental Link advances the FY 89 Air Training Command Research** Objective **of applying artificial intelligence approaches to training** development **and delivery,** \_

=\_\_ W

=\_

lira

═

W

w

m ii

W

=\_

**--4** m WW

m

W

mman<br>mm i

 $\blacksquare$ 

I **II** \_

**Advanced technology is important** for **improving human performance because all types of sophisticated technical training** face **a common challenge: preparing adults** for **complex work roles requires** communicating **a large body of descriptive and procedural knowledge. Some of this information is general and of enduring usefulness (e.g. theories in orbital mechanics** for **aeronautical engineers, strategic principles** for **battlefield commanders); other data are** very **specific and of transitory value (procedures tailored** for **one particular shuttle mission or combat encounter). Typically, students acquire this knowledge via instructional** formats **(briefings, printed materials, simple CAI lessons) in which a preset series of concepts is presented,** followed **by questions to increase assimilation.**

**The emphasis in these:iearning situations is on providing the** foundation **of concepts by which students can comprehend the sophisticated problem solving procedures they must master. Without this** fundamental **understanding, the skills personnel acquire are merely memorized. Each individual problem** has its **own solution** "Incantation" **to be** learned, **and** every **variation in the situation requires mastering an idiosyncratic response. When skills are** "magical," teaching problem solving via anticipation/reaction becomes very **complicated and detailed, and giving people the capability to resolve unusual situations via reasoning is impossible. Thus, the instructional goal underlying training is not whether the student can regurgitate information, but how the concepts learned provide a context-a mental** model-in **which procedural skills are better understood (Dede, 1987).**

**Artificial intelligence and cognitive science researchers believe that the learning, recall, eXecution, and adaptation of complex procedures are enhanced by conveying multiple levels of** meaning. **Four dimensions on which a process can be understood are: 1) the theoretical basis by which it works, 2) the tasks and goals it accomplishes, 3) the strengths and limits of its user, and 4) its larger context of related procedures. Tl\_e-s\_es Of meaning are better communicated in an individualized, interactive format--such** as **an ITS could provide-than through a standardized approach (lecture, text, preprogrammed CAI lesson). The strength of a mental** modeling **tool is that it can improve both CAI and ITS by providing** a **sophisticated representation through which instructional designers, trainers, and learners can place all four of these dimensions in a richly detailed, integrated cognitive context.**

Shipped for the Sea

 $\label{eq:1} \mathcal{L}_{\text{max}}(\mathbf{r}) = \mathcal{L}_{\text{max}}(\mathbf{r})$ 

t.

### **Mental Models In Aerospace Traln!n\_**

w

**w**

 $\equiv$ 

匸

L

m

m u

v

**This project is predicated on the assumption that training can be c-onceptuaiiZed as the student acquiring an evolutionary sequence of predetermined mental models of the subject domain. Many learning theodes and instructional design strategies that underlie current aerospace training supp0rt this view. However, the absence of a representational medium such as Mental Link precludes trainers, at present, from synthesizing this isolated use of semantic networks and hypermedia into an integrated strategy for developing mental models.** .<br>Strategienia primaria stra

**For example, Jonassen (1986) describes a range of ways in which hypermedia can present information to learners. "Chunk" hypermedia provides choices to the user about what to view next,** "collateral" **hypermedia presents multiple perspectives on an issue (through annotations and parallel presentations), and "stretch" hypermedia offers learners** control **of the depth to which material is presented (by tailoring grain size). In aerospace training, authoring systems and hypermedia tools are frequently used to implement**  $similar$  **approaches** to instruction.

**Another** cognitive **principle of learning that supports semantic networks in knowledge transfer is schema theory (Norman, Gentner, & Stevens, 1976). Schema theory represents subject knowledge as associations among ideas (nodes). These interlinked nodes are clustered into hierarchies that form a complex structure of related plans to cover various contingencies. When a task performance situation arises, scripts for action are retrieved from this network of interacting schema. In learning situations, material is most easily incorporated if it can be** mapped **into existing schema through adding links-a pedagogical strategy** Instinctively **followed in many** m!!itarY **training settings.**

**Web teaching (Reigeluth & Stein, 1983) is a third instructional theory that utilizes sernantic network knowledge representations. In this approach, teaching begins with a coarse network of information that outlines the topics to be discussed. Increasingly detai|ed levels of associational substructure are subsequently communicated. Models of the student's knowledge can be compared with a semantic network of the complete material, and the instructor can then present information which** fills **in gaps in nodes or links. Generative learning (Wittrock, 1978) also supports the use of associational webs in technical training situations. This theory argues that learners activate prior knowledge structures in assimilating material; new information only has meaning to the extent that prior ideas can be** found **to explain it. In this approach, often used in technical training, semantic networks provide a representational structure** for **understanding and responding to students' active** construction **of knowledge.**

**In brief, conceptualizing the training process as developing mental models supports and enriches current instructional approaches in aerospace settings. Constructing a\_repreSentationai medium such as Mental Link would** fill **a current gap by providing instructional designers, teachers, and learners with**

an intelligent tool for constructing, delivering, assimilating, and **evaluating complex procedural knowledge.** -

**All these different cognitive approaches provide a theoretical framework for using hypermedia representations and semantic networks in representing the content of technical training. In a partial instantiation of these ideas, Russell, Moran & Jordan (1987) constructed a prototype computer-aided design system** for **instructional development. The Instructional Design Environment (IDE) articulates design and development procedures through hypermedia representations. The process of creating** educational **material is separated into distinct stages, each of which requires different** types **of knowledge structure manipulations. Tools and semantic networks tailored to each stage are accessed in sequence to guide the designer from overall objectives to detailed** models of instruction.

Ill

u,

w

William

I

≣

w

B I

m 1

i

j:

w

**11** 

F i

W

! I

**II**

! **-**

**For example, IDE captures the rationale** for **desig n decisions so that later changes need not require** "reinventing **the wheel" to deten-n[ne why a particular pedagogical strategy was chosen. Rationales are represented as associational webs that link specific development strategies with** fundamental **instructional principles and goals. This type of group decis|on support is an important component of** computer-supported **cooperative work.**

**Mental Link extends theapproaches underlying IDE by focusing on a related, more general issue. Implementing a method for evaluatively Imaging virtual cognitive space would provide a representational context in which specific** applications such as IDE could be instantiated. Also, the visualization and semantic navigation strategies designed for this mental modeling tool are potentially **valuable additions to the interface of IDE-like programs. Beyond this, Mental Link is a general and customizable medium useful** for **trainers and learners as well as instructional developers.**

**In brief, a wide range of theorists, researchers, and practitioners in cognitive learning and instructional design are using semantic network structures to relate the material to be taught, the student's prior understanding of the subject, and the** pedagogical **strategies to be used. Mental Link could provide a computational medium by which these different approaches would be actualized, contrasted, and evaluated in military and aerospace technical training. The diversity of theoretical perspectives that lead to the same representational architecture indicate the solid** f0undati0n **on which this technology transfer work is based.**

#### **Summary**

※ Handal のかい 予算が行う (→ → → →

The evolving **scale and complexity of** technical **training necessitate** new **paradigms** for **increasing the effectiveness of the instructional process. Advanced technologies that build on emerging ideas in artificial intelligence** and **cognitive science offer the potential** for **substantial improvement beyond current uses of conventional computer-assisted instruction. Conceptualizing**

**training as the development of mental models is a promising method** for **synthesizing and extending today's leading edge training practices.**

..... **Mentai** \_**Link is fiexibie enough aS a** representati0na/medium **toenhance many current military and aerospace training initiatives. For example, the Intelligent Systems Branch of AFHRL is developing an ITS for orbital mechanics that uses a rule-based expert system to manipulate a semantic network of the subject domain (Augusteijn, Fosha, & Kolbe, 1989). In a second AFHRL project centered on frame-based** representations-the **major alternative knowledge** .. **structure to rule\_ group at the University of Texas has been studying ways to generate explan-atn0nS in an ITS (Porter, Acker, Lester, & Souther, 1989). This** ,\_ men\_t\_al**modeling tool can provide a sophisticated representation of both types** of **k\_owledge structures for these and similar training systems. In addition, Mer\_tai Link would empower the exploration of many research issues currently unstudied for lack of suitable representational and evaluative tools.**

w

w L

 $-$ 

i

ہے<br>ملک

U

 $\equiv$ !

p

W

m

 $\equiv$ 

## **IV. ISSUES FOR FURTHER RESEARCH**

\_ \_ \_---\_ \_-.\_\- \_ \_ , \_!\_ \_ \_ \_ \_:-. **A computational tool for imaging virtual cognitive space is such a fundamental technology that it could generate a large number of research** .......**initiatives. To keep this assessment manageable, this section focuses on 1) short-range issues connected with the construction of Mental Link and 2) a spectrum of research themes that could be explored with a mental modeling tool.**

#### **Research Issues In Mental Llnk's Construction**

**When designing the functional specifications for an application, as in this project, the investigators are constrained by the capabilities of the prototyping software availab!e. In thiscas e, no commercial programs existed** for **building a working, primitive version of Mental Link. This mental modeling tool is unique in combining and extending the** functionalities **of an inference engine, hypermedia system, and graphical rendering application.**

**AcCordingly\_ tfie\_Ol:\_m\_t\_on\_ M\_ntal Link Could only be simulated, not emulated.** Further, user prototyping was beyond the scope and resources of this **study. As a result, the interface constructed for this tool could not be tested by instructional designers, trainers, and students to determine the appropriateness of the design choices made. Because the human** factors **strategies underlying this interface are** familiar **and well-tested (Brown, 1988), even people unfamiliar with computers will likely master the tool's** functionalities **easily and intuitively. However, controlled research users' interactions with the tool's interface would be an** !mpo\_ant **aspect of Mental Link's development process.**

**A task analysis is also a research initiative that would aid in construction of this tool. Studying what instructional designers, trainers,** and **students currently do to determine how a mental modeling tool might aid their work would be part of such a study. However, this would be like studying accountants**

before **the development** of the spreadsheet-the **availabilityof** a powerful application changes the nature of the task and the skills of its performer. Therefore, such a task analysis would also need to **go** beyond standard methodology to assess the new roles that Mental Link would empower for its potential users. This knowledge would be vital in determining which of the possible functionalities of the tool will be most useful in real-world settings and how powerful a hardware architecture will be needed for **acceptable performance.**

 $\blacksquare$ 

t.E

**m**

**MAGE** 

u W

 $\equiv$ 

R **i**

J

m m w

m

 $\blacksquare$ 

**qlF**

V

m  $\equiv$ m **m**

m lip

I

m I1

**In addition, identifying** "proof of **concept" demonstrations that provide leverage** for **dissemination would be an important consideration in the tool's construction. Mental Link is** flexible **and customizable enough to allow many potential uses. An assessment could be conducted to select training situations in which such a tool could substantially increase productivity and effectiveness. Versions of Mental Link optimized to these sets of tasks could then be developed and disseminated. This targeted group of demonstrations would enhance the interest of other groups** facing **similar challenges in acquiring such a mental modeling application.**

**Overall, the major research work underlying this training tool has been already been completed by this project. The theoretical and technological** foundations **of this software application are solidly established, and the** functional **design specifications are complete. None of these additional studies would be resource or time intensive, and all would enhance the capabilities of Mental Link by providing** feedback from **the military and aerospace training community on its design, role, and utility.**

### **Illustrative Themes EmDowered by a Mental Modellna Tool**

**An application that empowers traversal of virtual cognitive space opens up a spectrum of research initiatives on teaching, learning, and instructional design. Young adults are the typical populatioh rece|v-[ng\_miiitary\_nd aerospace training, so this is the set of pupils on which studies of instructional effectiveness should focus. In the past few years, new paradigms have emerged on how young adults learn and what constitutes optimal pedagogy for these students (Pintrich, 1990). Many of the research directions that these paradigms suggest are constrained by the inability of current representational media to capture the complexity** of **the menta/processes Ur\_deriyJng\_each\_g and** learning. **The list of research themes later in this section is** necessarily **incomplete, but illustrates the** types **of enquiries that a mental** modeling **tool could facilitate. -**

**The core** issue that **underlies** any **mental** modeling research is, "for **a particular subject, through what typical evolutionary sequences of mental models do pupils' knowledge and skills progress?" This concept of research on genetic graphs comes** from **Piaget; he used** "genetic" **in the sense of source and growth and thought of himself as** a **genetic** epistemologist **studying the origin and development of knowledge. A modal path representing the natural**

**progression of an average learner can be postulated (diSessa, i982), and the temporal links which connect these clusters of problem solving approaches** may **" be thought of as evolutionary relationships. One set of strategies may suggest another-yla-generalization/spectalization, analogy, deviation/correction, or simplification/refinement (Goldstein, 1982). These types of studies build a bridge between content-based and learner-based paradigms** for **instruction, combining the developmental and cognitive attributes of the student with the intrinsic characteristics of the knowledge domain.**

L •

**=** , **,1===**

⋿

≣

₩

葺  $\Rightarrow$ 

ब्ला

 $\frac{1}{2}$ 

**A related, basic research question is, "what measures of semantic complexity might instructional designers, trainers, and learners usefully analyze through visual representations?" Two measures that reflect aspects of a mental model's complexity are:**

**• the hierarchical structure of categorizations: how many categories of attributes the model distinguishes among, how many distinctions are possible within each category, and how these categories are nested**

**• the number and** type **of interconnections:** how **many interrelationships exist both among elements within each categorization and among the classification systems the model incorporates**

**A crude quantitative measure expressing** two **mental models' relative degree of complexity could be obtained by comparing their numbers of entities,** types, **and interconnections. A** more **qualitative approach would add a consideration of the hierarch|cal structu\_m ofcategories\_For example, Systems with many degrees of distinction in** a **single category might be difficult to learn because of the limits of human short-ter m memory.** .........................

**As they gain expertise in a domain, human beings seem to have automatic organizing mechanisms which control the complexity of these semantic structures. For example, Chase and Simon (1973) discuss the visual "chunking" that chess masters develop as a discrimination net to recognize typical patterns arising in games. This parallels the grouping into composite nodes discussed earlier as a method of managing complexity in imaging semantic networks.** ...........

**Visual representations that capture the degree and** types **of complexity in these elaborate semantic networks could be very useful in developing and delivering training. For example, the core of ITS development is the incorporation of dynamic models of the task, student, and teaching-discourse. The designer must simultaneously consider three semantic networks: the complexity structure of the subject domain, the dynamic mental model of the student, and the ephemeral set of associational links** formed **between these two during the process of learning. Providing imaging methods** for **revealing and concealing the complexity of these interacting models could significantly aid the ITS development process.**

**17**

**From these two foundational issues of evolution and complexity, research themes for which a mental modeling tool would be seminal include:**

mlT

u

w

**=** J

w

mr

Ill

m w

**write** 

**=** W

W\_

- i

 $\equiv$ m

- **How is the procedural knowledge in a mental model different in its** characteristics from the domain knowledge (Holland, Holyoak, Nisbett, **&** Thagard, 1986)?
- **How do particular s0ciocultural enVironments influence situated learning (Brown, Collins, & Duguid, 1989) and the development of students' belief representations (Pea, 1988)?**
- **How do a pupil's neurological development (Basseches, 1986) and psychosociai development (Kitchener, 1986) and personal history**  $($ Cantor & Kihlstrom, 1987) and motivational state (Pintrich, 1988) and **cognitive style (Claxton & Murrell, 1987) influence the evolution of his mental model?**
- **What does the evolution of a** learner's **mental model indicate about his ultimate intellectual potential (Steinberg, 1988)?** ...... .
- **How do sophisticated mental representati0ns loui|d beyond declarative** and procedural knowledge to ultimately affect intentionality and self**concept (Johnson-Laird,** \_\_1983)? \_ \_: **:-:** \_ ....
- **How does the availability of a mental modeling tool empower students to develop their cognitive skills in synthesis and in** metacognition **(Como, 1986)?**
- **•** How does **the availability of** a **mental modeling tool facilitate trainers 1) assessing the learning style a pupil is using to master content and 2) communicating with other instructors about how to weave together their disparate fields into a seamless web of knowledge?** .......
- **How does\_he-availat\_ility of a-mental-modeling t%ol-en-hance the**\_**ability of instructional designers to prepare materials that emphasize interrelationships as well as data and that cover the subject** matter **consistently and completely?**

l li <del>1970</del> ili 1981 degli provincia anche 1970 <del>della contra 1981 della 198</del> **As this illustrative list suggests, the range of potential research topics with significant potential to improve the effectiveness of the training process is** very large. **Although small final space shout during pass** and correctiven the rate of constr

# **Developing a Metric of Conceptual Distance**

**A longer range,** fundamental **research issue suggested by the concept of traversing virtual cognitive space is that of establishing some** metri **c of conceptual distance. The more related** two **elements in the semantic network are, the closer they would be located to each. other in the virtual three-** **dimensional space. One aspect of such a relati\_,e** metric **would be tobase** ihe **length of each link on the total numberof links connecting the two nodes it spans. More complex methods available for determining node proximities from the relationships among nodes include centroid and annealing heuristics and multidimensional scaling (Fairchild, Poltrock, & Fumass, 1988).**

 $\overline{\mathbf{z}}$ 

w

 $\overline{a}$ 

=.=.,

L

W

 $\equiv$ œ

mm

m

m

W

E

**These approaches** involve **wrestling with** complicated issues **about what constitutes "relatedness." For example, any** metric **distance function must be based on three axioms:**

- **• minimality: the distance from point a to** point **b must be greater or equal to the distance from point a to itself, which must be equal to zero**
- **• symmetry: the distance fro m Point a to point b must be equal to the distance from point b to point a**
- **• the triangle inequality: the distance from** point **a to** point **b plus the distance from point b to point c must be greater than or equal to the distance from point a to point c**

**Tversky (1977)discusses how similes such as "my love is as deep as the ocean" violate these** axioms.

**Such difficulties may be partially overcome by improved theories of analogy. For exampie, Gentner (i\_83) describes how relations between objects-rather than attributes of objects-can form the basis of structuremapping to express a semantic comparison.This** type **of analogical relationship, readily expressible in a semantic network formalism, is a form of similarity** typical **of conceptual distance issues in training situations.**

 **As** an **alternate means Of** imaging **a** metricof **conceptual distance for mental models, three dimensions related to the content of a semantic network could be mapped onto spatial x, y, and z coordinates. For example, nodes representing different animals** could be **plotted on dimensions of size, predacity, and domesticity. The attributes along which the coordinate axes were scaled could be varied depending on the purpose for which that particular aspect of the network was being viewed.**

**At times, a network instantiating the training material itself** may **be depicted, rather than a mental model expressing its semantic classification structure. In this situation, the Observer's purpose becomes a central determinant of conceptual distance, since many possible relationships can be posited between the extended sets of information present in any two nodes. Frisse and Cousin's work (1989)'711ustrates the SOl\_histicated metrics that are needed to establish conceptual distance under these conditions; given a specific query, their research utilizes inverted indices and term-weighting schemes to quantify the utility of viewing any particular node.**

**One established computational architecture** for **implementing conceptual distance as an attribute of these semantic representations would be belief networks: directed acyclic graphs in Which links represent direct dependencies**

**19**

**between nodes and the strengths of these dependencies are quantified by conditional probabilities (Pead, 1986). Such a formalism would be very useful in expressing how conceptual distance changes as the learner progresses from novice to expert. The perceived relatedness of two nodes would increase as their content was** mastered, **shrinking the conceptual distance between them.**

**with the contract of the contract of the contract of the contract of the contract of the contract of the contract of the contract of the contract of the contract of the contract of the contract of the contract of the cont** 

w

w

 $m =$ 

W

W

≣∃

**A belief network could quantify this change through conditional probabilities; the three-dimensional image could depict such a shift by portraying the link as curved rather than straight (similar to a gravity-well representation in the space-time continuum). Animating this type of representation would highlight the progression of learning through the mental** model. **Also, when the leamer was using such** a **representational system, this computational architecture would allow strategies to aid in** belief **revision, such as dependency-directed backtracking (de Kleer, 1986).**

**By building on the analogy to real-world spatial relationships, metrics for conceptual distance would increase the expressive power of visual representations of complexity. Qualitative measures that might become more** feasible **include:** : \_ \_-\_ {: \_ 17

- **• judgements about the difficulty a student would have in adding a new concept to his existing mental model**
- **• assessments of the degree of belief an individual has in an aspect of his mental model**
- **measurements of the cognitive overhead involved in interacting with a cluster of new ideas**
- **• identification of potential conceptual** bottlenecks **in a subject matter**

In **summary, a** metric **of conceptual** distance **would be a very** difficult **capability to add to a tool for imaging mental models (or any** \_epresentation **of virtual** cognitive **space). However, the power that such a functionality would create-allowing a translation of users' understanding of spatial distance to symbolic domains-justifies attacking this challenging problem.**

# **V. CONCLUSIONS AND RECOMMENDATIONS**

**This project has developed functional specifications for a computerbased tool, Mental Link, that images classification-problem-solving mental models. Hypermedia-a knowledge representation emerging** from **advances in information technology, artificial intelligence, and cognitive science-is used as the nonlinear representational architecture. Strategies** from **the** field **of scientific visualization have been applied to allow the presentation of complicated information without overwhelming the viewer. To empower intelligent responses** from **the tool, artificial intelligence capabilities, such as inferencing over the network structure, have been incorporated into the design.**

Cognition enhancers, classification problem solving, hypermedia representations of **semantic** networks, visualization of virtual cognitive **space,**

...... \_-I\_ZIZ\_ \_Z **--}\_ -** \_ \_ - \_Z\_Z 2

**and semantic navigation are the fundamental design principles underlying Mental Link. Combined, they provide a representational architecture for mental models different and more powerful than any medium now being used to conceptualize and evaluate the training process. These design strategies also suggest the foundations of a general theory for traversal of virtual cognitive space.**

v

w

 $\overline{\phantom{0}}$ 

**= =** m m

u

H w

M n u **The evolving scale and complexity of technical training necessitate new paradigms for increasing the effectiveness of the instructional process. Conceptualizing training as the development of mental** models **is a promising method for synthesizing and extending today's leading edge training practices. Mental Link is flexible enough as a representational medium to enhance many current** military **and aerospace training initiatives. In addition, this imaging tool for virtual cognitive space would empower the exploration of many research issues currently unstudied for lack of suitable representational and evaluative** tools.

> **FROM STRINGER** Dakis was objected a con-

> a stranie pod područje u provinci programa u provinci programa u programa u programa u programa u programa u p<br>Na programa u programa u programa u programa u programa u programa u programa u programa u programa u programa

and the state of the state of the state of the state of the state of the state of the state of the state of the

المدارا

**Given the functional specifications generated by this project, the next stage of development would be to commit resources for building Mental Link. Conducting user interface prototyping, initiating a task analysis, and selecting "proof of concept" demonstrations to enhance dissemination are supplementary research activities that would enhance the tool's ultimate capabilities for improving military and aerospace training.**

المستحدة المستقل المستقل المستقل المستقل المستقل المستقلة المستقلة المستقلة المستقلة المستقل المستقل المستقلة<br>والإسلام المستقل المستقل المستقلة المستقل المستقلة المستقلة المستقلة المستقلة المستقلة المستقلة المستقلة المست

.<br>Se objeveno se se se se objeveno de la segunda de la segunda de la segunda de la segunda de la segunda de la s

where  $\chi$  is the contract of the contract of the strength of the state of  $\chi$ 

 $\sim 10^{-10}$ 

a sa sa tana na sana sa sa sa sa sa tana a sa sa taon na sana an sa sa sa taon an sana sa taon an sa sa sa tao

and a state of the

u

**1**

 $\equiv$ =

W

g

圭

m m m **lib**

lip

 $\equiv$ 

**m IW**

t<br>B

B

**IW**

▆

m **m** tip

 $\overline{\P}$ 

V

m **IB**

W

**J**

**BB II**

**Augusteijn, M.F., Fosha, C., & Koibe, R.W. (1989). Intelligent training system for orbital mechanics (AFHRL-TR-88-47). Brooks AFB, TX: AFHRL.** 

**Basseches, M. (1986). Dialectical thinking and young adult cognitive development. In R.A. Mines & K.S. Kitchener (Eds.), Adult coonitive deyeloDment:** Methods **and** models. **New** York: **Praeger:**

Benedikt, M. (1990). Introduction. In Collected abstracts from the first conference **on cybersoace. Austin, TX: School of Architecture, University of Texas.** \_

**Binkin, M. (1986). Military technology and defense** manpower. **Washington, DC: Brookings Institute.** .................

**Brown, J.S., Collins, A., & Duguid, P. (1989). Situated cognition and the culture of leaming. Educational Researcher 18 (1), 32-42.**

Brown, C.M. (1988). Human-computer interface design guidelines. Norwood, **NJ: Ablex,** ...............................

**Cantor, N., &** Kihlstron, J. (1987). **Personality and social intelligence. Englewood Cliffs, NJ: Prentice-Hall.**

**Carlson, D.A., & Ram, S. (1990). Hyperlntelligence: The next frontier. Communications of the ACM 33 (3), 311-321.**

**Carlson, P.A. (1989). Hypertext and intelligent interfaces for text retrieval. In E. Barrett** (Ed.), The society of text: Hypertext. hypermedia, and the social **construction of knowledae. Cambridge, MA: MIT Press.**

**Chase, W.G., & Simon, H.A, (1973). The** mind's **eye in chess. Visual information i\_. New York: Academic Press.**

**Clancey, W.** (1984, **August). Classification** problem **solving. In Proceedinos of the American** Association **of** Artificial **Intelligence. Los Altos, CA: Morgan Kaufmann.**

**Claxton, C.S., & Murrell, P.H. (1987). Learning styles: Implications for improving educational** oractice\_. **Washington,** DC: **Association** for **the Improvement of Higher Education.**

**Conklin, J.** (1987). Hypertext: An introduction **and survey.** \_20 (9), 17- 41.

**Corno, L.** (1986). **The** metacognitive control **components of self-regulated** learning. **Educational Psvcholoaist** 18, **88-108.**

**Dede, C.** (1989a). **Teci\_noiogical trends** shaping **the future of teacher education. In Future societal trends: Imolications** for **teacher education in the twenty-first** \_, **pp.9-32:Madison: Wlsc0nsin: university of wisconsin System.**

ت

₹.

=--

 $\equiv$ 

私立 e

 $\overline{\phantom{a}}$ 

æ

٣Ŧ

**v** 

 $\pm$   $\pm$ 

 $\overline{\phantom{a}}$ w

æ

E

M

m

冨

W

uu  $\blacksquare$ 

 $\equiv$ 

- **Dede, C. (1989b, October) The evaluative imaging of mental models: Visual representations of complexity. Proceedinas of the American Institute of** v **Aeronautics and Astronautics computers in aerospace VII conference, 433-**438. **Washington, DC: AIAA.**
- **Dede, C., Sullivan, T., & Scace, J. (1988). Factors Shaoina the Evolution of** \_**Electronic Documentation** Systems. **Houston, TX: Research Institute** for **Computing and Information Systems, University of Houston-Clear Lake.**
- **Dede, C. (1987). Artificial intelligence applications to high technology training. Educational Communications and Technology Joumnl 35 (3), 163-181.**
- **de Kleer, J. (1986). Dependency-directed backtracking. EncvcloDedla of Artificial Intelligence. New York: Wiley.**
- .<br><u>A 100 LAN**A ANDERS STANDER DILET FER**STAS I DE STANDARD I TI</u> **Denenberg, S.E' (1988i. semaniic=ne\_ork designs** for **coursewarel in\_D.H. Jonassen** (Ed.), **Instructional designs for microcomputer courseware**. **Hillsdale, NJ: Lawrence Erlbaum Associates.**
- diSessa, A.A. (1982). Unlearning aristotelian physics: A study of knowledge**based learning. Coanitive Science 6, 37-75.**
- **Fairchild, K.F., & Wexelblat, A. (1989). Navigation throuoh cybersDace (MCC Technical Report Number STP-161-89). Austin, TX: Microelectronics and Computer Technology Corporation.**
- **Fairchild, K.F., Poltrock, S.E., & Furnas, G.W. (1988). SemNet: Threedimensiona! graphic representations of large knowledge bases. In R. Guindon** (Ed.), **Cognitive science and its aoolications** for **human-como\_iter interaction. Hillsdale, NJ: Lawrence Eribaum Associates.**
- **Fisher, S.S., Wenzel, E.M., Coler, C., & McGreevy, M.W. (1988, October). Virtual interface environment workstations. In Proceedinas of the annual** meetino **of the Human Factors Society. New York: ACM.**
- **Fletcher, J. D. (1988). Intelligent training systems in the** military. **In G. W. Hopple**  $\&$  S. J. Andriole (Eds.), Defense applications of artificial intelligence: Progress \_. Lexington\_ MA;D.C,. Heath **&** C0.
- **Frisse, M.E., & Cousins, S.B. (1989, November). Information retrieval** from **hypertext:** Update on the dynamic medical handbook project. In Proceedings **of HyDertext '89. New York: ACM.**
- Gentner, D. (1983). Structure-mapping: **A theoretical** framework for **analogy.** Cognitive Science 7, 155-170.

Gibson, W. (1984). Neuromancer. New York: Ace.

**Goldstein, I.P. (1982). The genetic graph: A representation of the evolution of procedural knowledge. In D. Sleeman & J.S. Brown (Eds.), Intelllaent tutortna** \_. **New York: Academic Press.**

L--

w

**W**

W

I

m qe

w

**lie**

m W

=\_\_  $\blacksquare$ 

 $\equiv$ g

j\_

J

- **Greeno, J.G. (1983).C0nceptuai** entities. **In D. Gent-ne\_'-& A\_A. Stevens, Mental Models. Hillsdale, NJ: Lawrence Erlbaum Associates.**
- **Halasz, F., & Conklin, J. (1989, May). Issues in the desian and application of hvoermedia systems (workshop manual** from **the Association for Computing Machinery Computer-Human Interaction conference). New York: ACM.**
- **Halasz, F.G. (1988). Reflecfionson Notecards: Seven issues** for **tile next generation of hypermedia systems. Communications of the ACM 31 (7), 836- 855.** \_
- **Holland, J.H., Holyoak, K.J., Nisbett, R.E., & Thagard, P.R. (1986). Pro\_;esses of inference, leamina, and discovery. Cambridge, MA: MIT Press.**
- **Johnson-Laird, P.N. (1983). Mental Models. Cambridge, MA: Harvard University** Press.
- **Jonassen, D.H. (1989). Hyoertext/Hvoermedia. Englewood Cliffs, NJ: Educational Technology Publications.**
- **Jonassen, D.H. (1986). Hypertext principles** for **text and courseware design. Educational Psycholoaist 21** (4), 269-292.
- **Kitchener, K.S. (1986). The reflective judgement model" Characteristics, evidence, and measurement. In R.A. Mines & K.S. Kitchener (Eds.), Adult cognitive devetooment: Methods and models. New York: Praeget.**
- **Marshall, C.C., & Irish, P.M. (1989, November). Guided tours and on-line presentations: How authors make hypertext intelligible** for **readers. In Proceedinos of Hvoertext'89. New York: ACM.**
- **icAleese, R. (1989). Navigation and browsing in hyperteXt\_\_ln RI McAleese (Ed.), Hyoertext: Theory. into Dractice. Norwood, NJ: Ablex.**
- **McCormick, B\_H., OeFanti, Y.A.,and** \_**Brown, M.D. (1987). Visualization in scientific computing. Comouter GraDhics 21 (6), I'14.**
- **Nielsen, J.** (1990). The art of navigating through hypertext. Communications of **the ACM 33 (3), 298-310.**

**Norrnan\_ D.A, Gentner,** s.,&stevens, **A.L. (1976). Comments on learning** schemata and memory **representation. In D. Klahr (Ed.), Cognition** and \_. **Hillsdale, I\_kl: Lawrence Erlbaum Associates.**

t

÷Ξ

L

= **. =**

₩

w

₩

Ū

- **Pea, R.D. (1988). Putting knowledge to use. In R.S. Nickerson & P.P. Zodhiates (Eds.), Technology in education: Lookina toward** 2020. **Hillsdale, NJ: Lawrence Eflbaum Associates.**
- **Pearl, J. (1986). Fusion, propagation, and structuring in belief networks. Artificial 29 (3), 241-288.**
- **Pintrich, P.R. (1990). Implications of psychological research on student learning** and college teaching for teacher education. In R. Houston (Ed.), Handbook of **research on teacher education. New York: Macmillan.**
- **Pintrich, P.R. (1988). A process-oriented view of student motivation and cognition. In J. Stark & L. Mets (Eds.), Imorovina teaching and learrlirla throuah research: New directions** for **institutiona| re\_Qaj'ch (Voi 57). San Francisco: Jossey-Bass**
- **Porter, B.W., Acker, L.H., Lester, J.C., & Souther, A. (1989, April). Generating explanations in an intelligent tutor designed to teach** fundamental **knowledge. In Proceedinos of the 2nd intellioent tutodna systems research** forum. **Brooks AFB, TX: Intelligent Systems Branch, AFHRL.**
- **Reigeluth, C.M., & Stein\_ F.S. (1983). The elaboration theory of instruction. In C.M. Reigeluth (Ed.), Instructional design theories and models: An overview of their current status. Hillsdale, NJ: Lawrence Erlbaum Associates.**
- **Russell, D.M., Moran, T.P., & Jordan, D.S. (1987). The instructional design**  $environment.$  In J. Psotka, L.D. Massey, & S.A. Mutter (Eds.), Intelligent **tutorina systems: Lessons learned. Hillsdale, NJ: Lawrence Erlbaum Associates\_**
- **Sternberg, R.J. (1988). The triarchic mind: A new theory of human intellioence. New York: Viking Penguin.**
- **Stevens, A.A., & Gentner, D. (1983).** Introduction. **In D. Gentner & A.A. Stevens (Eds.), Mental models. Hiilsdale, NJ: Lawrence Erlbaum Associates.**
- **Tufte,** E.R. (1983). **The visual** disolav **of** auantit\_tive **information. Chesire, CT: Graphics Press.**
- **Tversky, A. (1977). Features of similarity. Psychological** Review **84, 327-352.**
- **Utting, K., & Yankelovitch, N. (1989). Context and orientation in hypermedia networks. ACM Transactions on Information Systems 7 (1), 58-84.**

Wittrock, M.C. (1978). The cognitive movement in instruction. Educational **.\_13, 15-29** .........

w

W

m **WF**

m W

**"ml**

M WB

 $=$ 

 $\blacksquare$ 

≔

三

**I**

**Woods, W.A. (1985). What's in a link?: Foundations** for **semantic networks. In R.J. Brachman** & H.J. Levesque (Eds.), **Readings** in knowledge \_. **Los Altos, CA: Morgan Kaufmann.**

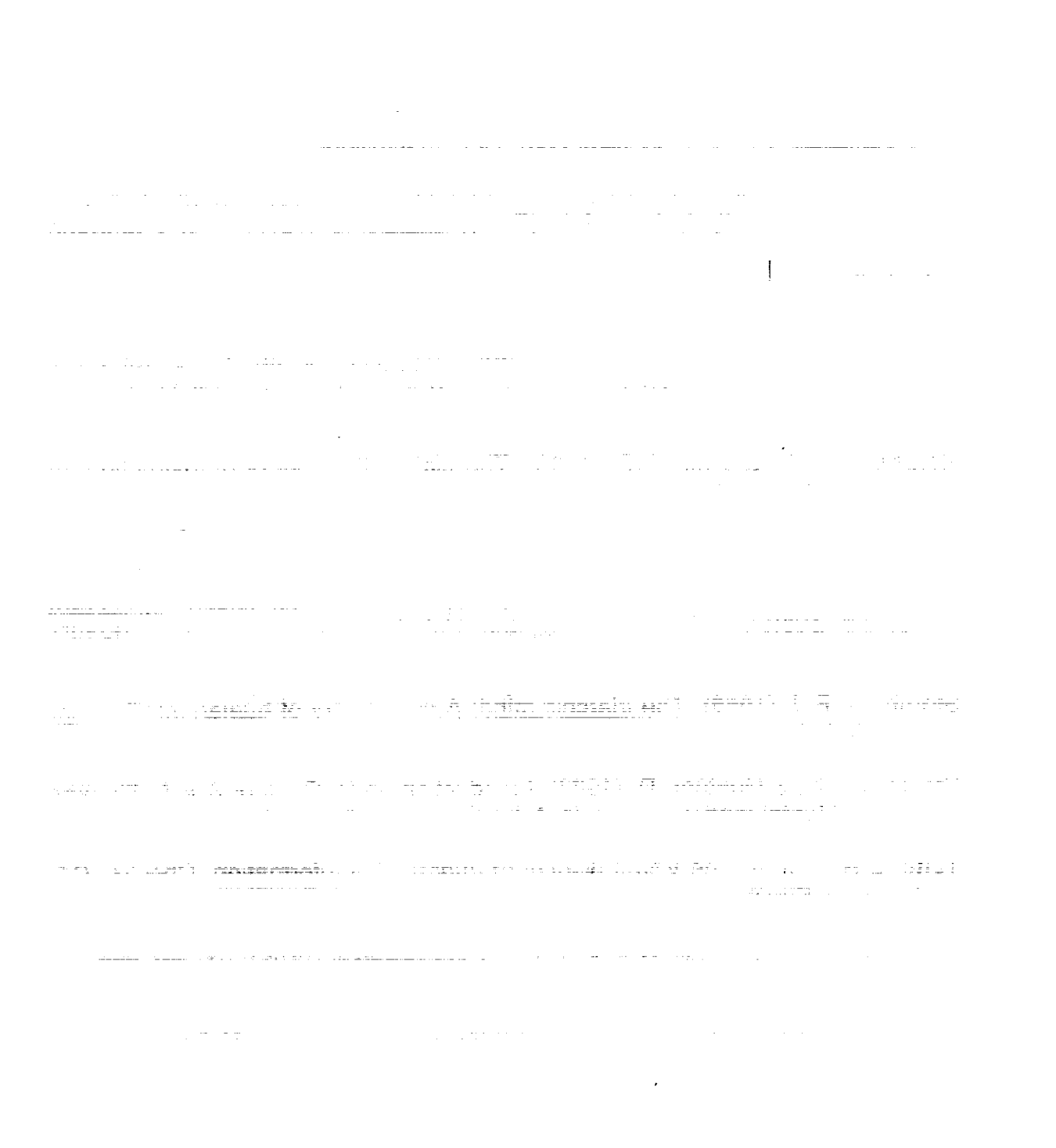
# **APPENDIX: GUIDED TOUR THROUGH THE FUNCTIONAL SPECIFICATIONS**

**-=**

w

j۵

=--

÷ e

v

≡

 $\overline{\bullet}$ 

ē

 $\equiv$ 

m

医学 ᇴ

雲

ਚ

**This Appendix to the report presents detailed instructions for using the prototyping software files developed in this project to simulate the capabilities of Mental Link. Even if this software is not available to the reader, the descriptions and figures below give an overview of the functionalities and interface for this mental modeling application. In addition, the longer of the two videotapes produced by this study ('Functional Design for a Tool That Images Mental Models') gives a visual depiction of most material in this Appendix. The shorter video ('Imaging Mental Models") adds a description of the rationale undedying the development of this prototype and suggests** possible **uses for Mental Link if it were to be constructed, while presenting a more abbreviated version of the functional specifications.**

**To focus attention on the attributes of the tool rather than the content of the mental model being imaged, the sample model used in this simulation of the tool's operation was chosen to be both simple and familiar. The prototype** below **illustrates traversai through parts of a mental model of basic medical knowledge, the sort that most adults have learned through their own experience. This model is incomplete and is not intended to represent an actual training curriculum, nor did the authors go to great lengths to ensure its accuracy (beyond general verisimilitude). Accordingly, the reader's focus should be on the capabilities of the tool rather than on the attributes of the model being imaged.**

# **Overvlew of Oblectlves**

**On completion of this tour, the reader will** be **able to accomplish the following objectives:** ਹਿਲ ਸਹਾਜ਼ ਪਾੜਤਾਜਾਂ ਗਾ**ਲ ਅਤੇ ਸਾਰੇ** ਦਿੱਤਾ।<br>ਹਵਾਲੇ ਸਾਰੇ ਦੇ ਹਨ

**1. Distinguish between local and global views of the model, Mental Link.**

**2. Define categories, entities, and intra- and inter-category links.**

**3. Move among the different hierarchical levels of the model using** mouse- ..... **commands or the** "Shift," **"Move" and "Jump" pull-down menus.**

4. Toggle between informational **and** relational modes **of** displaying entities.

**5. Access entity** descriptors and link descriptors **by pop-up definitions.**

**6. Perform several types of diagnostic matching among entities and among clusters of the same category and across categories.**

**7. Author and display related=entities in sizes proportional to a selected criterion.**

**27**

® **Author and display** entity **clusters in an X-Y plane, where the X and Y axes define an independent and a dependent variable, respectively.**

w

**Ip**

w

1

l m

m W

m **tm**

W

gf

W

11w

W

lip

**lib**

- **9. Author a navigational tour through the web structure; after creating a tour, access any point of the tour through a tour** map.
- **10. Create new categories, entities, links and clusters.**
- **11. Modify or remove existing categories, tours, entities and links.**
- 12. **By invoking the "History"** function **in global view, identify the previously traversed entities and links during this use of the model.**
- **13. Reduce the visual complexity of the global view by applying previously created** filters; **create such** filters.
- **14. Create and display entity ciuSters in several colors in global view, with each color having a legend about some distinguishing attribute.**

# **Before Bealnnlno the Gulded Tour \_ --** T

**Since this prototype model is a simulation only, without any working codes that generates the actual functionalities of the application, following the directions for activating for each feature on the tour is important. For example, beginning the tour in the middle** may **cause some portions of the scripts not to function as described in the instructions. Although the place in the model from which each demonstration begins may seem arbitrary, the tour is scripted to perform properly only if commands are used in the proper sequence.**

**This demonstration requires a Macintosh !1TM with at least 4MB of** memory, **System 6.0.5 (the data** fields **in the model may not display properly on earlier versions of the Macintosh system software), a 640X480 color monitor set** for **256 colors on the palette (the program will not display legibly in black-andwhite), and the SuperCard** TM **application. Portions of the simulation can be** run **on a Macintosh with only 2MB, but the three-dimensional color screens require the additional memory. The tour must be run under the Macintosh Finder, not the MultiFinder. To initiate the tour, open the "Mental Link" SuperCard** file **developed by this project; the other** files **in the** "SC **Pouch"** folder **are used by SuperCard to run the "Mental Link" simulation.**

**New terms and concepts are defined as they are used. The tour does assume a basic** familiarity **with the Macintosh interface of** mouse **commands and pull-down menus; please consult the Macintosh manual if additional information is needed. (Although the tour has been created to work on a Macintosh computer, Mental Link has been designed to be hardwareindependent, using interface** features **standard on many brands of computers.)**

# **Global and Local Views of Mental Model\_**

**The program opens to the screen image shown in Figure A-I'**

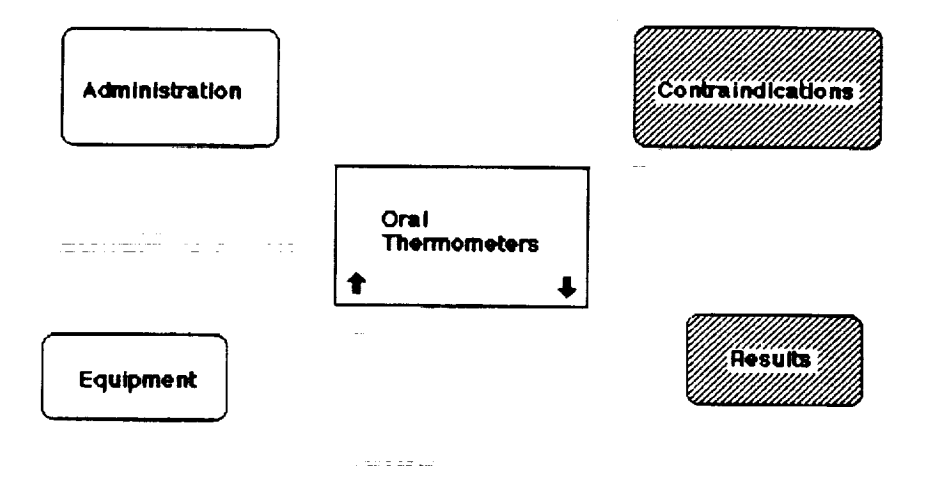

# **.F\_\_. Initial Screen Image**

**Under the "File" pull-down menu, activate the menu item "Set up Menus" (See Figure A-2). On the list of menu items** from **which to choose, click on "View" to place a check mark next to it, then click the "Set Up" button. Now pulldown the "View" menu and activate "Global Browse" (see Figure A-3).**

**The Image shown on the screen will now be that in Figure A-4: this is the sample mental model in"global" view.The model used to illustrate the** functional **specifications** for **this tool consists of a medical classification system having many categories (i.e. Symptoms, Diagnostic Methods, Diseases, Therapies).** \_ \_'Symptoms" **and "Diseases" are conceptual categories because they represent descriptive information about real-world phenomena (e.g. a** fever). **In contrast, "Diagnostic Methods and "Therapies" are procedural categories; they provide information about processes by which people interact with phenomena (e.g. using an oral thermometer). As discussed later, typically conceptual and procedural categories would present information in different** formats **to reflect distinctions** in **the types of** entities **they contain.**

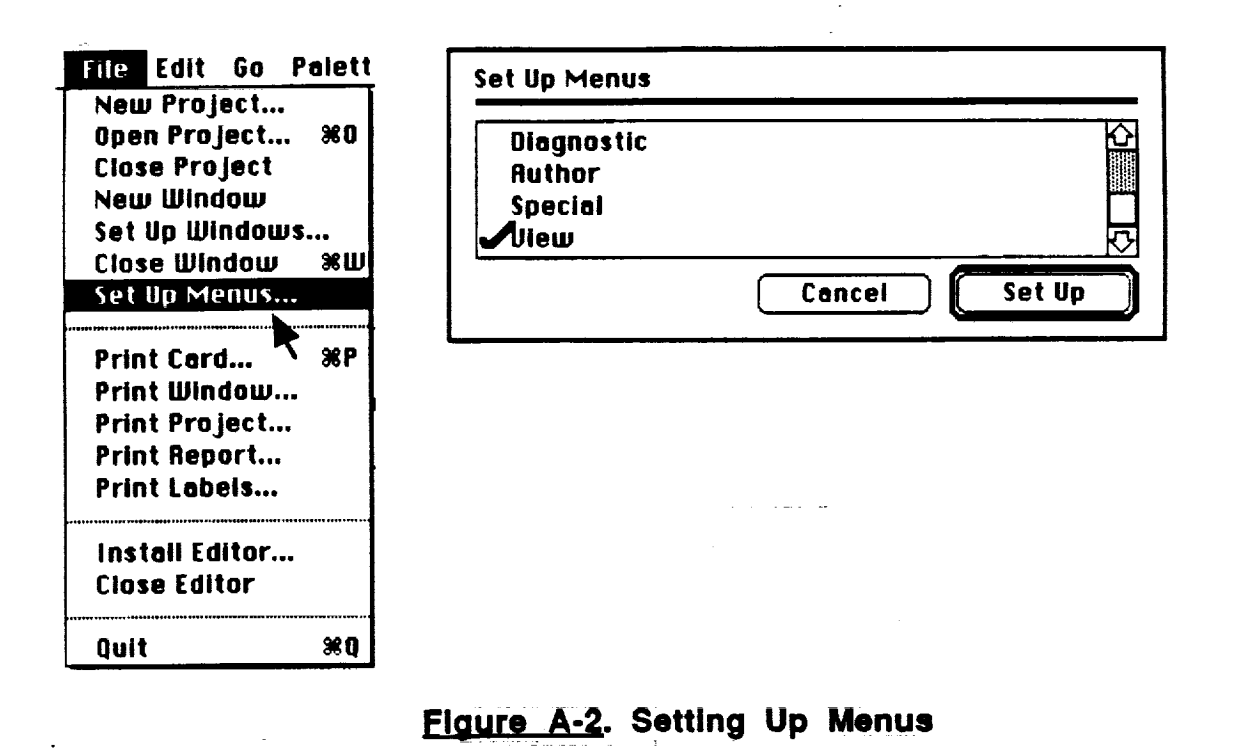

 $\equiv$ 

W

対面

**m**

g

Ē.

g

Ξ

g

7

m B

**m**

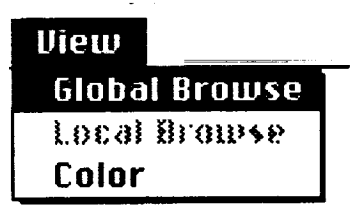

# \_\_Jg.gL\_. "Global **Browse" from** "View" **Menu**

**Each category** is **presented** in **a separate three-dimensional (3-D) plane parallel to the other categories' planes in the model. Within each category, entities are represented by geometric symbols. Links (represented by lines) can connect entities in the same category or across categories. In this global view of the sample mental model, the category planes** from **top to bottom image symptoms, diagnostic methods, diseases and therapies.**

**In global view, a column of scroll boxes is visible to the right of the 3-D image. The scroll box at the very top is** for **selecting the Category to be displayed in the** "local" **(two-dimensional, detailed) view. Below this scroll box is a second scroll box** for **selecting the entity in that category system to be at the center of** focus. **The third and** fourth **scroll boxes perform similar** functions **in selecting another category and entity. This provides-a wa\_/\_kof**highlighting **any link that exists between the** two **entities selected using these sets of scroll boxes.**

**One can access** different hierarchical levels **of an entity** by the "Super" and "Sub" buttons below the entity scroll box. For example, the entity "Oral Thermometers" in the "Diagnostic Methods" category system would have "Thermometers" as its **superlevel,** while "Analog Or.al Thermometer" and "Digital Oral **Thermometer** \_ **Would** be **itssublevels.** In **FigUre A-4, the entitY-"0ral** Thermometer" has been selected,**and** therefore**the** corresponding **symbol is** highlighted on the 3-D view. (To minimize visual clutter in this prototype, the super- and sub-levels of each entity are not imaged in the global view.)

v

臺

 $\overline{\mathbf{E}}$  is given

宝

v

w

₹

v

 $\Box$ 

v

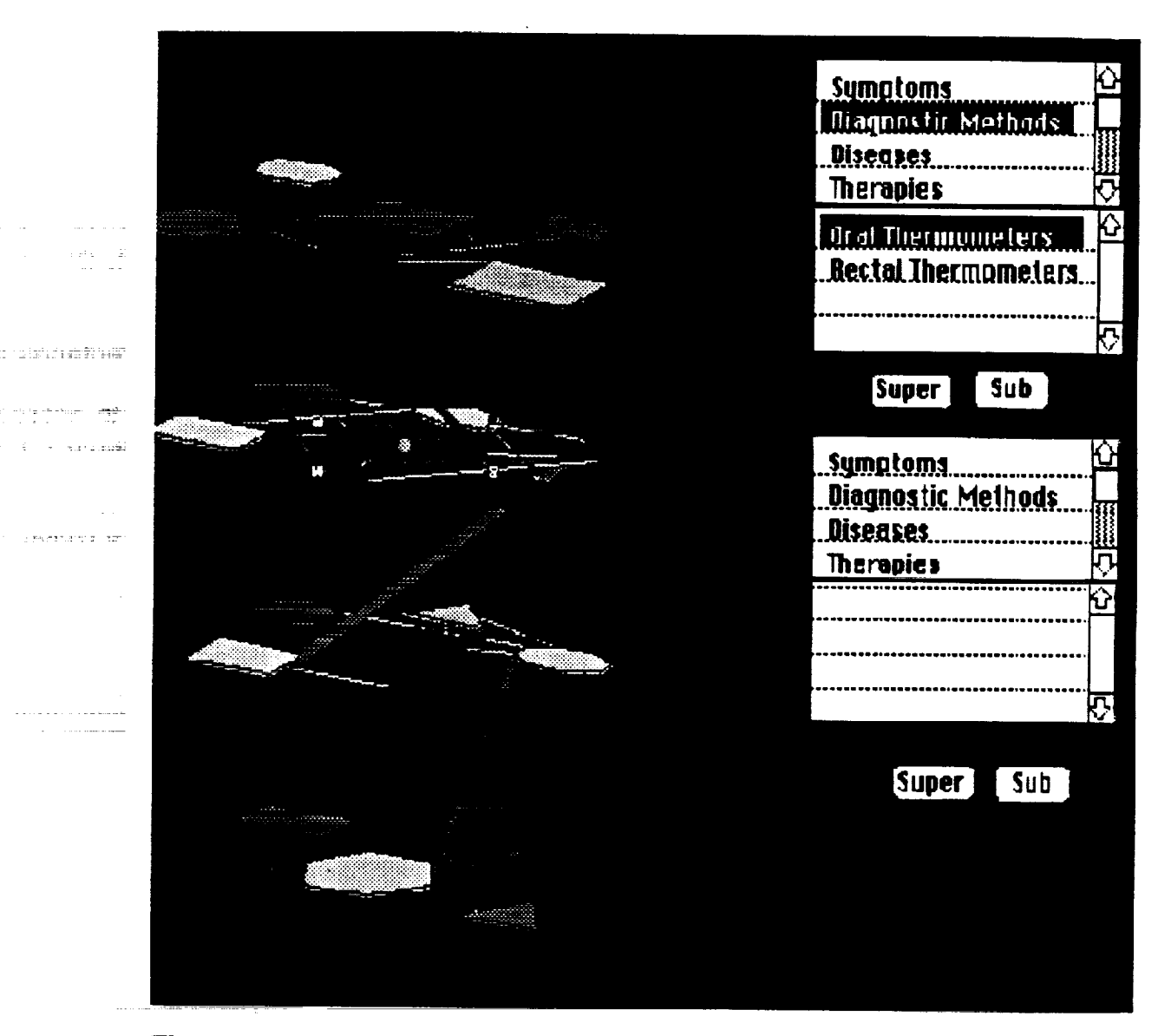

# **EL\_\_\_. Global** View **of the Medical Mental Model**

**In the actual working model, one could double-click on a highlighted symbol to move to the local view with that entity at the center of focus; this could not be implemented using the prototyping software, instead, the local view of** "oral **thermometer" can be accessed by an alternate method: selecting the menu item "Local Browse" from the "View" pull-down menu (Figure A-5).**

# **Informational Mode \_**

**Activating this function brings up the screen of information that initially**

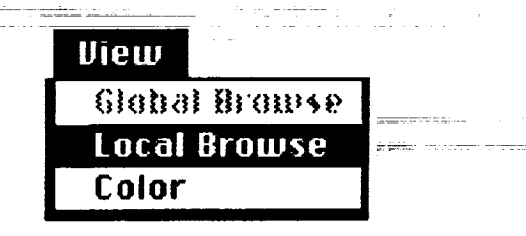

J

**l**

**l**

 $=$   $=$ 

B

**,qw**

W

 $\equiv$ B

Ē **I**

lIB

n **IB**

**=-- I**

U

**I**

**1**

m **1**

m **:** m  $\blacksquare$ 

Fig A-5. "Local Browse" from "View" Menu

**appeared when the tour began (Figure A-l). Clicking on the box labelled "Oral Thermometer" pops-up a detailed definition of this entity (Figure A-6). Clicking anywhere in the definition box puts it away again.**

**The "Oral Thermometer** \_ **entity is surrounded by rounded rectangles labelled "Equipment," "Administration,"** "Contraindications," **and** "Results." **In local view, these** types **of symbols surrounding a entity can be used to access in-depth information about aspects of that entity; they are differentiated from entities by their rounded shape and their shading. This type of image (an entity surrounded by related informational symbols) is known as** "informational" **mode. Because of the nature of their entities, procedural category systems are typically**  $r$ **epresented** in informational mode-as opposed to "relational" mode, the other type **of local view (to be described later).** \_.................

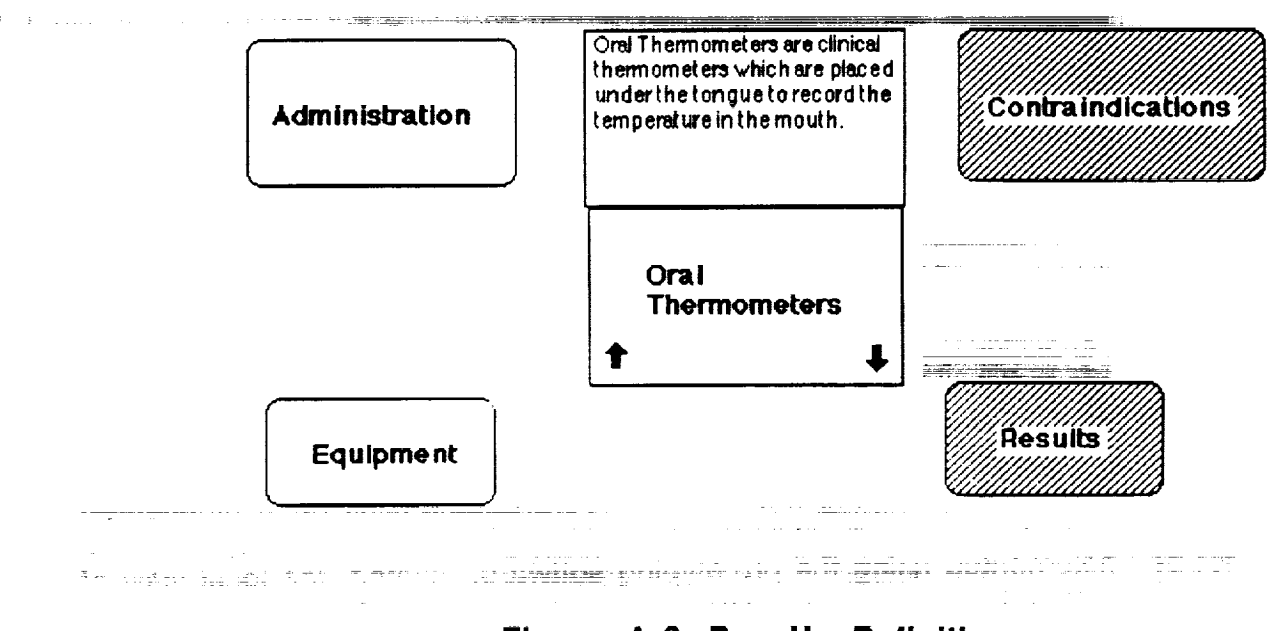

**\_Figure A-6. Pop Up Definition**

**Clicking on "Administration" brings up Instructions for using** :the **thermometer (Figure A-7). Clicking on the** "close **box" at the top left comer of these instructions puts them away again. Clicking on** "Equipment" **brings up a diagram of a thermometer; this illustrates that the contents of these informational nodes could be text, graphics, animations, sound, images, video. In other words, the tool has full hypermed!a capabilities.**

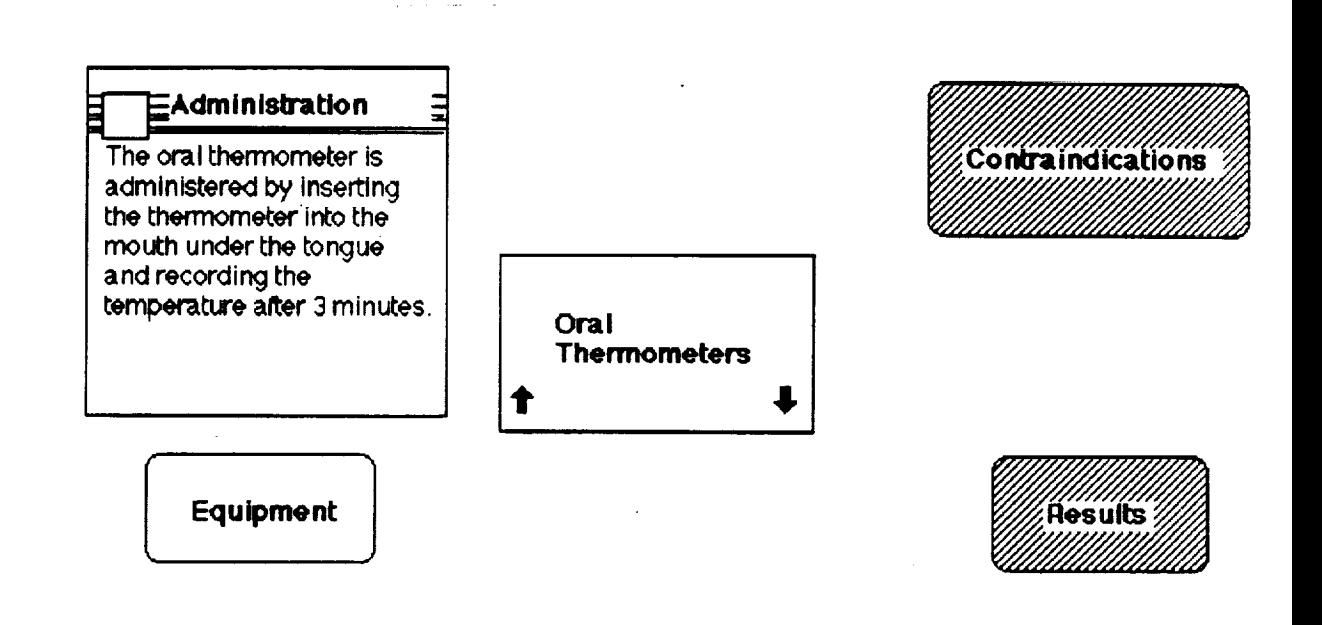

**Figure A-7. Pop-Up Information** 

# **Shift-Navloatlon**

 $\overline{\phantom{a}}$ 

**\_=\_**

**Mental Link empowers three types of semantic navigation. Shiftnavigation is used for moving up and down the hierarchical levels of a particular** \_'\_ntity. **Move;nav\_gati0n alters** the **cenier of focus am0-ng-er\_ti\_es** in **the same category system. Jump-navigation can change the center of focus to an entity in a different category system. Enabling three dimensions of navigation helps to reduce user disorientation when traversing virtual cognitive space. Each of these types of navigation will** be **demonstrated in turn, beginning with shiftnavigation.**

**Clicking on the '\_up'arrow" symbol on the "Oral Thermometer" entity brings up a tree showing the hierarchical classification of thermometers (Figure A-B). By clicking on the word "clinical" in the tree, the** local **view shifts one level up in the hierarchy. Now "Clinical Thermometer" is the center of focus, surrounded by its informational symbols. Clicking on the "down-arrow" symbol on the "Clinical Thermometer"** entity **brings up another tree which shows this entity's sub-levels** in **the** hierarchy. Clicking **on** "Oral **Thermometer"** returns **to the local view screen with the** "Oral **Thermometer"** entity **as the center of focus.**

**Through similar use of the up- and down-arrow symbols, the local view can'be shifted to a sub-level, "Analog Thermometers," and back again.**

#### **THERMOMETER TREF**

W

miw

**11** 

**glr**

**tar**

**glF**

lip

w

**lip**

u

**gg**

**III**

j\_

m g

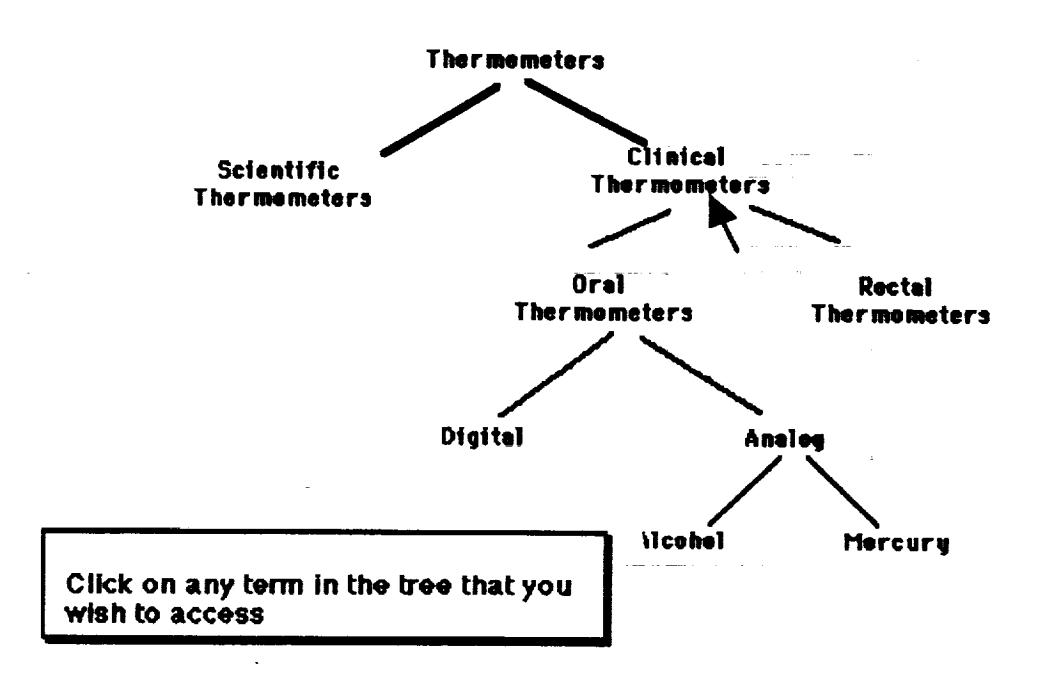

#### \_. "Thermometer" **Tree**

**This navigation up and down a classification hierarchy can also be accomplished with pull-down menu commands. Please go back to the "File" menu and choose the item** "Set **Up Menus" again (as shown in Figure A,2). This time, deselect the "View" menu and instead choose the "Shift" menu by selecting it and clicking on the** "Set **Up" button. Pulling-down the** "Shift" **menu now reveals two items:** "Super-Level" **and** "Sub-Level" **(Figure A-g). Selecting these items brings up the same hierarchical trees as the up- and d0wnarrows activated.**

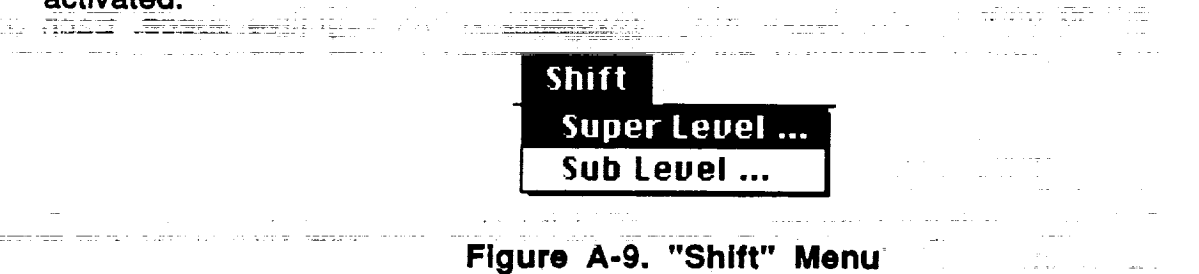

#### **Relational Mode**

\_...J

w

u

īэ

 $\blacksquare$ 

L E

**imw**

52

 $\overline{\mathbf{r}}$ 

**As discussed earlier, relational mode is an alternate type of local view to informational mode. So far, this demonstration has focused on a procedural category, "Diagnostic Methods," whose entities would typically be shown in informational mode. Since relational mode is most useful in conceptual categodes, such as "Symptoms," changing the center of focus to an entity in that category system is necessary. Just as shifting provides a way of navigating up and down the hierarchical levels of a category system, jumping is a method of traversing from one category system to another.**

Ţ.

**Once again, choose** "Set **Up Menus" from the "File" Menu (Figure A-2). This time, deselect the** "Shift" **menu and instead activate the "Move," "Jump," and "Special" menus. From the "Jump" pull-down menu, activate "Jump Search" (Figure A-10).**

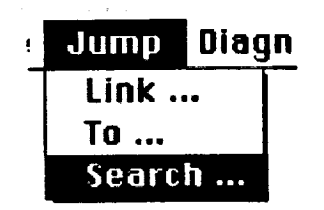

# **EJg\_.** "Jump **Search" from** "Jump" **Menu**

: i \_The **diaiog box in F;gure** h,,-1-:1**appears on the screen. "Jump Search"** is **one of three methods of jump-navigation (the other two, "Jump Link" and "Jump To," will be described later). "Jump Search" allows the user to access any entity in the mental model as the center of focus in local view;** typically, **this feature would be used to Shift the Center-of\_r0c=us** between entities **in** different **category systems. Using the name-of-entity field in the dialog box, the user can name the entity directly and jump to it. Or, if unsure of the entity's name, the user can** specify **the category system to be searched in the name-of-category field and then can enter terms describing attributes of the entity in the descriptive-terms field. Mental Link performs** a **search through its database records on entities,**  $t$ **heir** informational descriptions, and their link rationales. Based on the results of **this search, a list of entities that provide a match** for **these descriptive terms is made available.**

**To enter information in one of the** fields for **data entry, the cursor must** first **be placed in that** field. **Please position the cursor on the line "Name of Entity" and click; the cursor changes to an I-beam, indicating that the** field **is ready to receive information. Type the term "Moderate Fever" (without quotes), thenpressing the "Return" or "Enter" keys on the keyboard-click on the "Search" button.**

STATISTIC

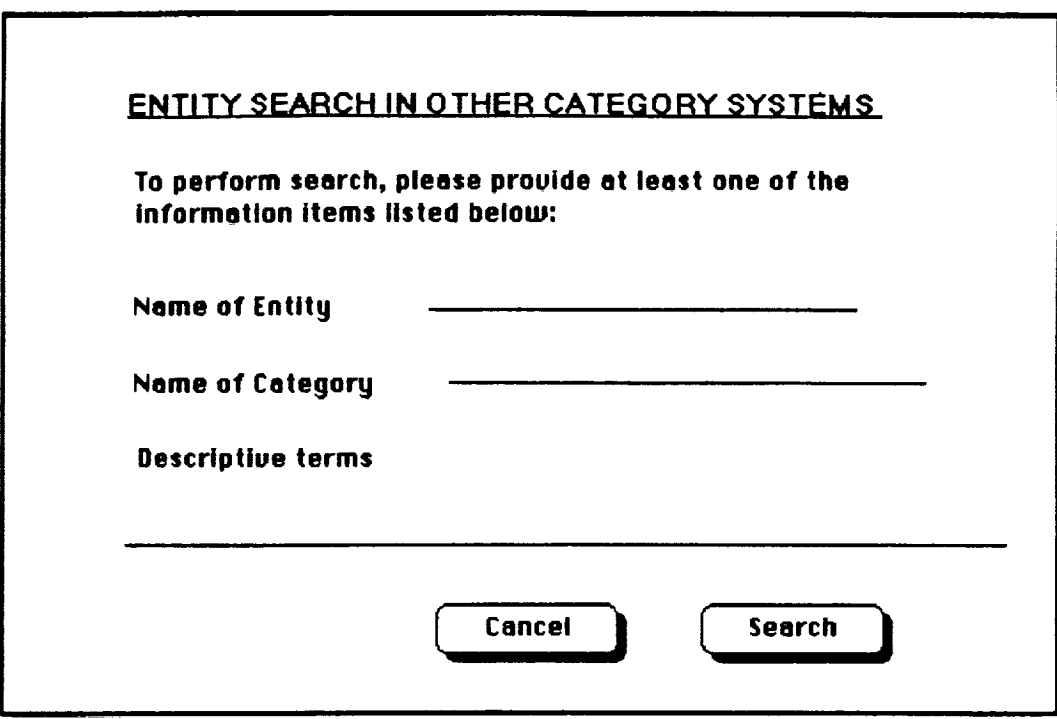

im

**Ie**

m

IIW

J

m R

 $\blacksquare$ 

lIB

m w

W

m W

Ul

**II**

 $\blacksquare$ 

m w

\_. "Jump **Search" Dialog Box**

**The screen now displays the entity "Moderate Fever," which is in the "Symptoms" category system, surrounded by other conceptual entities in the samecategory (Figure A-i2). This display is in relational mode (the typical default mode for conceptual category systems). The entities surrounding "Moderate Fever" are not the informational symbols that earlier were depicted around** "Oral **Thermometers," but instead are conceptual entities representing other symptoms.**

**The lines between these entities are links showing some causal or correlational relationship. Clicking on the line connecting "Moderate Fever" to "Sinus Headache" brings up a box explaining the relationship between these** two **entities; these** boxes **are called "link rationales." As with the informational nodes** shown earlier for "Oral Thermometer," these boxes can be made to **disappear again by clicking anywhere within them. Similarly, clicking on the "Moderate Fever" entity (in the lower right quadrant of its icon) brings up a** box **with a brief definition.**

Thus, **a** brief description **of an** entity **can** be **accessed in** relational mode. **The** user can access more detailed information by activating the appropriate **selection on the** "Special" pull-down **menu (Figure A-13) to toggle to informational** mode **for this entity. (If this selection is** "greyed **out" on the** pull**down menu, activate the alternate** mode-in **this case,** "Relationai"-to **make it accessible.) The screen display in Figure A-14 is now visible, paralleling the** earlier **informational mode display discussed for the** "Oral **Thermometers" entity.**

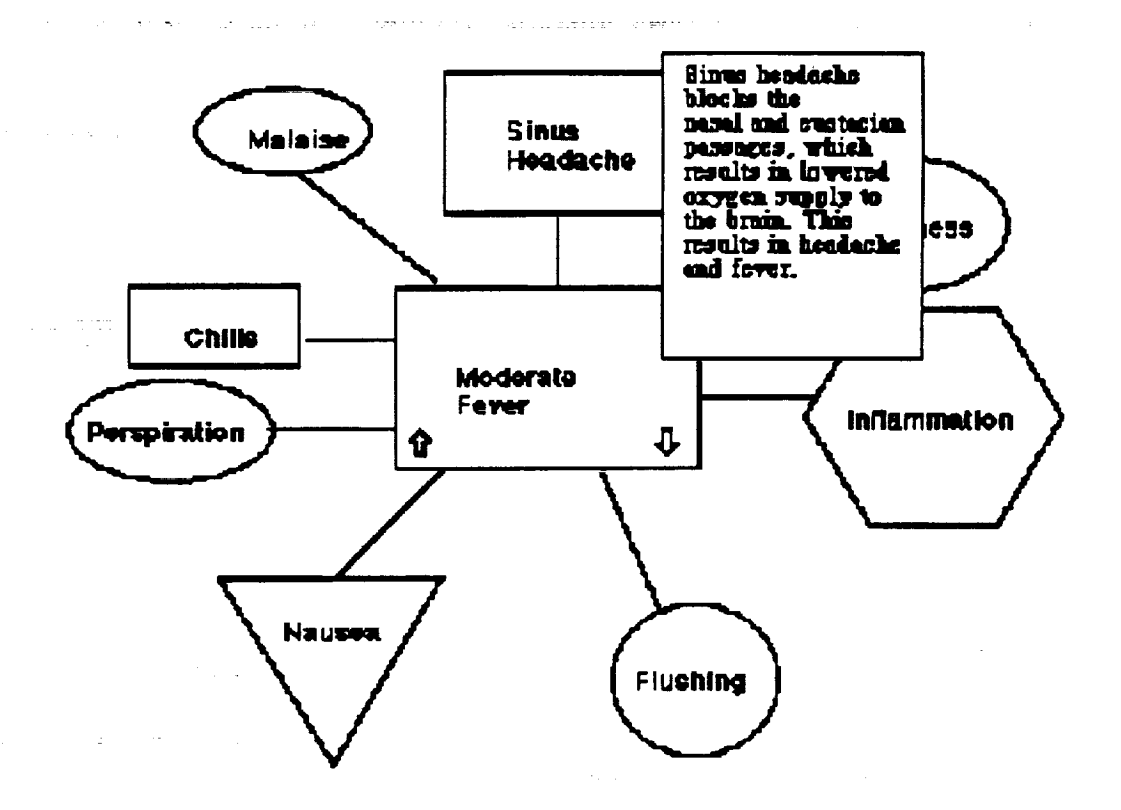

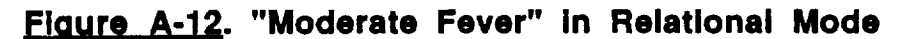

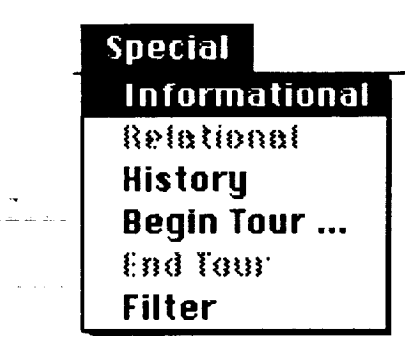

# **.F\_.\_. Changing to Informational Mode**

المند المستحدة.<br>من المستحدة الم<del>ستوقة</del> المالي<del>ة</del>

# **Shape and Meaning.**

v

w

 $\equiv$  $\overline{\phantom{a}}$ 

E

w

**r\_**

 $\equiv$ 

w

w

 $\overline{\phantom{a}}$ 

**Please use the "Special" pull-down menu again to return to relational mode (Figure A-12). Another important aspect of the relational screen display is that entities are represented by geometric symbols having different shapes. These shapes indicate relative position in the levels of classification hierarchy described earlier in the discussion on shift-navigation, For example, the entity "InflammatiOn" is at the highest level Of its hierarchical tree-having sublevels, but not superleveis-so it is displayed as a hexagon. The triangle surrounding**

"Nausea" indicates that it is at the lowest level in its tree-having superlevels, but not sublevels. Rectangles indicate entities that have both superlevels and sublevels (are somewhere in the middle of their hierarchies). Circles and ovals depict flat entities without hierarchical levels. Thus, shape has meaning; even in a glance, users can learn much about the interrelationships among a complex web of entities at different levels in internested hierarchies.

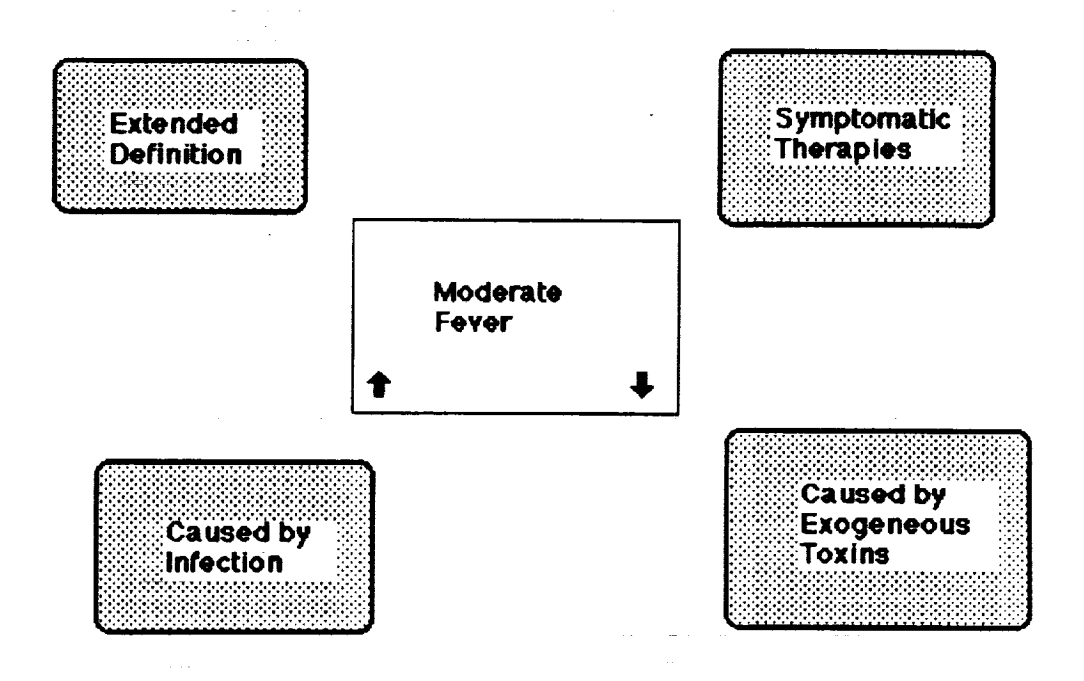

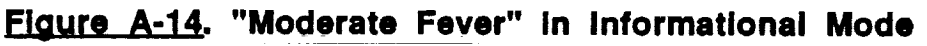

 $\begin{array}{l} \text{minimize} \hspace{0.5em} \mathbf{a} \hspace{0.5em} \text{ and } \hspace{0.5em} \mathbf{a} \hspace{0.5em} \text{ and } \hspace{0.5em} \mathbf{a} \hspace{0.5em} \text{ and } \hspace{0.5em} \mathbf{a} \hspace{0.5em} \text{ and } \hspace{0.5em} \mathbf{a} \hspace{0.5em} \text{ and } \hspace{0.5em} \mathbf{a} \hspace{0.5em} \text{ and } \hspace{0.5em} \mathbf{a} \hspace{0.5em} \text{ and } \hspace{$  $\pi_{\rm C}$  , we get

# **Move-Navigation**

Move-navigation provides a method of changing the center of focus to a different entity in the same category system. Please put away any open descriptor boxes by clicking on them. Now activate the "Move To" selection on the "Move" pull-down menu (Figure A-15).

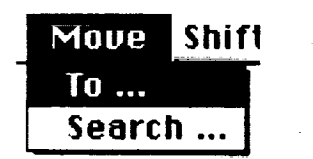

# Figure A-15. "Move To" from "Move" Menu

The screen will show the dialog box in Figure A-16. The scroll box at the center contains a list of all the entities in the category "Symptoms." By clicking on "Inflammation" to highlight it, then clicking on the "OK" button, this entity becomes the new center of focus.

The "Move Search" menu item is similar to the "Jump Search" feature discussed earlier (Figure A-11), except here the focus is limited to entities in the same category. Please use "Move Search" now to change the center of focus back to the "Moderate Fever" entity (remember not to press the "Return" key after entering the entity's name in the name-of-entity field).

In Mental Link, local moves from the current center of focus to another entity in the group surrounding it can be accomplished by mouse commands (shift-clicking) as well as pull-down menus. To illustrate this feature, hold down the shift key while clicking on the "Inflammation" entity. In the tree structure that appears, click on "Inflammation." To get back to "Moderate Fever" as the center of focus, shift-click on the "Fever" entity that is linked to "Inflammation," then click on the term "Moderate Fever" in the tree that appears.

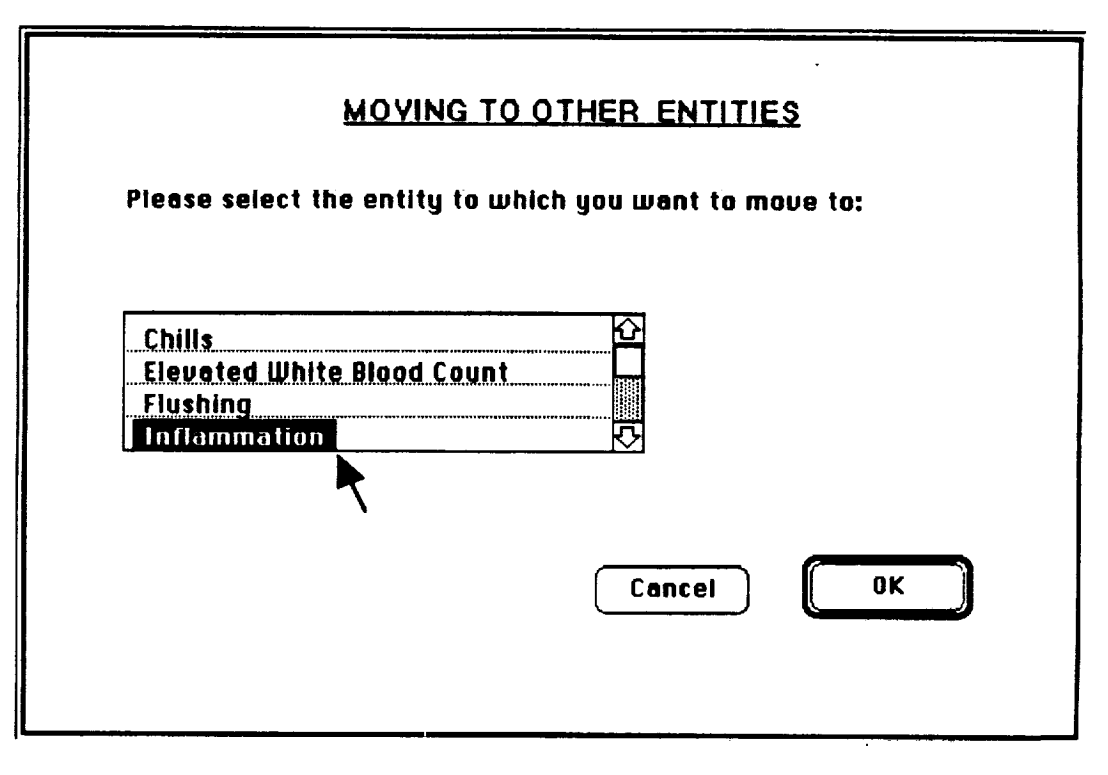

Flaure A-16. "Move To" Dialog

# Jump-Navigation

한국

**C** TIM

As discussed earlier for the "Jump Search" feature (Figure A-11), jumpnavigation provides a means for changing the center of focus to any entity in the mental model, regardless of its category system.

The "Jump Link" menu item changes the center of focus to an entity linked to the current center of focus, but located in some other category system. Activating "Jump Link" on the "Jump" pull-down menu brings up a dialog box that allows the user to select the category system to which to jump. Please

highlight **the** "Diseases" **category in the scroll box, then click on the** "OK" **button. Another scroll** box **now appears (Figure A-17) showing all the disease entities linked to the current center of focus, "Moderate Fever." Highlighting "Bacterial Infection" and clicking on the "Rationale" button brings up a descriptive dialog box (Figure A-18) explaining the reason why** "Moderate **Fever" is linked to "Bactedal Infection." This parallels the rationales for links between entities in the same category system. Now put away the rationale box by clicking on it. Clicking on the "Jump Link\* button completes traversal across the link and places \*Bacterial Infection" in the** "Diseases" **category at the center of focus.**

=7

g

w

**=**

m **II** 

i

r\_ W

J

I

**II** 

i

iW

J

J

**II** 

I

**As with the other forms of semantic navigation (moving and shifting), jumping can also be accomplished through mouse commands rather than pulldown menus. Please move back to the** "Moderate **Fever" entity by using the "Jump Search" menu (Figure A-11). Now click on "Moderate Fever" while holding down the "option" key. The same "Jump Link" dialog** box **appears; click the \*Cancel\* button to avoid using it.**

**When the user knows to which entity in another category system he wishes to jump, the "Jump To" feature provides a rapid method of traversai. Please activate the** "Jump **To" selection on the "Jump" pull-down menu. A dialog** box **appears with a scroll list of all categories in the system. Highlight the category** "Diseases" **and then click on the "OK" button. This opens up a** "Diseases" **tree (Figure A-19) showing the hierarchical relationships of entities in this category system. Clicking on the term "Genetic" in this tree brings up a screen with the "Genetic Diseases" entity as the center of focus.**

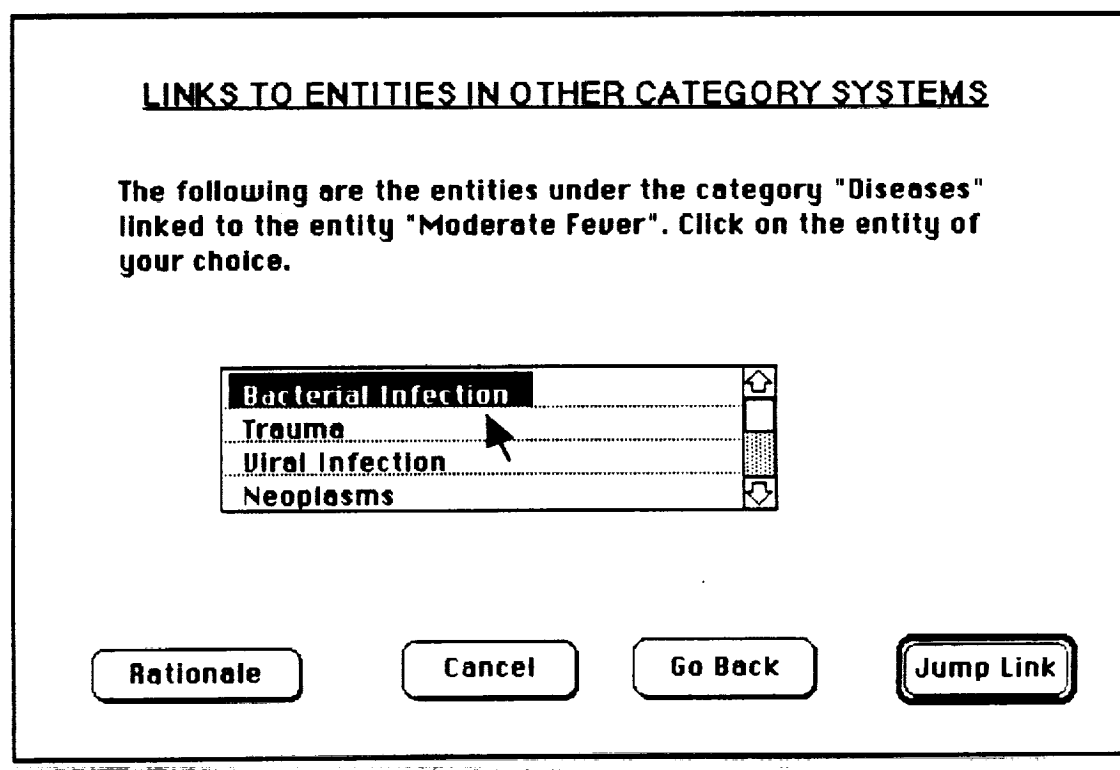

**.F\_\_.** "Jump **Link" Dialog**

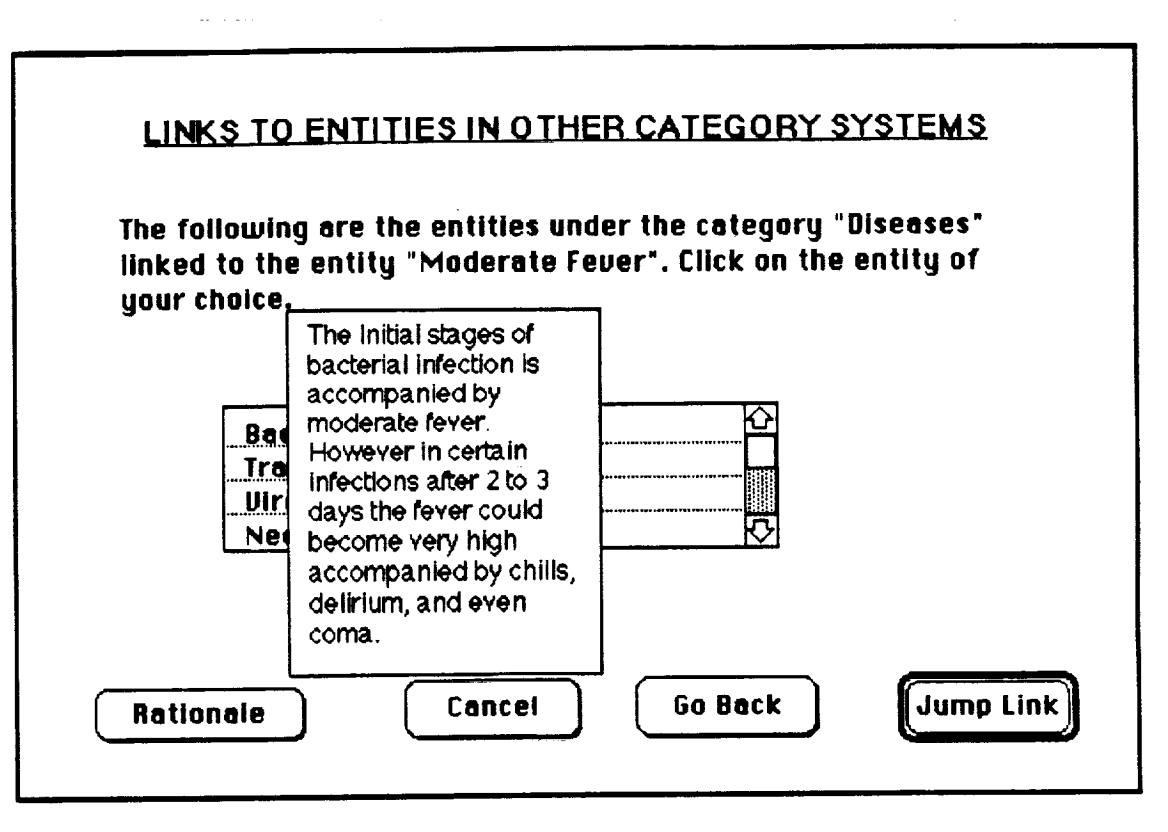

Flaure A-18. "Jump Link" Rationale

**This completes the survey of methods for semantic navigation through the cognitive networks in the mental model. Next, other ways that this tool can image complex relationships will be demonstrated.**

 $\label{eq:3} \begin{array}{ll} \text{where} & \text{where} & \text{where} & \text{where} & \text{where} & \text{where} & \text{where} \\ & \text{where} & \text{where} & \text{where} & \text{where} & \text{where} & \text{where} \\ \end{array}$ 

# **Dlaanostlc Clusterlno**

w

**i**

**I**

 $\overline{\phantom{a}}$ 

w

v

**The "Diagnostic" pull-down menu has three selections available: \*Diagnosis," "Size," and "Placement." The "Diagnosis" function is used to access different types of diagnostic matching of entities or entity clusters across category systems. The \*Size" feature displays related entities in sizes proportional to some given criterion. The "Placement" feature images entities in a virtual X-Y plane, with the X-axis representing an independent variable and the Y-Axis a dependent variable. Each of these capabilities will be discussed in turn.**

\_!\_\_. **Please** use the "Set **Up** Menus" feature **to activate** the "Diagnostic" **pull-down menu (through the process described in Figure A-2). Make the** "Infection" **entity the center of** focus **by using the** "Move **Search" teature, as described on page 39. Activate the** "Diagnosis" **selection** from **the** "Diagnostic" **pull-down menu (Figure A-20). The d!alog box shown in Figure A-**

21 appears; this allows selection among the various kinds of diagnostic matching that can be performed.

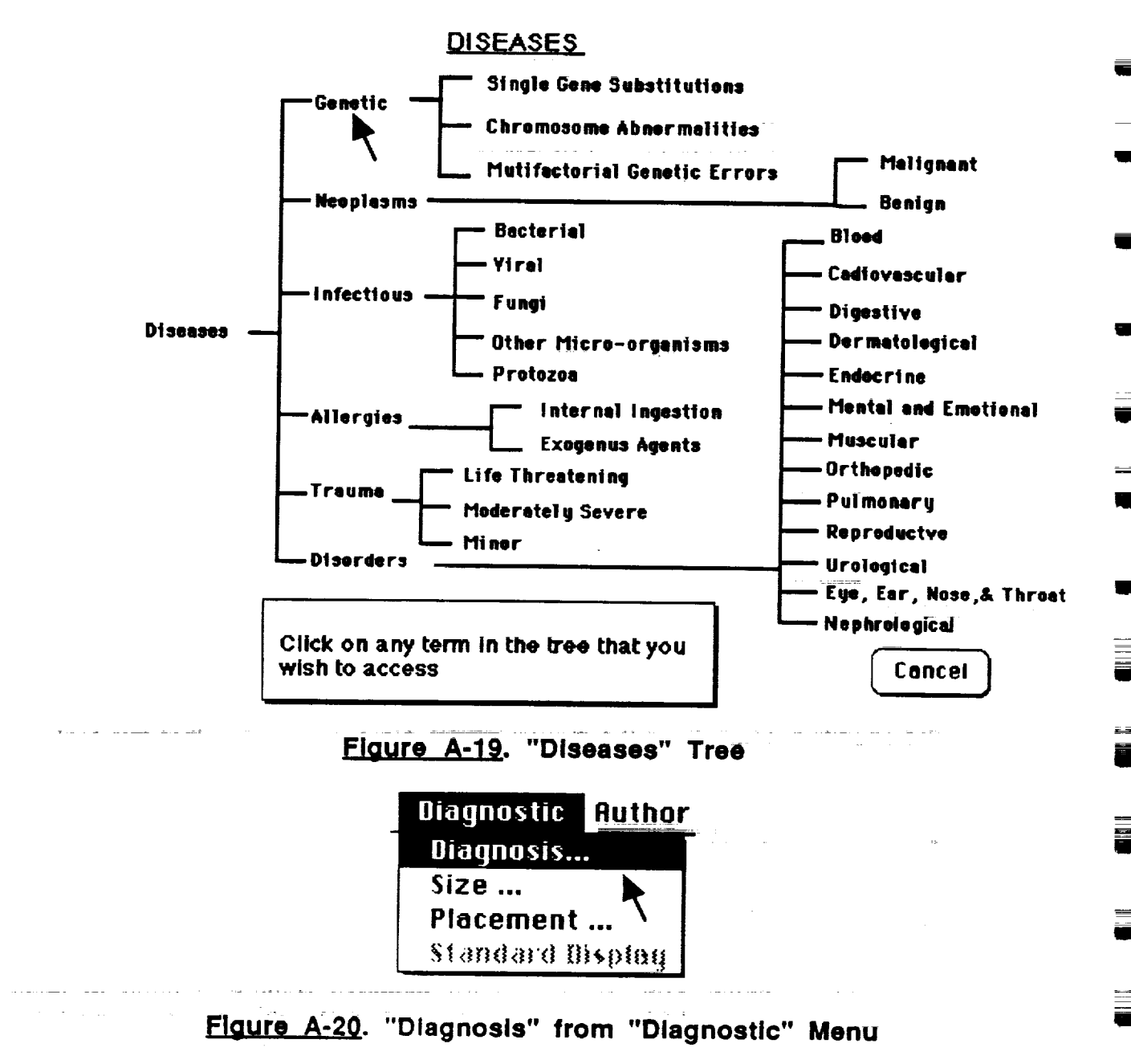

The first selection gives information about all entities and categories to which the current center of focus is linked. The second selection displays a screen much like the relational mode in local view, except here the links displayed are from the entity at the center of focus to entities in other category systems (rather than in the same category system, as demonstrated earlier). The third selection can be used to provide a similar inter-category perspective for any entity in the mental model, not just the entity currently the center of focus. The fourth selection allows the user to specify a set of entities in the same

**category and to determine if all these are linked to any one** entity **in another category-this provides a means for identifying a disease from a group of symptoms. The fifth selection compares two sets of entities to provide information about similarities and dissimilarities.**

**These are all methods of accessing more complex relational information than can be gained by viewing the cognitive structures demonstrated thus far. Each of these five diagnostic capabilities will be now be demonstrated.**

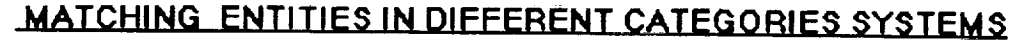

**Please specify the type of diagnostic entity matching you wish to perform by clicking On the appropriate button among the ,following choices:**

0 **Display all linked categories**

**=** =

L **.**

**r**

**%,..--**

 $\overline{\phantom{a}}$ 

M W

m

 $\equiv$ 

w

- \_> **Match the current focus to entities in another category**
- 0 **Match any entity with entitles in other categories**
- 0 **Match entity clusters to a category**
- **Match entity clusters In two categories ©**

**E[g.MI.qL\_L.** "Diagnosis" **Dialog**

**Cancel** 

0K

**Please click on the first "radio button" in the** "Diagnosis" **dialog box to activate this selection, then click on the "OK" button. The display in Figure A-22 appears; it shows, for the current center of focus, the number of linked entities in each category. For example, twelve entities in the "Symptoms" category are** ,\_ **linked to** "Infection."

**Please activate** "Diagnosis" again **from the** "Diagnostic" pull-down menu; **this time, select the second radio-button and click on the "OK" button. Highlight** "Symptoms" **in the scroll box that appears and click** "OK." **Tile screen presents a relational view (Figure A-23)** depicting **links to the twelve symptoms associated with** "lnfection."As **with a!! re!ationa/viewssi\_own by the tool, Mental Link** : " **automatically creates this virtual** image **rather than the structure having to be programmed by the author.**

**43**

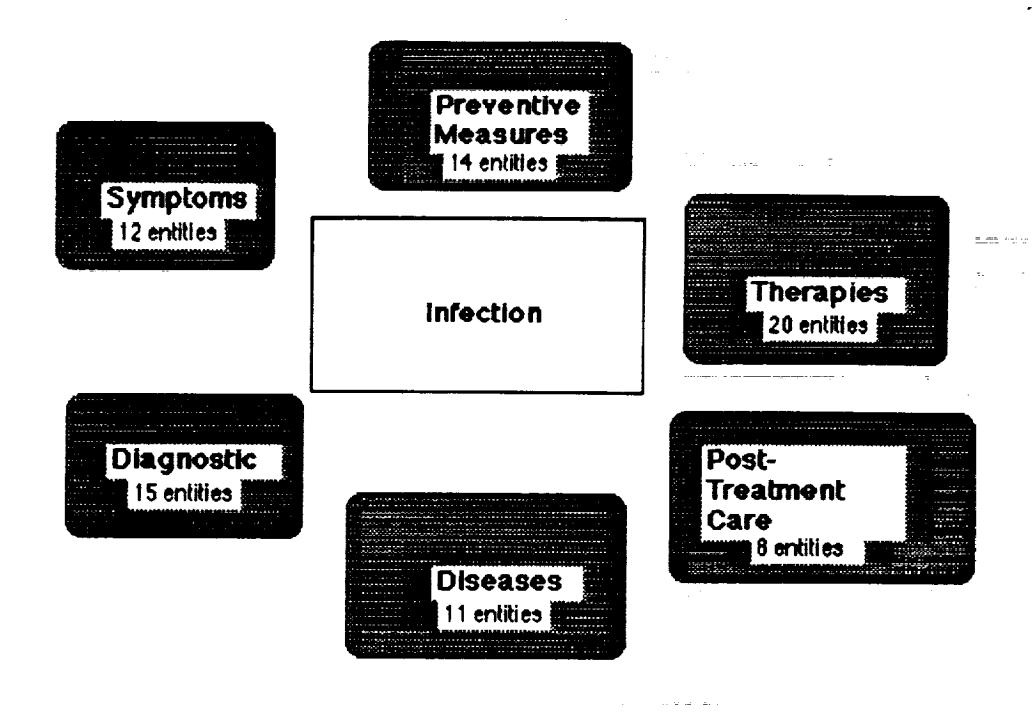

 $\blacksquare$ 

m Im

g

g

**II** 

m

**ql**

ue

l

W

**II**

U **I**

IIW

**ill** o

lip

i. J

w

#### **Figure A-22. Numbers of Linked Entities**

**The third** item **on the Diagnostic dialog box provides this same functionality for any entity. Please activate** "Diagnosis" **again from the "Diagnostic" pull-down menu, selecting the third radio-button and clicking on the** "OK" **button. This brings up a scroll box of categories; highlight** "Diseases" **and click** "OK'; **then highlight** "Neoplasms" **in the next scroll** box **and click** "OK." **Another scroll** box **appears to select the category with which you wish to match** "Neoplasms'; **highlight** "Diagnostic **Methods" and click** "OK." **Now** "Neoplasms" **and its related diagnostic methods are imaged on the screen (Figure A-24).**

**in the fourth type of diagnostic clustering, a** set **of entities in the same category is selected to determine if all these are linked to any one entity in another category (an opposite functionality to that of the second type of clustering). Please activate** "Diagnosis" **again from the "Diagnostic" pull-down menu; this time, select the fourth radio-button and click on** "OK." **A scroll box of categories appears;** highlight "Symptoms" **and click** "OK." **The screen now shows the dialog** box in **Figure A-25. On the left-hand side is a scroll** box **for selecting categories with the default selection,** "Symptoms," **highlighted. On the** right-hand **side is another scroll** box **listing all the entities in the** "Symptoms" **category. Highlight** "Congestion" and **click on the "Add" button; notice that this term now appears in the selected-entities field on the lower left.**

**Sim\_arly, please select and add--one** \_at **a time-the** entities "Cough," "Sinus," **and** "Fever." **Imagine that 12 such entities have been selected and** added **(the prot0typingsoftware** is **limited to demonstrating four** choices). **Now click the** "OK" **button. A scroll box appears for selecting the category to which** you **want to match this symptoms cluster. Highlight** "Diseases" **and click** "OK."

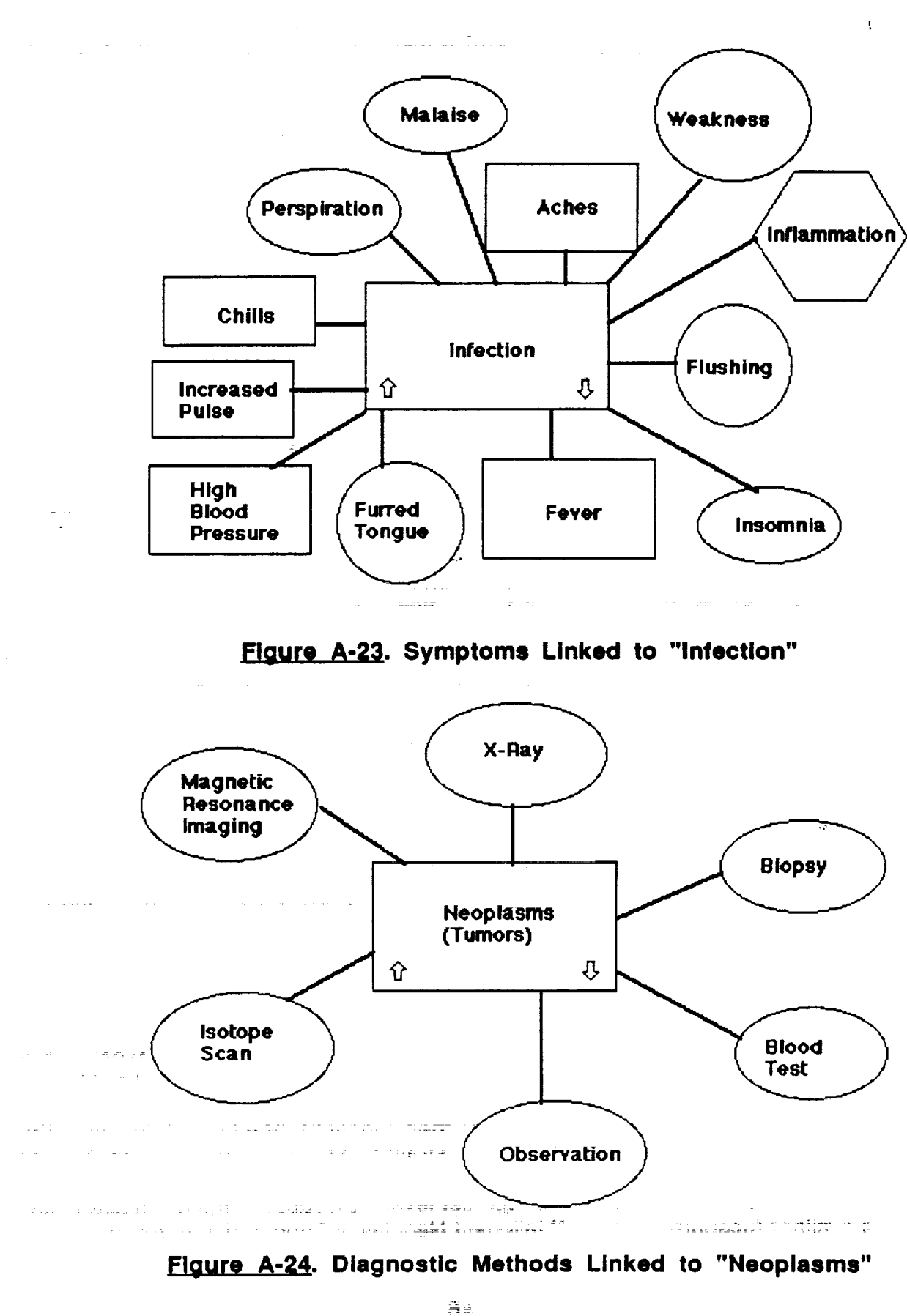

 $\mathbb{L}$ 

**TTE** 

ない

 $\equiv$   $\pm$ 

 $\frac{1}{2}$ 

昌

昌 ÷  $\overline{\mathbb{C}}$ 

 $\frac{1}{2}$  $\overline{\phantom{a}}$ 

45

**A message box now is shown (Figure A-26) listing in descending order the closest matches between single disease entities and this set of symptoms. "Infection" tops the list, with links to all 12 symptoms in this diagnostic cluster. Highlight "Infection" and click \*OK"; this brings up a screen in relational mode with "Infection" as the center of** focus **surrounded by linked symptoms.**

mm

E W

! U

L\_

I

**..m**

J

 $=$ m J

RII

g

**BIB**

**Ill**

**RID**

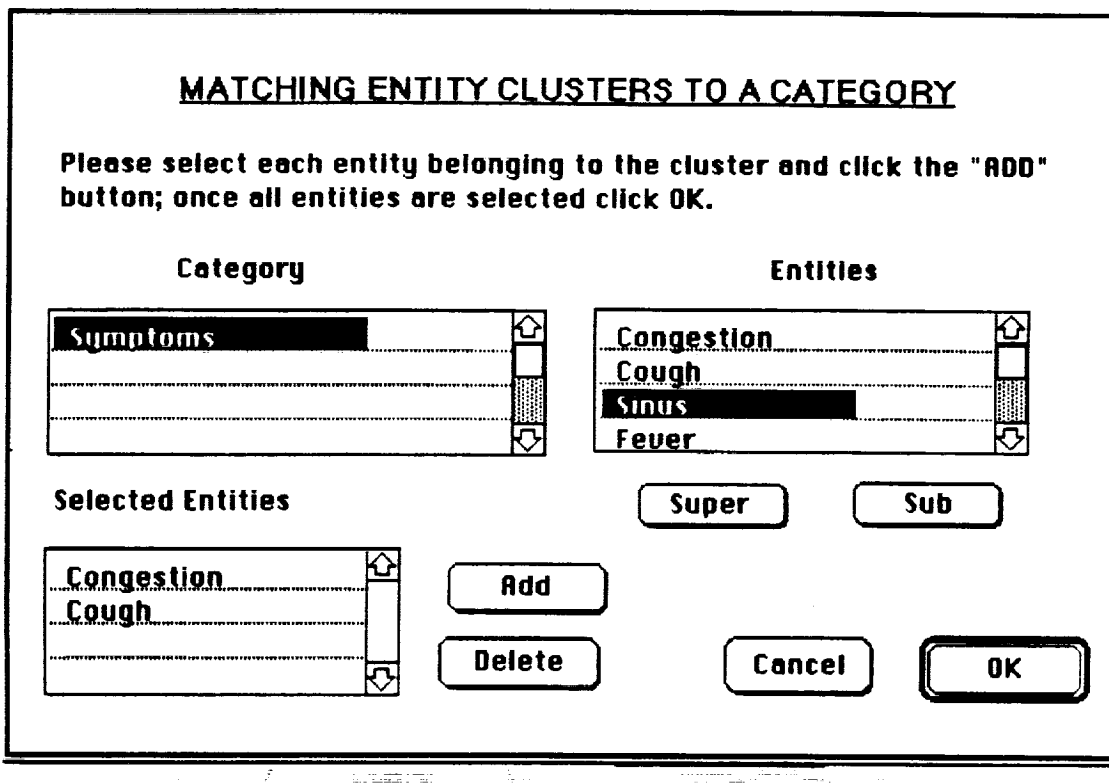

\_. **Selecting** a **Symptoms Cluster**

**The fifth type of diagnostic matching compares** two **sets of entities to provide information about similarities and dissimilarities. Please again activate "Diagnosis"** from **the "Diagnostic" pull-down menu, selecting the** fifth **radiobutton and clicking on the "OK" button. A dialog** box **appears** for **choosing the two categories you want to match. Highlight "Diseases" in the left scroll** box **and "Diagnostic Methods" in the right one, then click "Match."**

**A second diaiog box now dispiays the** two'categories **selected with "Super" and "Sub" buttons below each scroll box; this allows traversing the hierarchical levels** for **each entity in that category. Highlight "Diseases" in the** left scroll box and click on the "Sub" button below it; this brings up the different **top-level entities in the hierarchical tree for the** "Diseases" **category. Highlight "Infection" and click on** "Sub" **again; then highlight "Bacterial Infection," the specific entity to be used in this demonstration. Now click on the** "Add" **button; note that "Bacterial Infection" appears in the list below the left scroll box, while the left scroll** box **defaults to its topmost level ('Diseases") again. Please** follow **a similar procedure to select "Malignant Neoplasms" and add it to the list.**

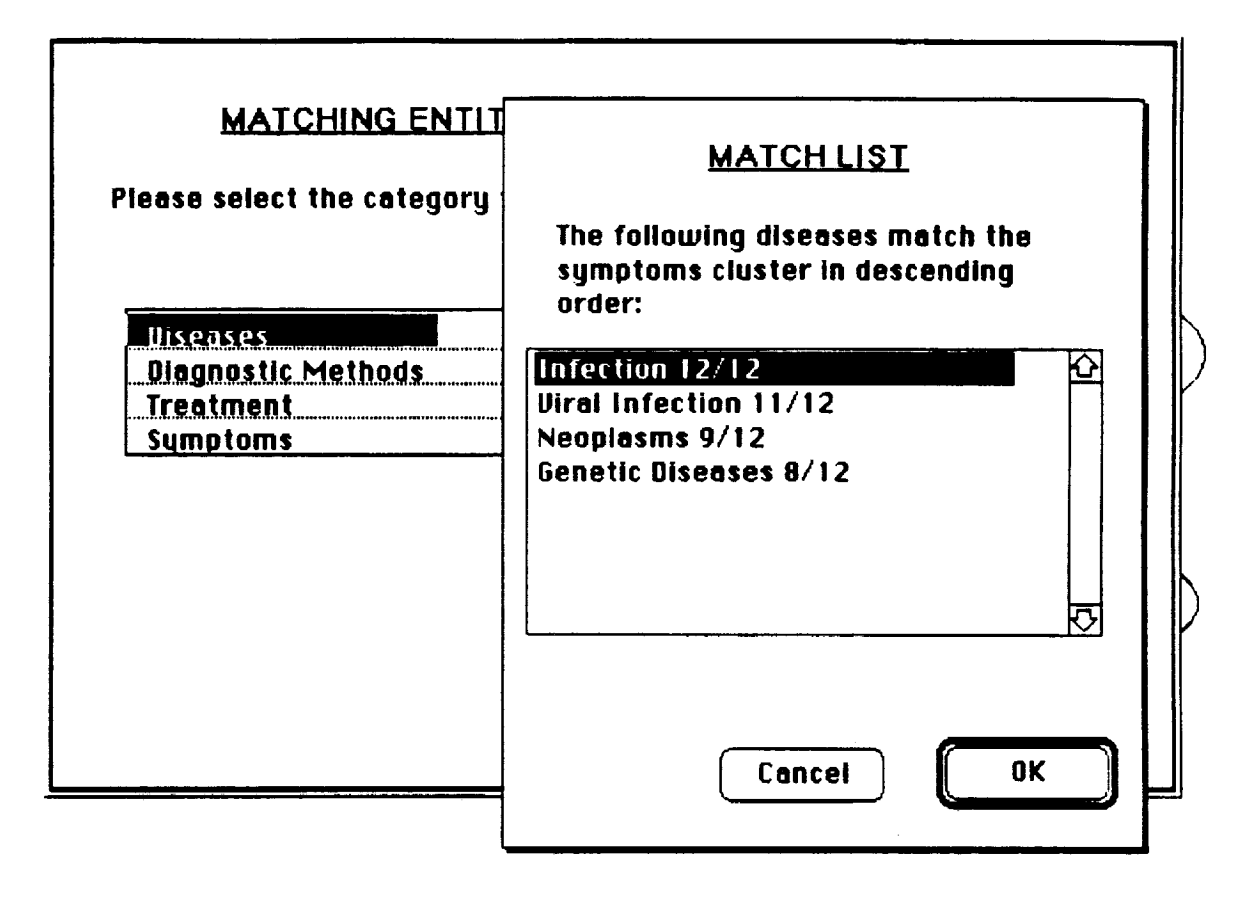

#### \_. Matching **A Symptoms Cluster to Disease Entitles**

**In the right scroll box, highlight "Diagnostic Methods" and click on the "Add" button (Figure A-27). This category appears in the second list below the right-hand scroll box and will be compared to the two specific disease entities already selected. Clicking on the** "Match" **button brings up a screen image showing a Venn diagram similar to Figure A-28.**

**Each circle In the diagram encloses a set of diagnostic methods for a particular disease entity. The methods both entities have in common are displayed within the intersecting area of both circles. Clicking on a diagnostic method,** "Observation," **that lies within the area of intersection brings up a box describing the similarities and contrasts in observation** for **neoplasms and bacterial infection. Clicking on the box puts in away again. Clicking on an entity outside the area of intersection, "MRI" (Magnetic Resonance Imaging), describes that procedure as it relates to the disease entity in whose circle it is located.**

w

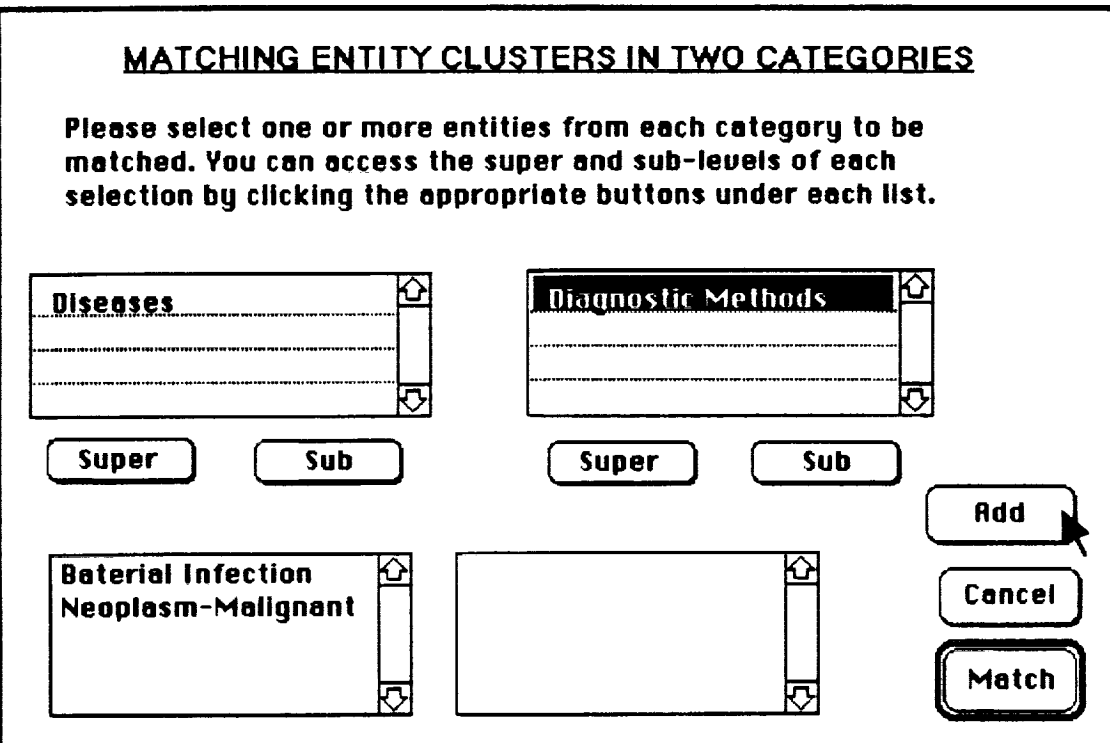

 $\mathcal{L}^{\mathcal{A}}$  is the set of the set of the set of  $\mathcal{L}^{\mathcal{A}}$  . In the finite set of the  $\mathcal{L}^{\mathcal{A}}$ 

l,

 $\lambda$ 

**IB**

 $\frac{1}{\epsilon}$ 

**ill**

**BE**

 $\blacksquare$ 

**BB**

m **Ii**

m **BE**

m **II**

**m = iml**

**ii**

**mm**

 $\blacksquare$ 

m **..!**

**E\_. Diagnostic Matching of Two Entl\_ Clusters**

المواقع المواقع المواقع المواقع المواقع المواقع المواقع المواقع المواقع المواقع المواقع المواقع المواقع المواق<br>المواقع المواقع المواقع المواقع المواقع المواقع المواقع المواقع المواقع المواقع المواقع المواقع المواقع المواق المناسب المستخدم المستخدم المستخدم المستخدم المستخدم المستخدم المستخدم المستخدم المستخدم المستخدم المستخدم الم<br>والمستخدم المستخدم المستخدم المستخدم المستخدم المستخدم المستخدم المستخدم المستخدم المستخدم المستخدم المستخدم ا  $\mathcal{L}^{\text{max}}_{\text{max}}$  and  $\mathcal{L}^{\text{max}}_{\text{max}}$  $\sim 10^{11}$ and computer in the **governor** and the state of the state of the state of the state of the state of the state of the state of the state of the state of the state of the state of the state of the state of the state of the s - 1990年 - 1990年 - 1990年)<br>1990年 - 1990年 10月10日 - 1990年) - 1990年 10月 - 1990年 - 1990年 10月 - 1990年 - 1990年 - 1990年 - 1990年 - 1990年 - 1990年<br>1990年 - 1990年 - 1990年 - 1990年 - 1990年 - 1990年 - 1990年 - 1990年 - 1990年 - 1990年 - 1990年

 $\sim 10^{-11}$ 

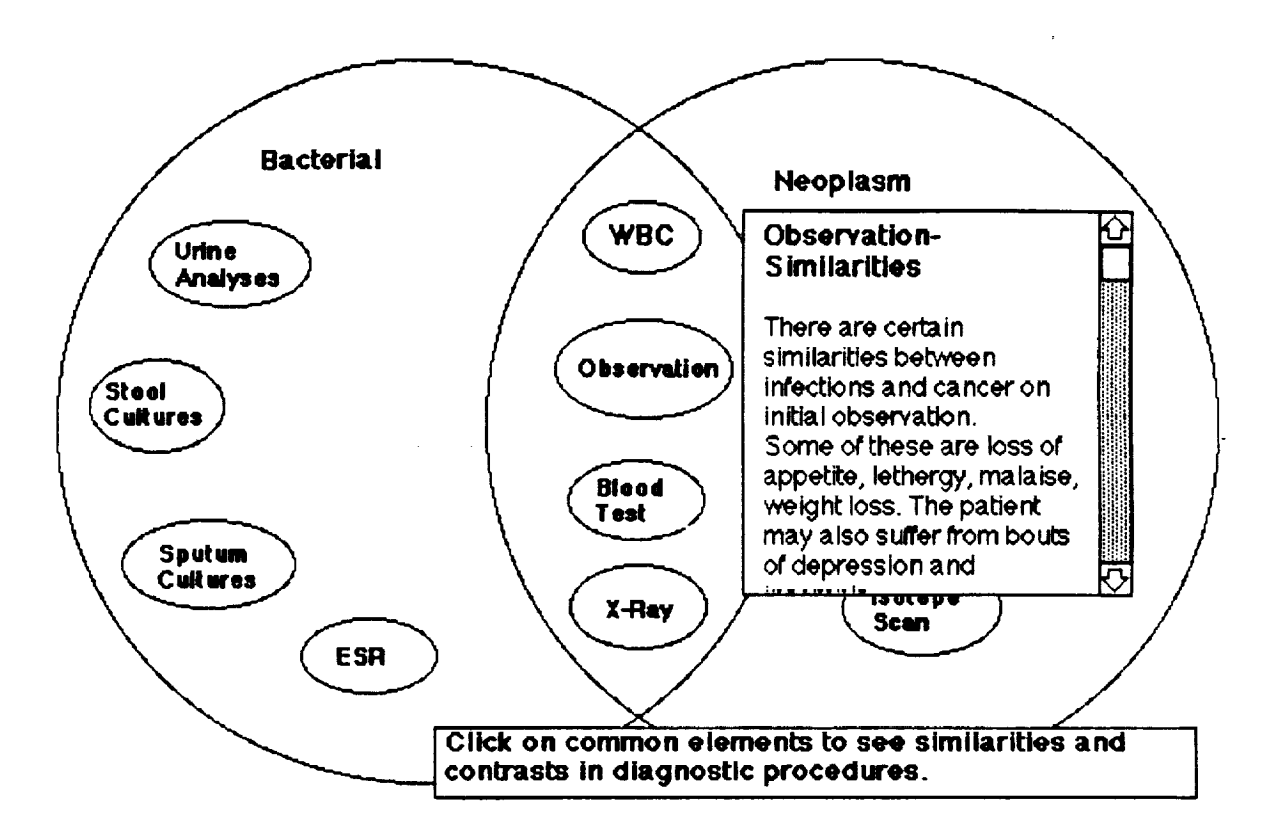

# **EI\_. Venn Diagram Comparing Diagnostic Methods**

**Clusterlno bv** Size. **Now that the** features **under the "Diagnosis" function on the** "Diagnostic" **pull-down menu have been demonstrated, the "Size" feature on this menu will be described. This function displays related** entities **in sizes proportional to some given criterion. The information about these relative proportions is stored in a previously authored file; creating this file will be discussed later in the tour.**

**To illustrate viewing an entity grouping based on size, the center of** focus **must be the "Rhino Virus" entity in the "Disease" category (Figure A-29). Please use the** "Jump **Search" dialog box (described in Figure A-11) to bring up this view of the mental model. Then, activate the** function **"Size" on the "Diagnostic" pull-down menu (Figure A-30). A message box is displayed listing all previously authored size groupings (Figure A-31). Highlight "Symptom Co-occurrence" on this list and click "OK."**

**I**

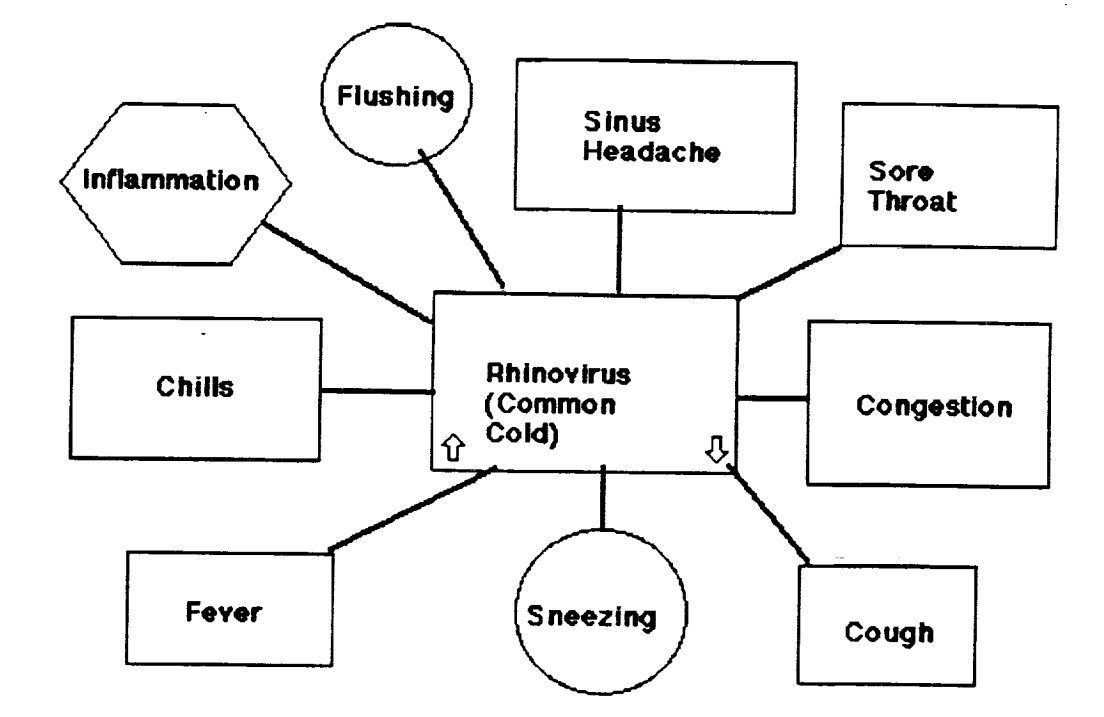

 $\blacksquare$ 

Ħ

 $\blacksquare$ 

▄

▇

▇▏┆

喜!

 $\overline{m}$ 

≣ :

# Figure A-29. Relational View of "Rhinovirus"

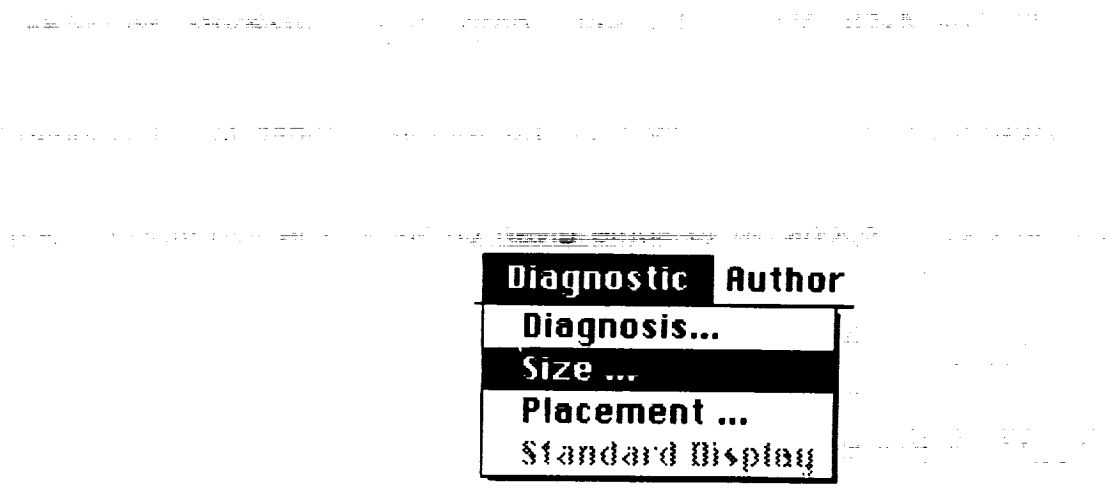

Figure A-30. "Size" from "Diagnostic" Menu

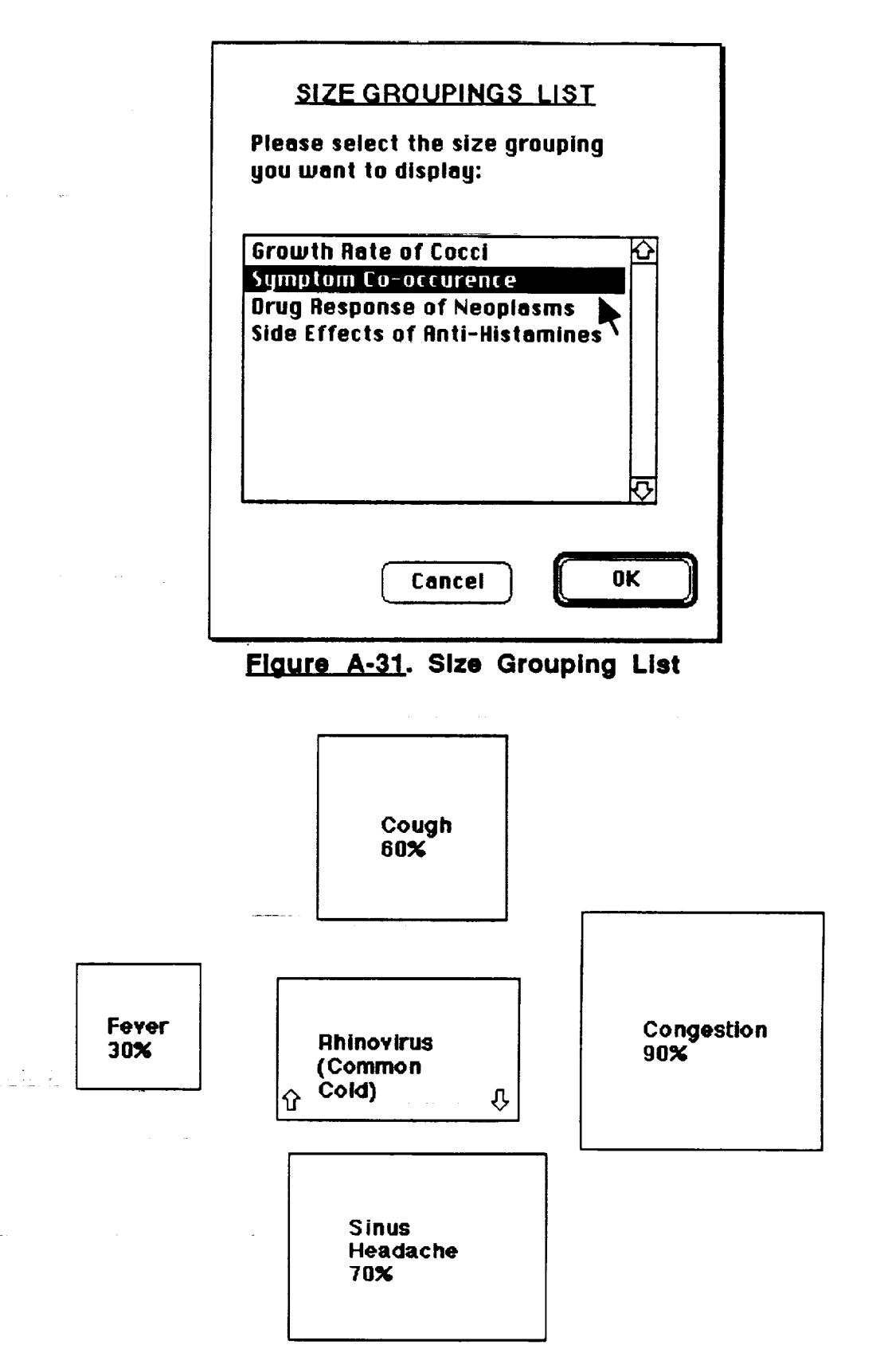

 $\square$ 

<u>—</u>

 $\frac{1}{2}$ 

 $\equiv$ 

 $\frac{1}{2}$ 

the man

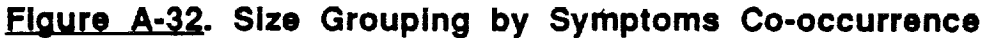

 $\lambda$ 

**The screen display now shows \*Rhinovirus" surrounded by four symptomatic entities:** \*Congestion,\* \*Cough,\* "Sinus **Headache,\* and \*Fever.\* As the numbers displayed with each symptom and the relative areas of the geometric icons suggest, congestion co-occurs with a rhinovirus infection ninety percent of the time; sinus headache, seventy percent; and so on. To go back to the default relational display, please activate "Standard Display" on the "Diagnostic\* pull-down menu (Figure A-33).**

**BB**

**BIB**

**BI!**

m J

B **lib**

U

**lib**

**IB**

**B!!**

**BII** =

g

**lib**

**\_!**

 $=$ 

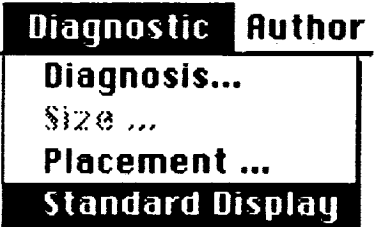

# **.F\_J\_.** "Standard Display" **from** "Diagnostic" **Menu**

**Clus\_erln\_ by Placement.** \_**The remaining function on the "Diagnostic" pull-down menu, "Placement," images entities in a virtual X-Y plane, with the Xaxis representing an independent variable and the Y-Axis a dependent variable. These placement groupings have been previously authored; creating such files will be discussed later in this tour. To begin the demonstration of this function, activate the "Placement" feature on the "Diagnostic" pull-down menu (Figure A-34).**

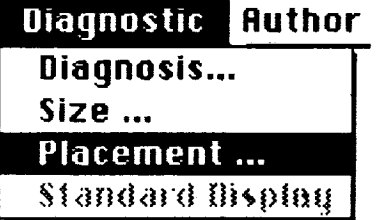

#### **Fl0gre A-34.** "Placement" **from** "Dlagnostlc" **Menu**

**To allow choosing** the\_placement **grouping to** be imaged, **a** dialog box **similar** to that for the "Size" feature is displayed. Highlighting "Symptom Severity" and **clicking** "OK" brings up the placement grouping shown in Figure A-35.

On **the** right is **a** legend for all the **symptoms of** the "Rhinovirus" disease **entity.** On **the X-axis, the** progression **of these symptoms is depicted; on the Yaxis, the severity of the symptoms is indicated on a scale of 1 to 10 ( the lower the number, the milder the** symptom).

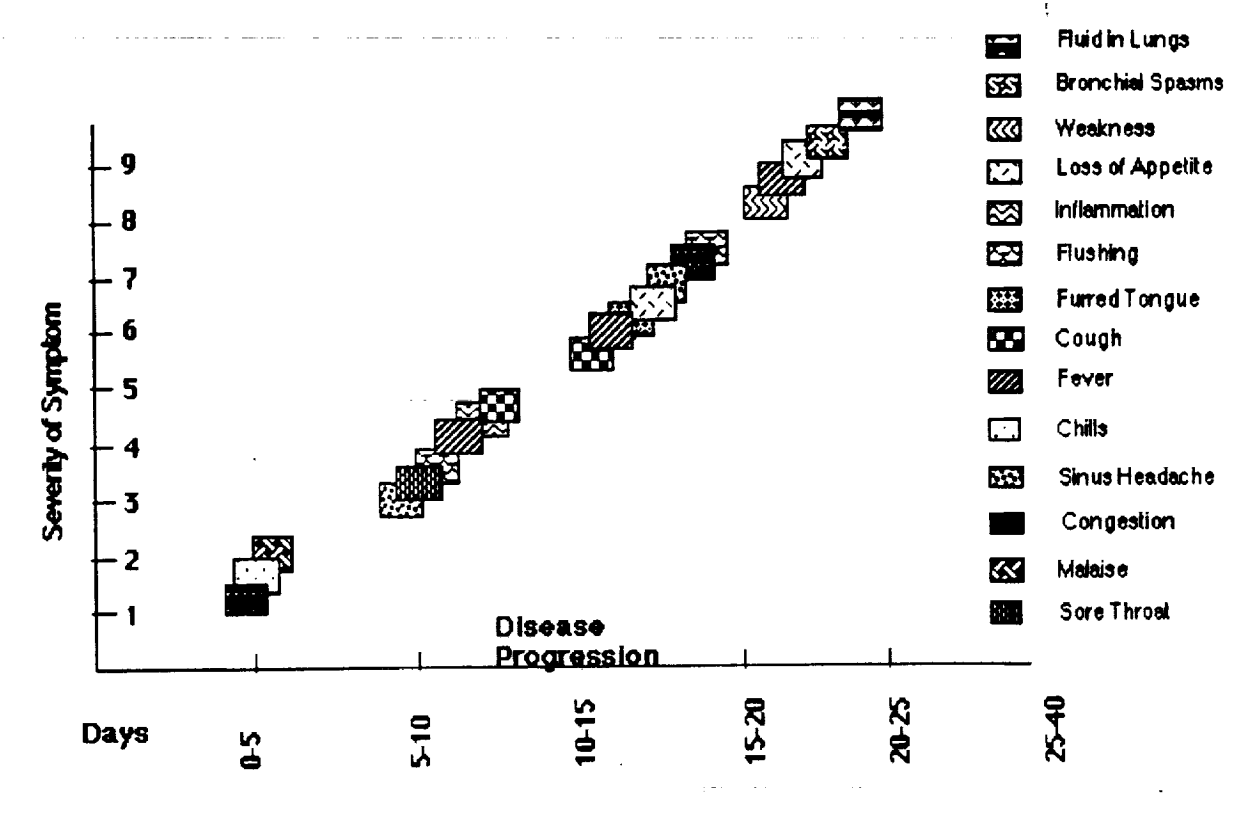

# Figure A-35. Placement Grouping

This completes the demonstration of methods on the "Diagnostic" menu that enable displaying complex relational information. Again, please go back to the default relational display by activating "Standard Display" on the "Diagnostic" pull-down menu (Figure A-33). The next stop on the tour is to describe the various functionalities the tool provides for authoring mental models.

#### **Authoring Functions**

The "Author" menu can be used to create new categories, entities, entity groupings, links, trees, and tours, as well as to modify existing aspects of the mental model. Please activate "Set Up Menus" again from the "File" menu (Figure A-2) and deselect the "Diagnostic" menu. In its place, please select the "Author" menu, then click "OK."

Creating a Category. Activating "Create Category" from the "Author" pull-down menu (Figure A-36) brings up the dialog box shown in Figure A-37. Type "Medical Equipment" in the category-name field; this is a procedural category, so check the procedural box on the right-hand side. Select the information-mode radio button for default display; this would be typical for a procedural category. The relative position that this new category will occupy in the 3-D global view must also be determined. Click on "Diseases" in one of the

53

two scroll boxes under the "Adjacent Categories" heading, then on "Symptoms" in the second. Now, clicking the "OK" button adds a new category system to the mental model, as shown by the position of "Medical Equipment" at the top of a tree. No entities have yet been created, so the rest of this screen is blank.

nostic **Author** Create Category ... Create Entity ... Create Link ... Create a Tour ... **Create Clusters...** Modify ... Remove...

Figure A-36. "Create Category" from "Author" Menu

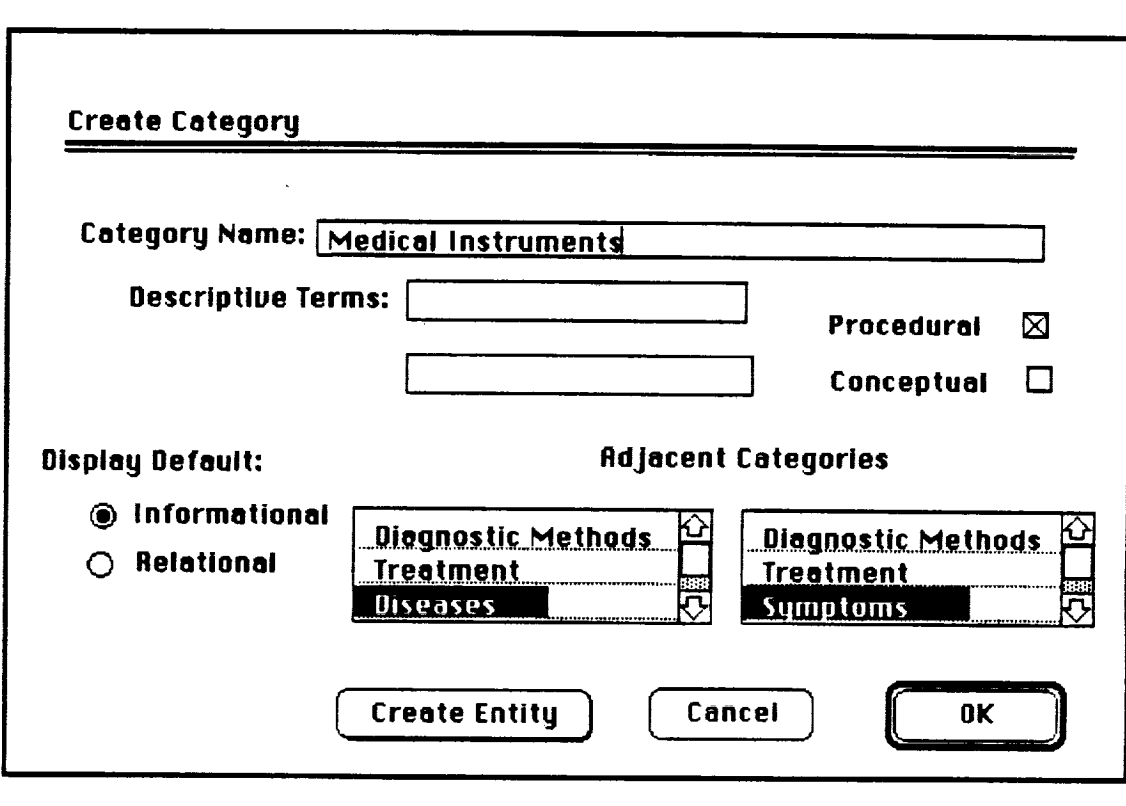

Figure A-37. "Create Category" Dialog-

Creating an Entity. Next, a new entity, "High Blood Pressure," will be created in the "Symptoms" category. First, go back to the "Moderate Fever" relational view by using the "Jump Search" feature (as described in Figure A-

**11 ). This retums the user's position in the model to the "Symptoms" category, to which the new entity will belong. Activate "Create Entity" on the "Author** = **pulldown menu. The dialog box shown in Figure A-38 appears.**

**Enter** "High **Blood Pressure" in the entity-name field and** "HBP" **in the description field. Highlight** "Symptoms" **in the Super Level scroll box, then click on the "Sub" button** below **it. Next, highlight "Symptoms" in the Sub Level scroll** box **(to the right of the Super Level scroll** box), **then click on the** "Sub" **button below it. Highlight** "Blood **Pressure" and click on the** "Sub" **button again, to bring up "Chronic" and** "Acute" **as the two sub-levels of the new entity** being **created.**

m

w

**m** ,

w

w

**m**

w

w

**i**

J

**i**

z

m **i**

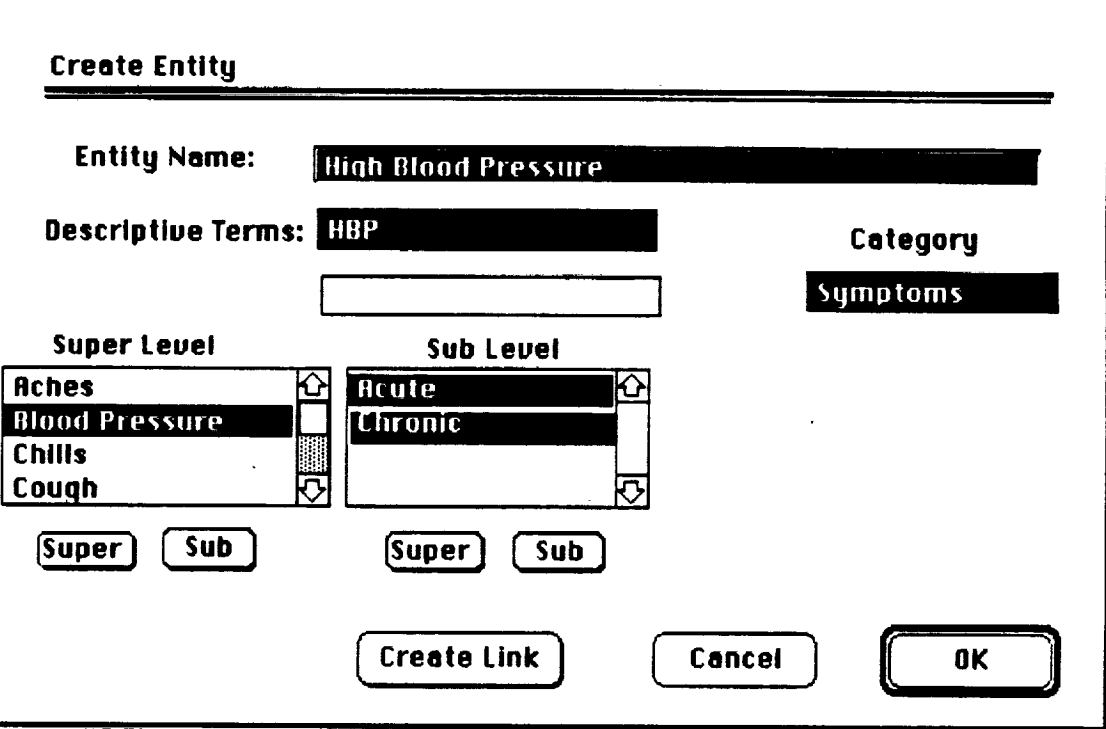

**i**

# **Figure A-38. "Create Entity" Dialog**

.<br>בין המשפט המשפט המי המערכיין והמשפטי המוניע המוניע המוניע משפט משפטי מייחד וה **Now highlight "Blood Pressure" in the Super Level scroll box and "Acute" and** "Chronic" **in the Sub Level scroll box, then click "OK." The screen shows the hierarchy of entities in the** "Symptoms" **category (Figure A-39), with the new entity displayed in inverse.**

**Creatino a Link. Links to this new entity can be created directly from th!s.screen, farther than.having to access the "Create Link" function on the "Author" pull-down menu. Please double-click on the highlighted word "High\*; this brings up a dialog box** for **creating links (Figure A-40). Because this creation sequence was** initiated from **a highlighted entity, the source-entity** field **already has "High Blood Pressure" entered. To create a** link **to another entity in this same category, select the intra-category-link radio button. This**

automatically highlights the category "Symptoms" in the top scroll box on the right-hand side.

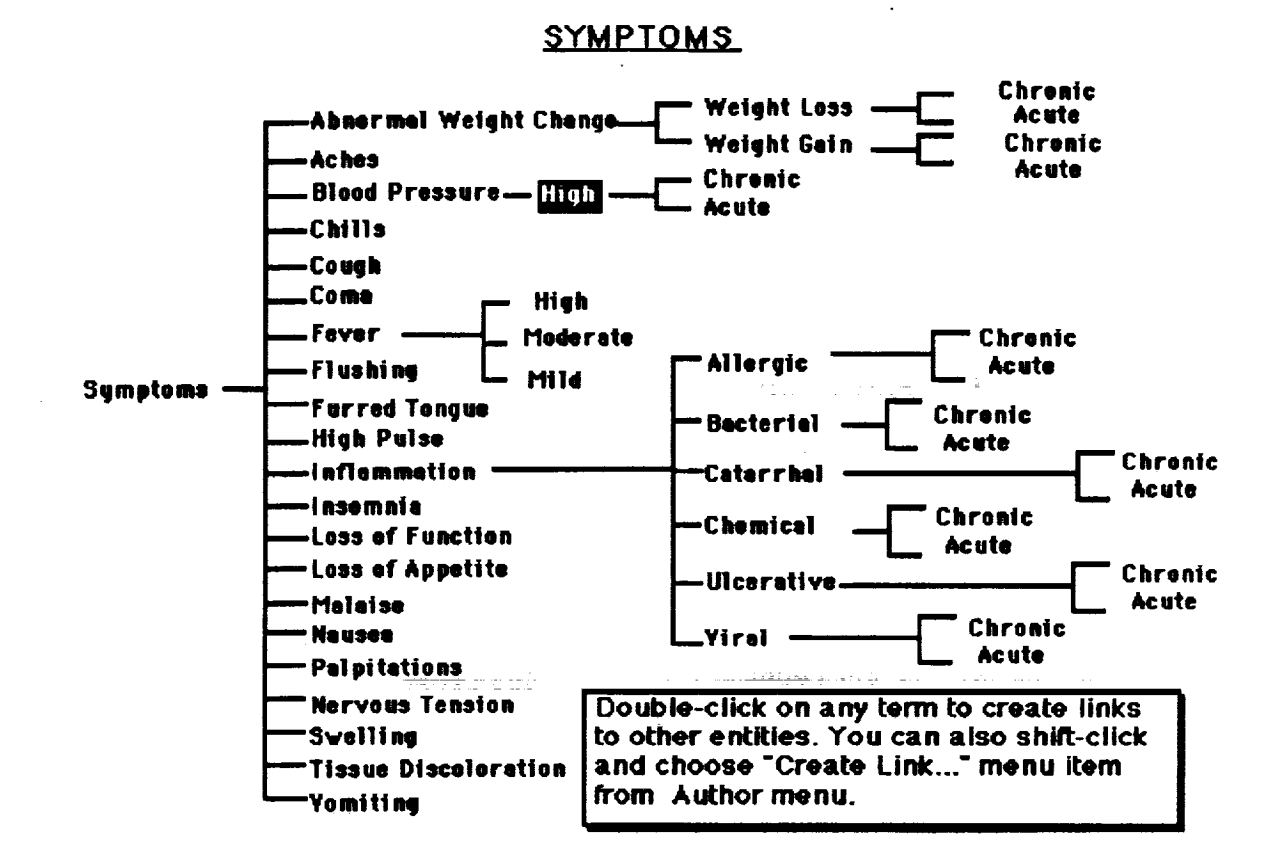

#### Flaure A-39. Symptoms Tree with "High Blood Pressure" **Added**

三

<u>...</u>

From this point, any entity in that category could be selected in the lower scroll box, and a link constructed. Instead, to illustrate a feature that provides intelligent aid for authors, click on the "Related Entities" button. Mental Link now scans its database for entity and link descriptors that mention "blood pressure" and prepares a list-now on the screen-of entities that are possible candidates for links. Highlight "Moderate Fever" in this list. The entity-descriptor field automatically provides information on the entity that mentioned blood pressure; the link-descriptor field functions in a similar manner for rationale information. Now click on "Link." This returns to the "Create Link" dialog box and highlights the link name as MF-HBP.

Please enter the following text in the rationale-for-link field: "In some infections, fever is accompanied by an increase in blood pressure and pulse rate. This is due to the production of certain chemicals that aid white blood cells in combatting the disease." Finally, click on the create-reverse-link box, and then click "OK."

56

 $\mathcal{P}$  represents to  $\mathcal{P}^{\prime}$  is

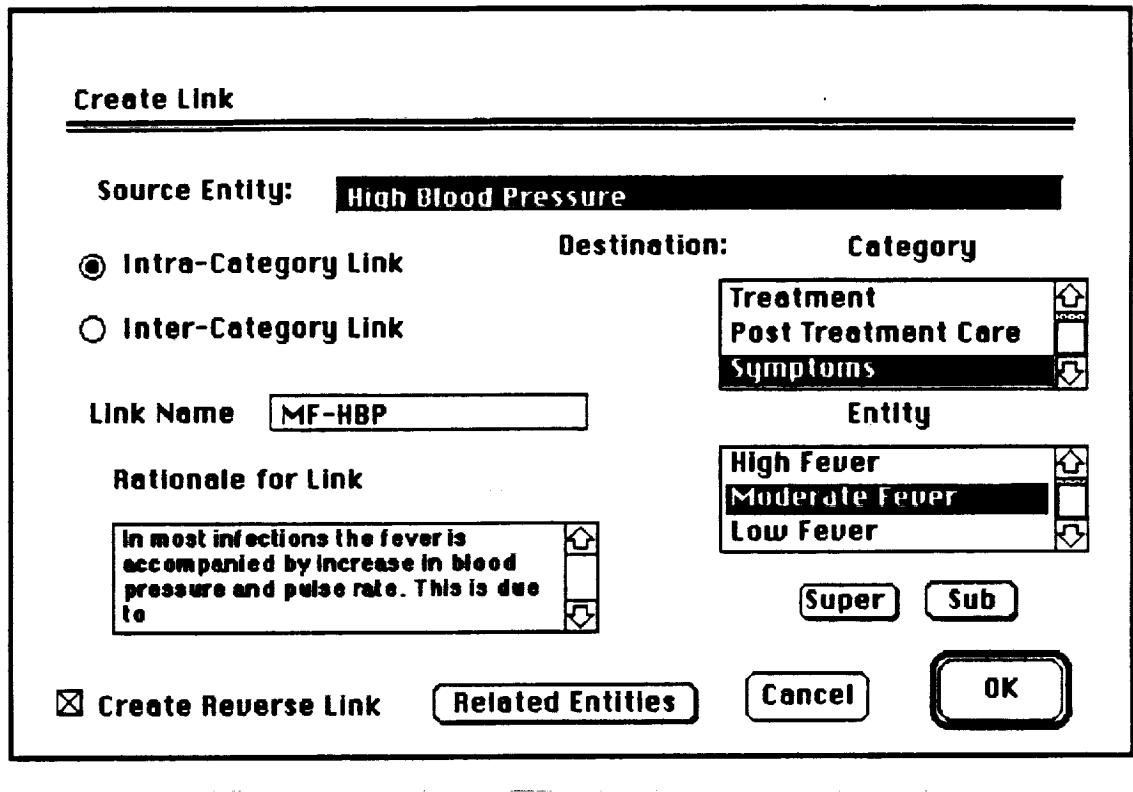

la la na político de del

H

 $=$ 

 $\equiv$ 

三

 $\frac{1}{2}$ 

 $\equiv$ 

# Figure A-40. "Create Link" Dialog

The screen shows the new entity, "High Blood Pressure," as the center of focus with a newly created link to "Moderate Fever." Clicking on the link brings up the link rationale just entered (Figure A-41).

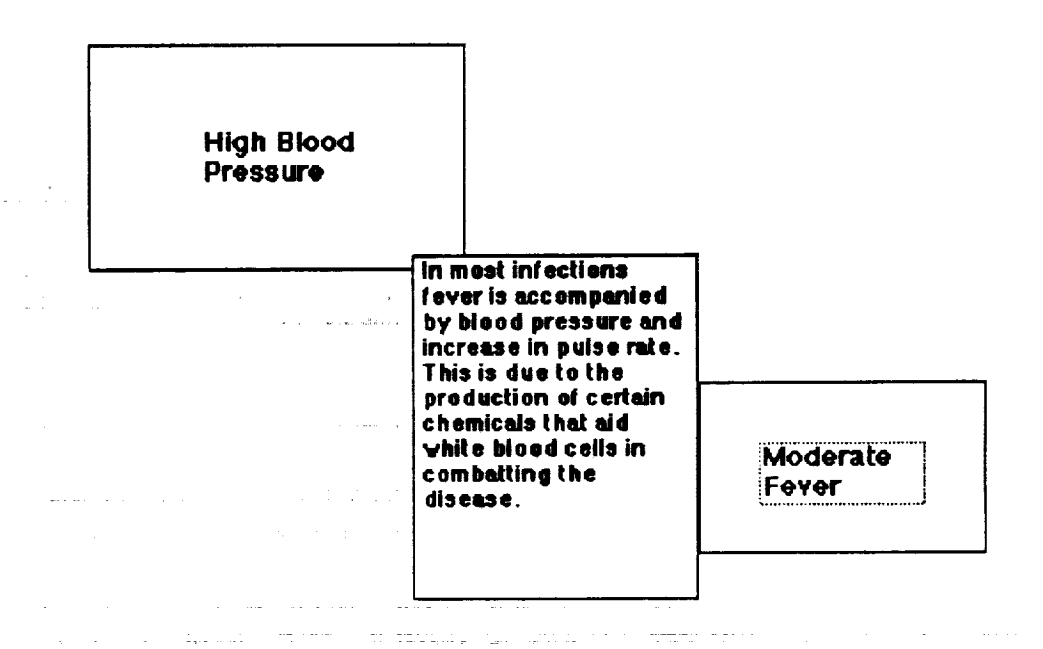

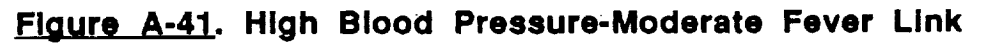

**Creating and Taking a Tour.** As an aid to traversing through the complex structures that Mental Link images, an author might wish to create a  $\tan \theta$  tour that users could follow. To prepare for a demonstration of this feature, **toura hata how <b>h z could conduct contrary conducts conducts conducts conducts conducts conducts conducts conducts conducts conducts conducts conducts conducts conducts conducts header function** (page 39); this will be the starting point of the tour. Activate **Search" function (page 39); this will be the starting point of the tour. Activate**  $$ 

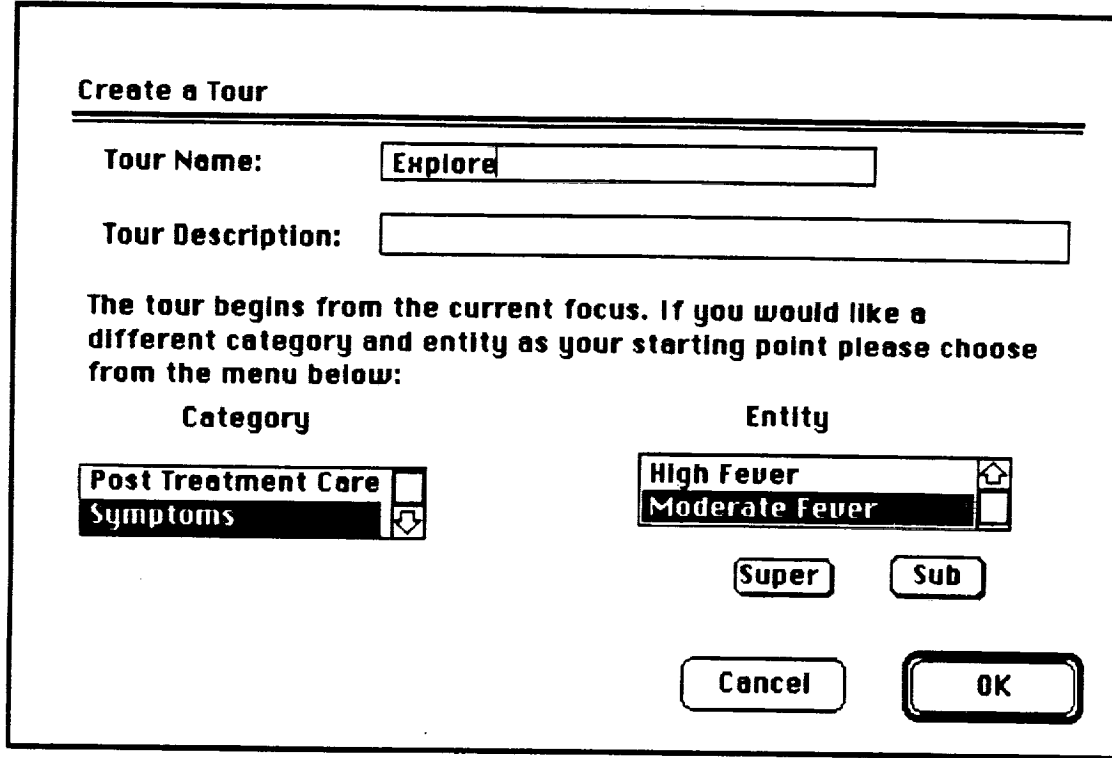

**BE**

m

m

m

Figure A-42. "Create Tour" Dialog

**hotice** that the appropriate descriptors in the category and entity scroll boxes are already highlighted. Enter the name "Explore" in the tour-name field and click "OK." Now, a new window has been added in the lower right-hand corner of the relational view for "Moderate Fever." This window is the tour map. As the author traverses from one entity to another, the tour map automatically **As the author traverses** from **one entity to another, the tour** map **automatically**  $\mathbf{r} = \mathbf{r}$  , all  $\mathbf{r} = \mathbf{r}$  , all  $\mathbf{r} = \mathbf{r}$  , and  $\mathbf{r} = \mathbf{r}$  , and  $\mathbf{r} = \mathbf{r}$  , and  $\mathbf{r} = \mathbf{r}$  , and  $\mathbf{r} = \mathbf{r}$  , and  $\mathbf{r} = \mathbf{r}$ 

As an aid in user orientation, navigation from one entity to another in the same category is represented by a solid line in the tour map, while intercategory travel is depicted by a dotted line. Click twice on the up-arrow in the  $n$  **Moderate Fever**<sup>*n*</sup> entity. From the tree displayed on the screen, click on the term "High Fever." Now click twice on the down-arrow on the "High Fever" entity and  $\mu$  use the tree to move back to "Moderate Fever." Click twice on the down-arrow **on "Moderate Fever" and use the tree to move to "Mild Fever." Notice that, with one is another entity is added to the tour man (Figure A 43). Please was** 

**each move, another entity is added to the tour map (Figure A-43). Please use**

<sup>w</sup> **"Jump Search"** feature **(Figure A-11) to move across categories to an** entity' **labelled** "Infection **2." Then click twice on the "Bacterial Infection" entity to move to it. To stop recording the tour,** activate **the "End Tour"** function **on the "Special" pull-down menu. Respond** "Yes" **to the question about saving the tour.**

**Now the tour just created can be traversed. From the "Special" pull-down menu, activate the** "Begin **Tour"** feature. **Highlight** "Explore" **in the scroll** box **that appears on the screen (Figure A-44), then click "OK."**

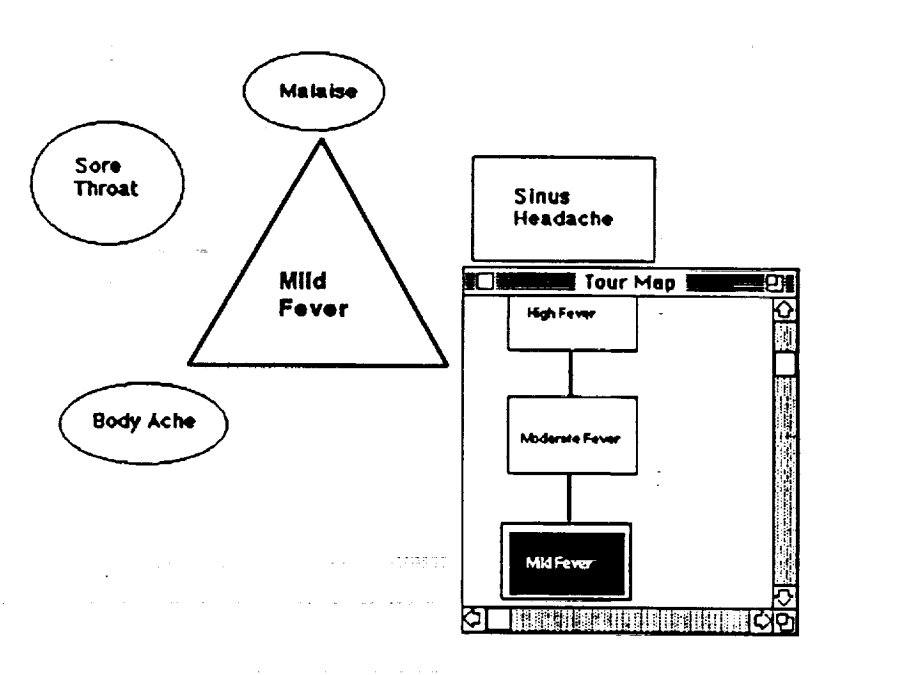

=\_\_ 10.,.,.

m

**=**

**m**

m **m**

±

**i**

J

E m **aNi**

 $\overline{\phantom{0}}$ w

m m **m**

# **Fi\_aure A-43. Recording the Tour** "Explore",

**The tour** map **is used to control movement. On the map, click on the link from \*Moderate Fever" to "High Fever'; the image automatically alters to this new perspective. Scroll through the tour map to find the dotted link, then click on it; the image changes to show "Infection" in the "Diseases" category system. Conclude by activating "End Tour"** from **the "Special" pull-down menu, then clicking on "Save."**

In Mental Link, the functionalities for authoring and taking tours would be **considerably more elaborate than can be demonstrated in prototyping software. For example, users could take the tour as a "movie" in which digitized voice and** automatic **movement provided explanations of the changing images. The types of navigational** features **that the Tour feature could incorporate are** further **described in Section III of this report.**

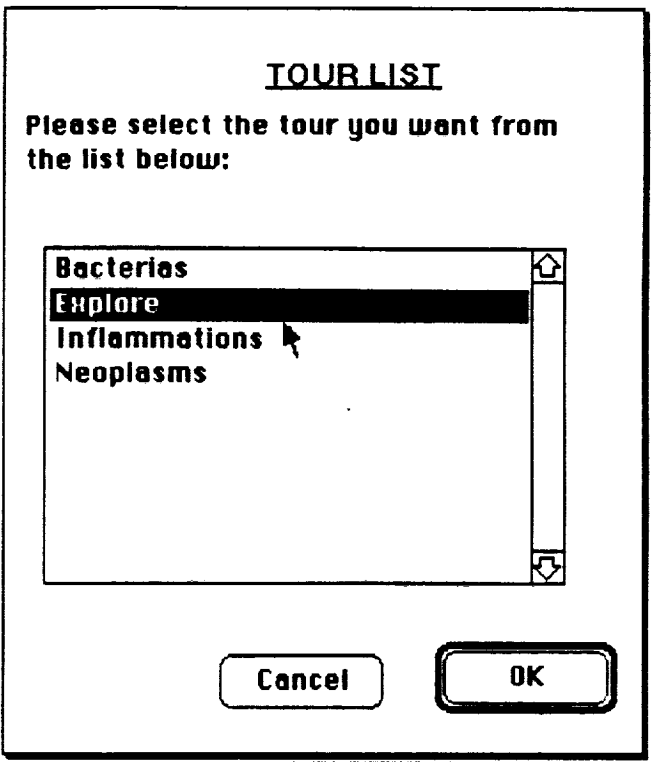

**ml**

m

l.

D

I

**liii**

w J

**IBB**

**lid**

J

**\_m** U

g

m u

m

**Fia\_lr9 A.44.** Tour **List**

**Creatlnq Color.Filter. Size. and Placement Clusters. The next function to be demonstrated from the "Author" menu is "Create Clusters." Four types of** entity **clusters can be customized using this capability: color groupings, filter groupings, size groupings and placement groupings. To begin, please use the "Move Search" feature (Page 39) to bring up the "Rhino Virus" relational view. Then activate "Create Clusters" on the "Author" pull-down menu (Figure A-45). This brings up a dialog box to choose among the** four **possible** features for **clustering (Figure A-46); place a check in the "color" box and click** "OK."

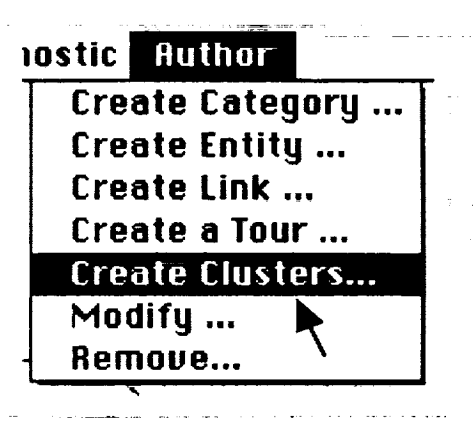

**.\_.** "Create **Clusters" from** "Author" **Menu**

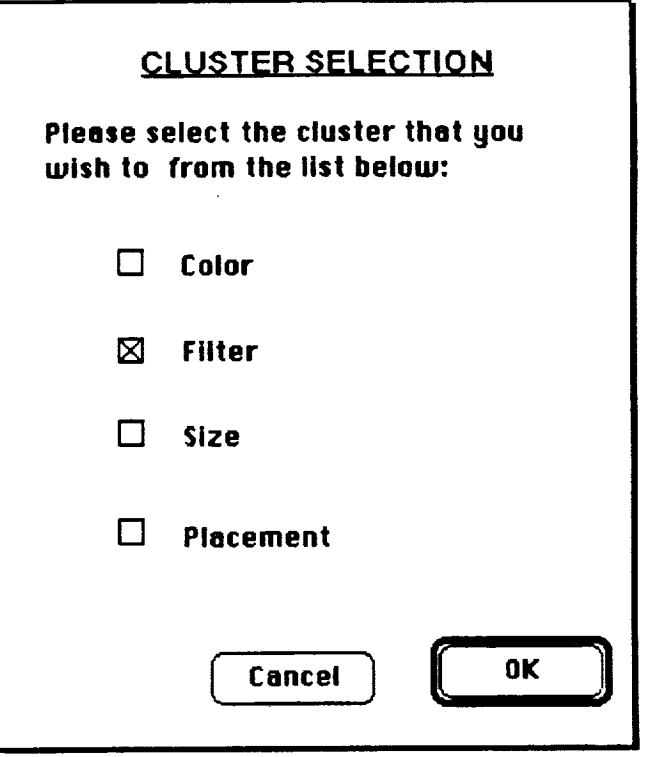

W

v

聖旨

w

m

m

m w

Ill

u

J

m a

E

U

**Figure A-46. "Cluster Selection" Dialog** 

**The screen now shows a dialog box similar to Figure A-47. To create just two clusters based on color (1) entities completely defined and 2) entities not completely defined, enter** "Entity **Status" in the color-grouping-name** field. **Now** \_pe **the\_erm** \_Defined" **in the legend** box, **press the** "Return" **key, and enter the term** "Not **Defined." Highlight "Defined" (by dragging the cursor over it), then click on** "red" **in the hue scroll box. To add** four **entities ('Aches," \*Chills," "Cough;" and "Congesti0n\_") ts\_he-"D-e-fi\_d" cluster, first highlight "Symptoms" on the category scroll** box. **Then highlight these entities one-by-one in the entity scroll** box, **clicking on the** "Add" **button each time. Each item is added to the scroll** box **on the right of the screen.**

**To build the second cluster, click on the "Next" button. Highlight the term** "Not **Defined" in the legend box, and click on "gold" in the hue scroll** box. **Now add "Flushing," "Fever," "Furred Tongue," and \*High Pulse" as previously done with the** first **set of entities. Finally, click the "Save" button, and answer "Yes" to save the** two **clusters. To see this grouping, please use the** "Set **Up Menus"** feature to activate the "View" pull-down menu, then activate "Choose Color" **from the "View" pull-down menu. Select "Entity Status"** from **the list of color clusters that appears and click "OK." The screen shows a global view of the heatal** model with the color clusters just created (Figure A-49).

**Just as with the color grouping, we can create a** filter **grouping to vtew only a restricted set of elements** from **a complex mental model. Please click on the "Reset" button on the global view image to move back to local view. Go to** "Rhino Virus" using **the** "Jump **Search"** feature. **Again, activate** "Create Clusters"

on the "Author" pull-down menu, but this time check the box for filter grouping<br>and click "OK." A dialog box will appear (Figure A-50). Enter the term "Rhino Virus" in the field for filter name. Use the "Tab" key to move to the field for legend, then enter "Entities Linked to Rhino Virus." Now highlight "Symptoms" in the category scroll box; then add "Aches," "Chills," "Cough," and "Congestion" one at a time (as done for creating a color grouping). Please click the "Save" button to store this arouping.

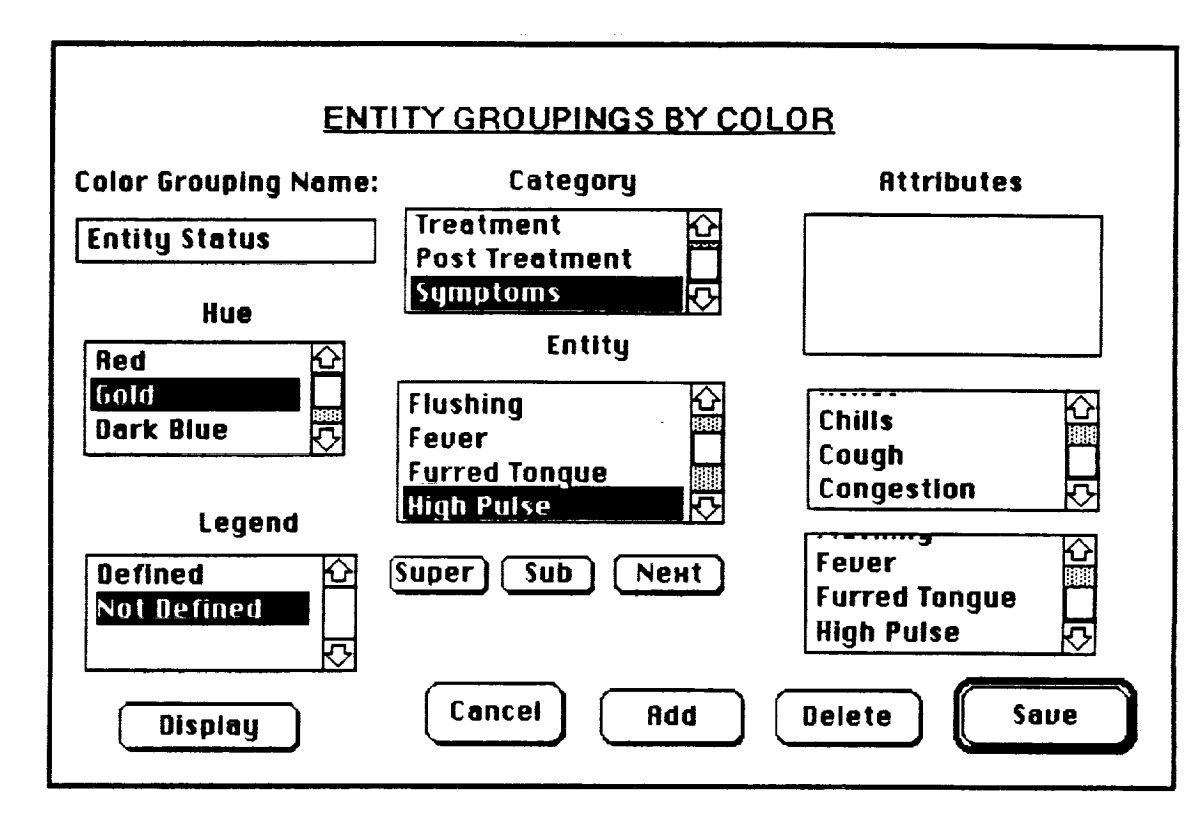

≣

Flaure A-47. Creating an Entity Color Grouping

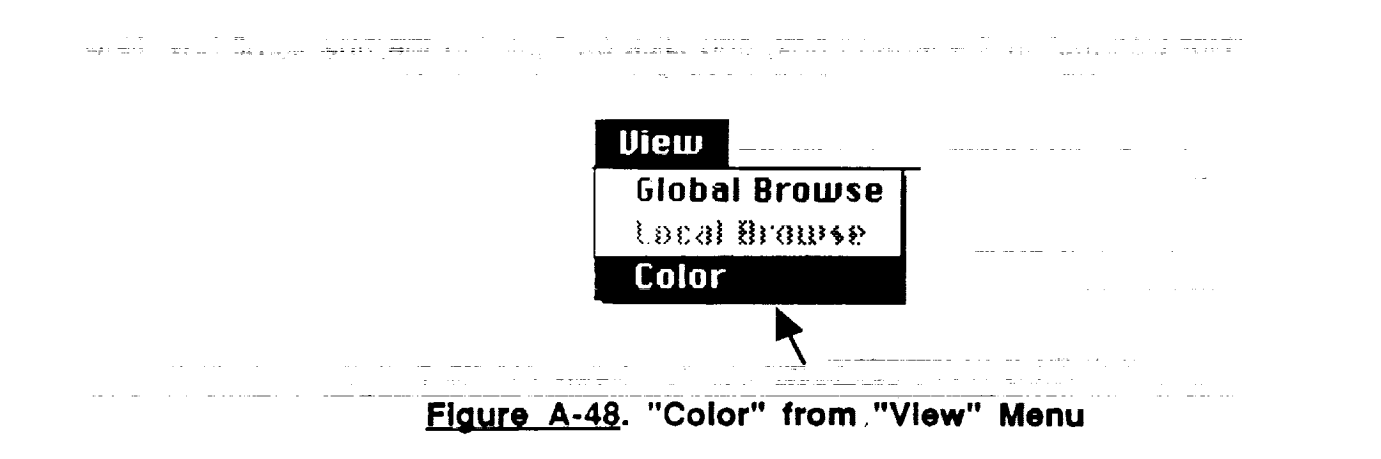
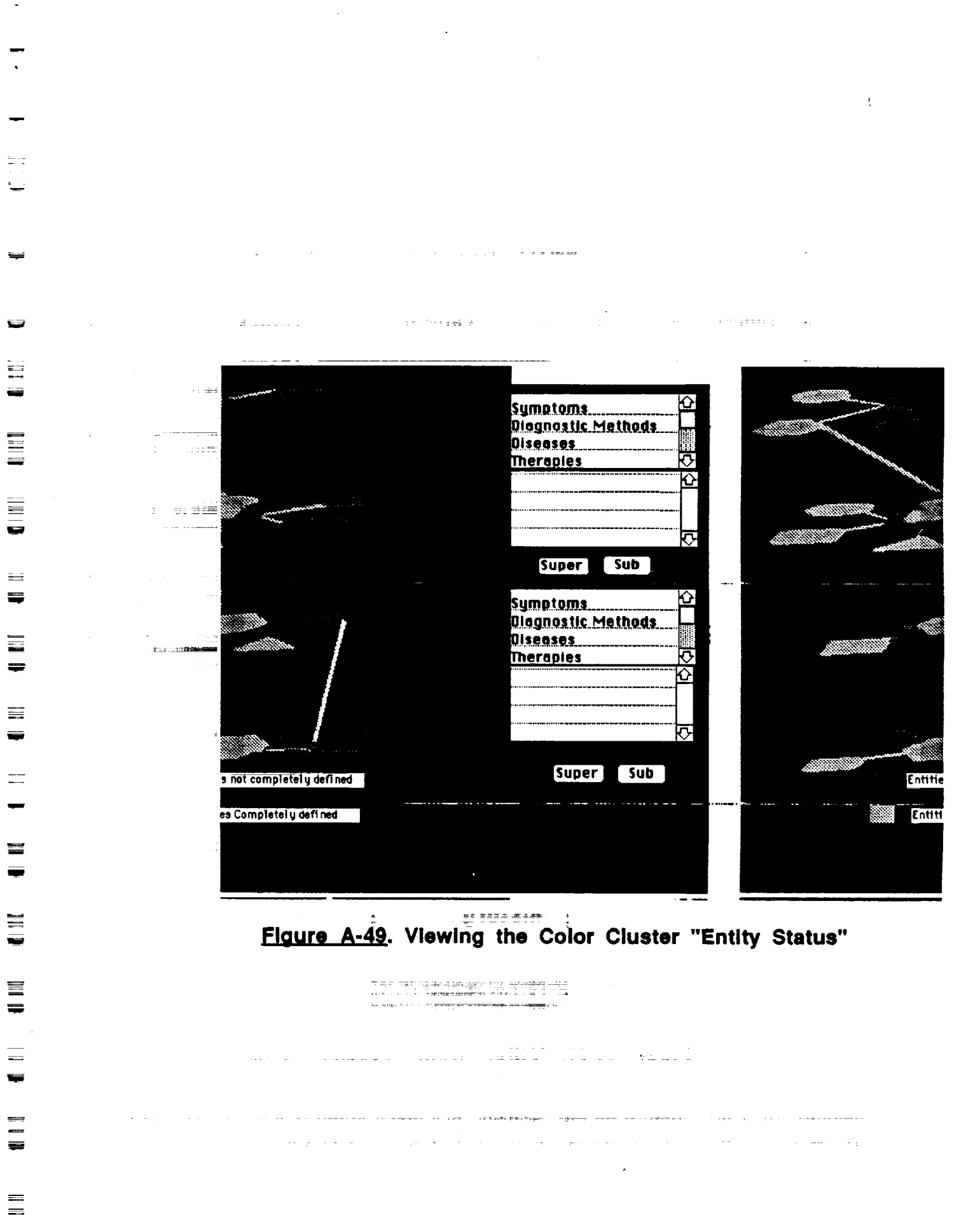

 $\equiv$ 

 $\varphi$ 

l,

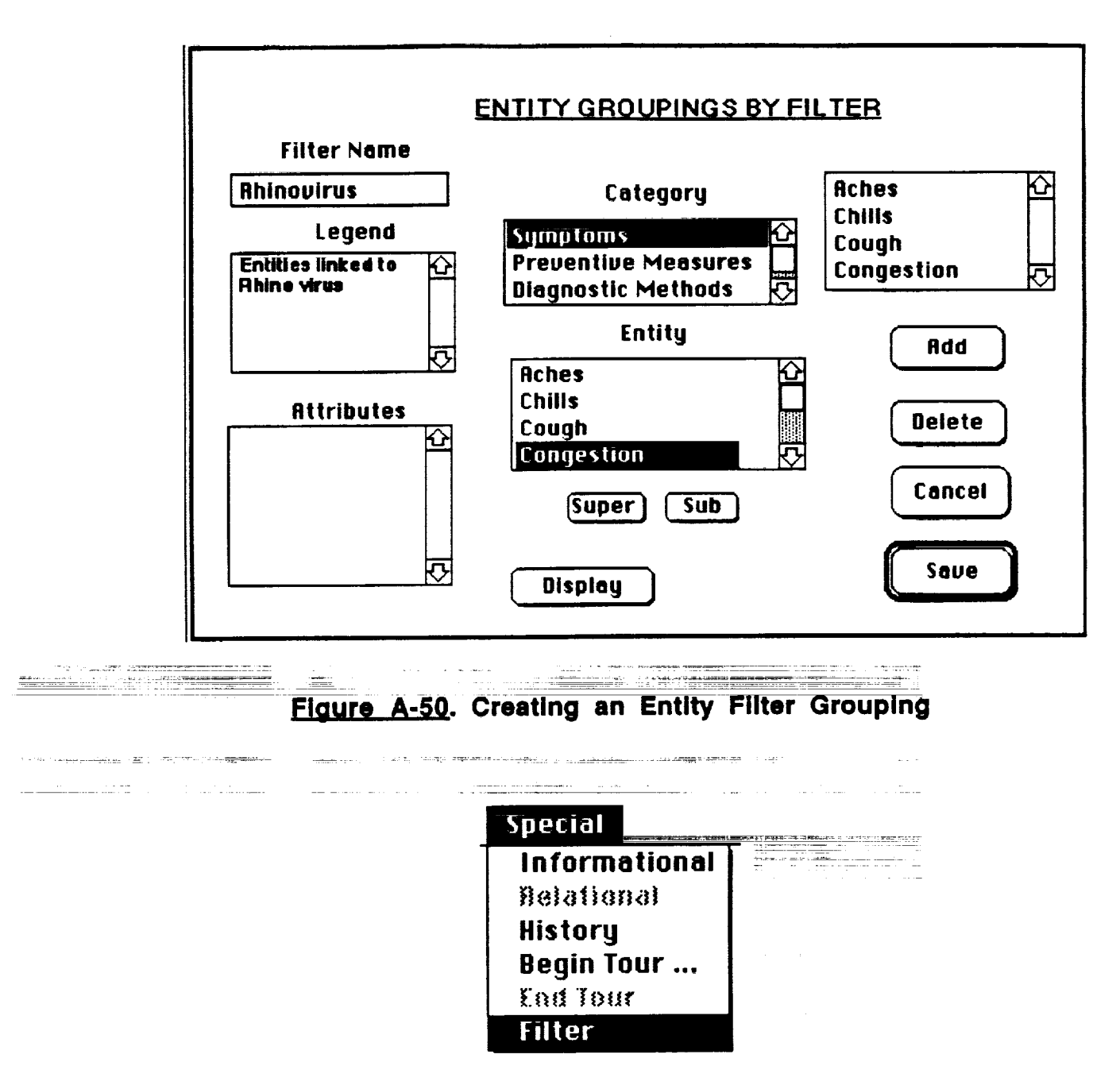

Figure A-51. "Filter" from "Special" Menu

To image a global view of the mental model with this filter imposed, activate the "Filter" feature on the "Special" pull-down menu (Figure A-51). Click on the filter name "Rhino Virus," then click "OK." The screen will display an

**image similar to that in Figure A-52. Viewing through such** filters **reduces the visual complexity of the model as an aid in understanding specific** features.

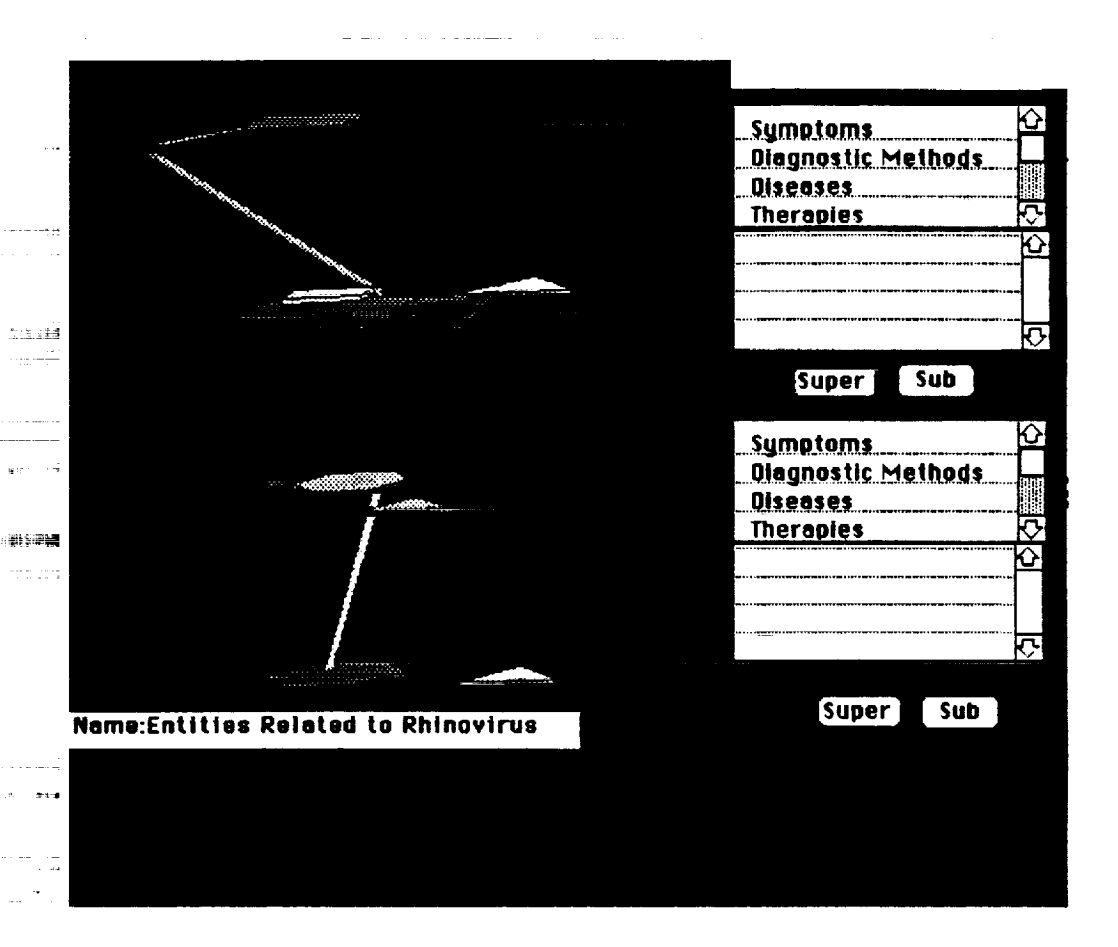

i

≕

.<br>Ngjarje

**m**

lm=r

I

I

I I

1== **m** W

m  $=$ I

I IE

w

**m**

**E[gg.r..t\_\_,. Viewing the Filter Cluster** "Rhinovirue"

**Please click the "Reset" button on the global view image to go back to local view. Previously, the** feature **of displaying entities via a size grouping was demonstrated (Figure A-32). Todemon-stra(\_how to create such a size cluster, use the "Jump Search"** feature **to return to the "Rhino Virus" entity. Again activate "Create Clusters"** from **the** "Author" **pull-down menu. This time, check the box** for **size groi]p-ing--an-(J\_c\_(;k-\_'\_(\_-K\_**\_ **A d;a[6g** box **.similar to tlhe one in Figure A-53 will appear. Enter the term \*Co-occurrence" in the size-groupingname** field; **then highlight "co-occurrence" in the comparison-criterion scroll box. Highlight "Congestion"** in the associated-entities scroll box, then enter "90%" in **the display-percentage** field. **After clicking on the "Add" button, this entity and percentage will appear in the entities-in-group box. In a similar manner, please add** "Cough" **(60%), "Sinus" (70%), and "Fever" (30%); then click the "Save" button. This size cluster can now be viewed by activating the** "Size" feature **on the "Diagnostic" pull-down menu (as shown earlier in the tour).**

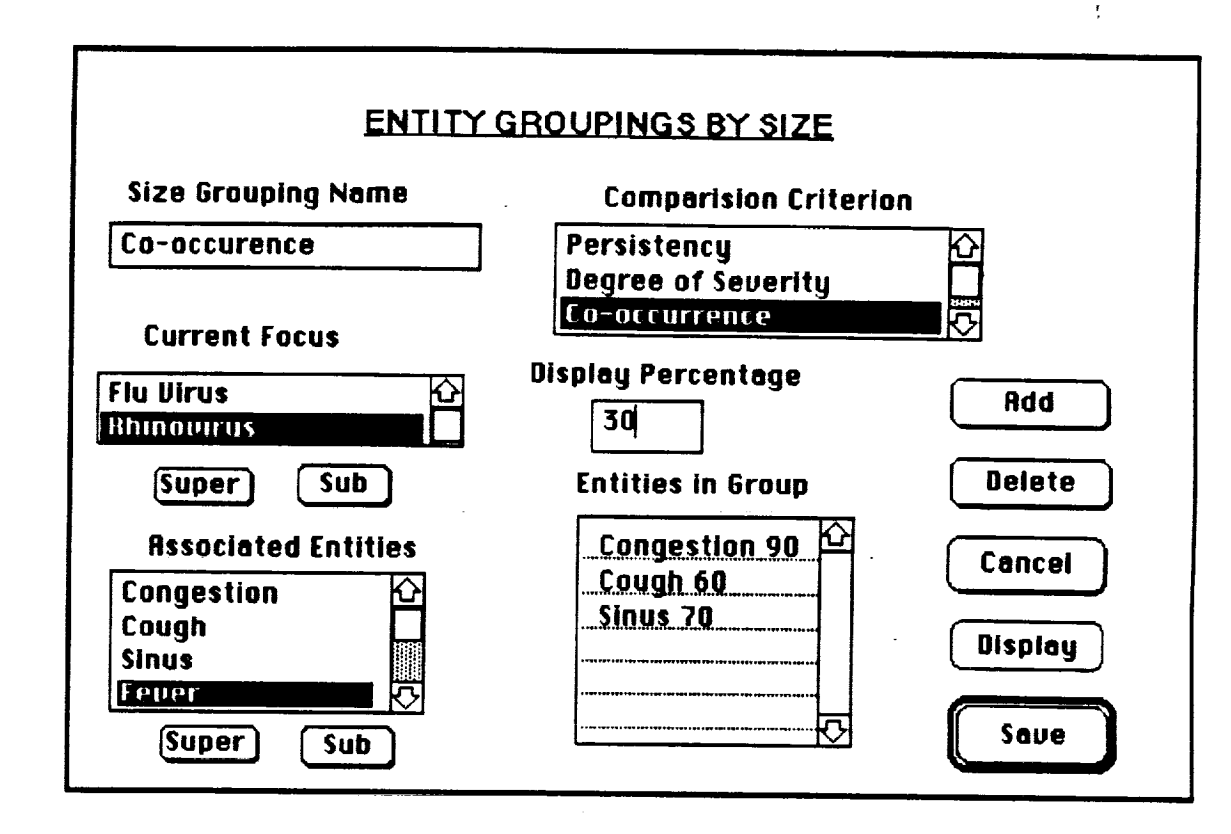

### Figure A-53. "Size Grouping" Dialog

Previously, the feature of displaying entities via a placement grouping also was discussed (Figure A-35). To create this placement cluster, please use the "Jump Search" feature to return to the "Rhino Virus" entity, and again activate "Create Clusters" from the "Author" pull-down menu. Check the box for placement grouping and click "OK." A dialog box similar to Figure A-54 will appear; the center-of-focus field already contains the current entity, "Rhino Virus."

Enter "Symptom Severity" in the placement-name field. Highlight "Symptoms" in the category scroll box; this brings up all the symptomatic entities linked to "Rhino Virus" in the associated-entities scroll box. Highlight "Bronchial Spasms, then highlight "Small Squares" in the display-icon scroll box. Highlight "Dark Blue" to assign this color to "Bronchial Spasms," then click on the "Add" button. "Bronchial Spasms" will now appear in the grouping-list scroll box. Other entities can be assigned shapes and colors in the same manner.

Now, click on the "Next" button; this brings up the dialog box in Figure A-55. Enter "Disease Progression" in the X-Label field and "Severity of Symptom" in the Y-Label field. Now, enter numerical values for the X-Axis and Y-Axis minima and maxima as shown in Figure A-55. Then, click on the "Plot" button; the X-Y grid ready for plotting is displayed as in Figure A-56.

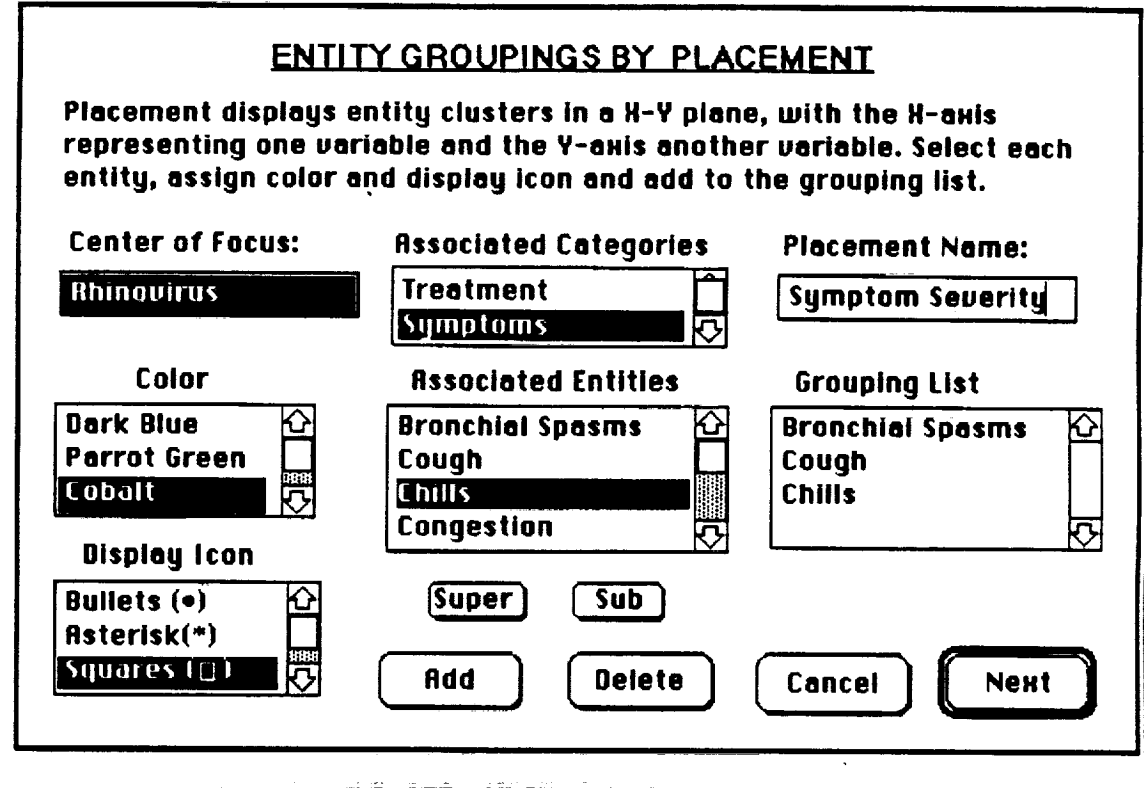

 $\equiv$ 

 $\frac{1}{2}$ 

 $\equiv$ 

 $\equiv$ 

 $\equiv$ 

薑

Peak.

**San**ta

an strikt en film

# Figure A-54. "Placement Grouping" Dialog

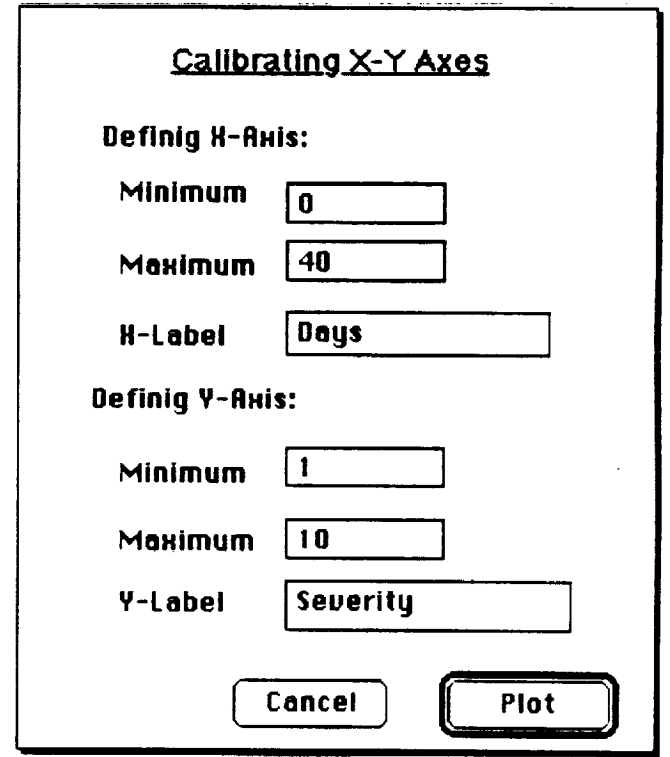

Figure A-55. Defining X-Y Axes

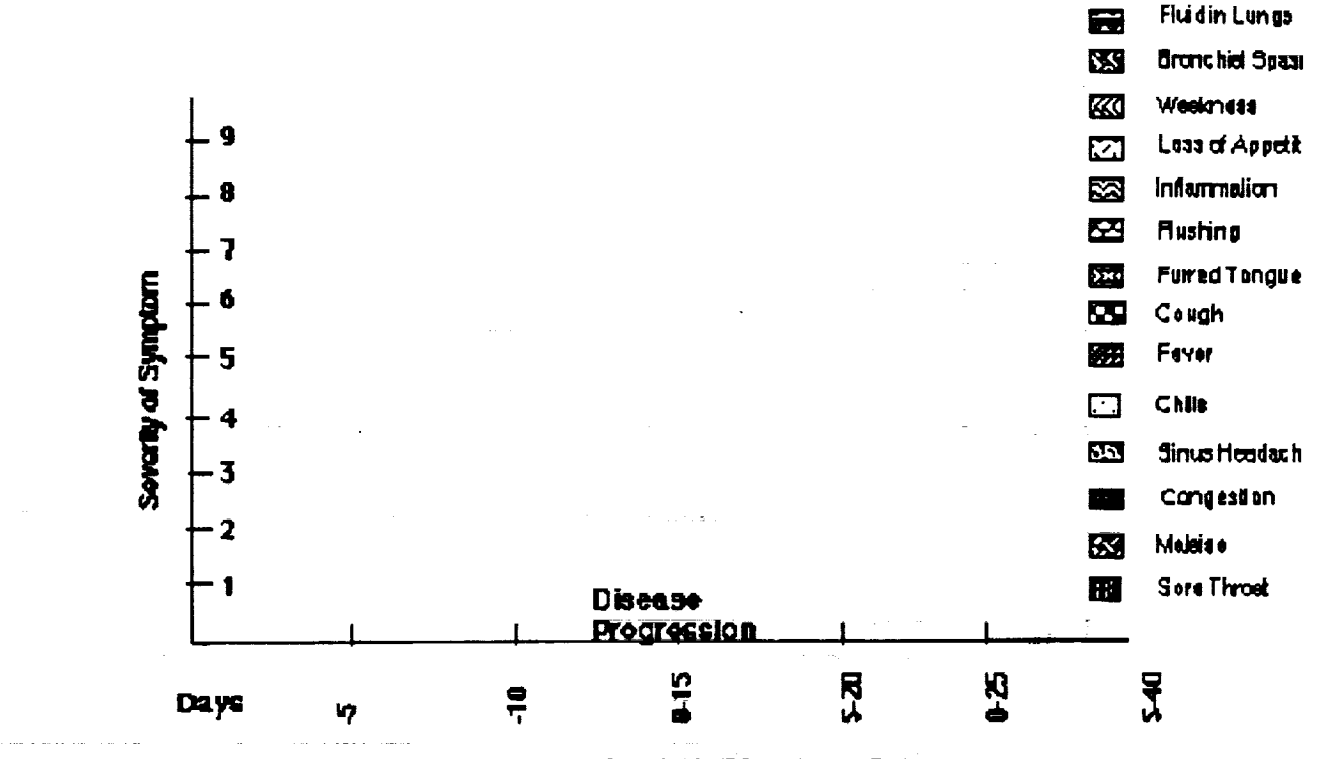

m

**II**

**i**

J

m W

**ID**

≡

**=\_** J

m m **lil**

 $\overline{a}$ i **qW**

J

m

mJ w

W

mm m m G

m w

**II**

**.ELg.U\_. X-Y Plotting Grld**

**Each icon has a** legend **to indicate the entity it symbolizes. Activate the "Pointer Tool"** from **the** "Palette" **pull-down menu; the cursor will change to an arrow. Now, click on each icon in turn and drag it to** a **location on the plotting grid. Through such a method, an author could easily create a placement cluster.**

**Since the** final **grouping is already stored, please return each icon to its original position to the right of the grid. Now activate "Browse Tool"** from **the** "Palette" **pull-down menu to return the cursor to its usual state.**

**Modl\_Ino Aspects of Mental Models. Please activate the "Modify" feature on the "Author" pull-down menu (Figure A-57); this is used to alter the attributes of existing categories, entities, links and tours. Select** "A **Category" in**  $t$ he dialog box that appears, then click "OK." The screen will now show the **dialog box in Figure A-58. Highlight "Medical Instruments" in the category-name scroll** box. **Immediately, the present settings** for **this category are displayed. This is a procedural category in the informational mode with diseases and symptoms as adjacent categories in the 3-D global view. Any of these attributes can be altered.**

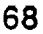

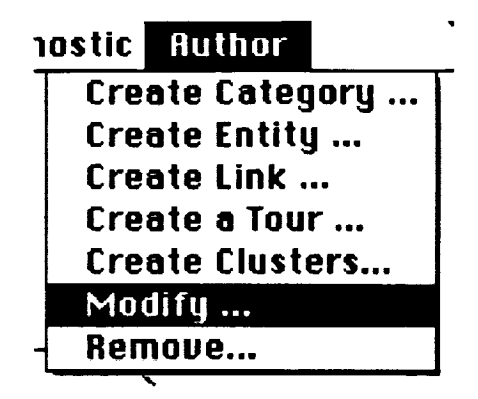

=\_ **.=**

**\_d** J

**m**

W

m U

 $=$ 

 $\overline{\phantom{0}}$ **roll**

**qiB**

m

w

 $\equiv$ 

w

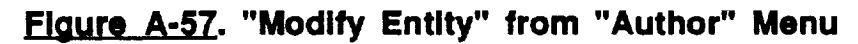

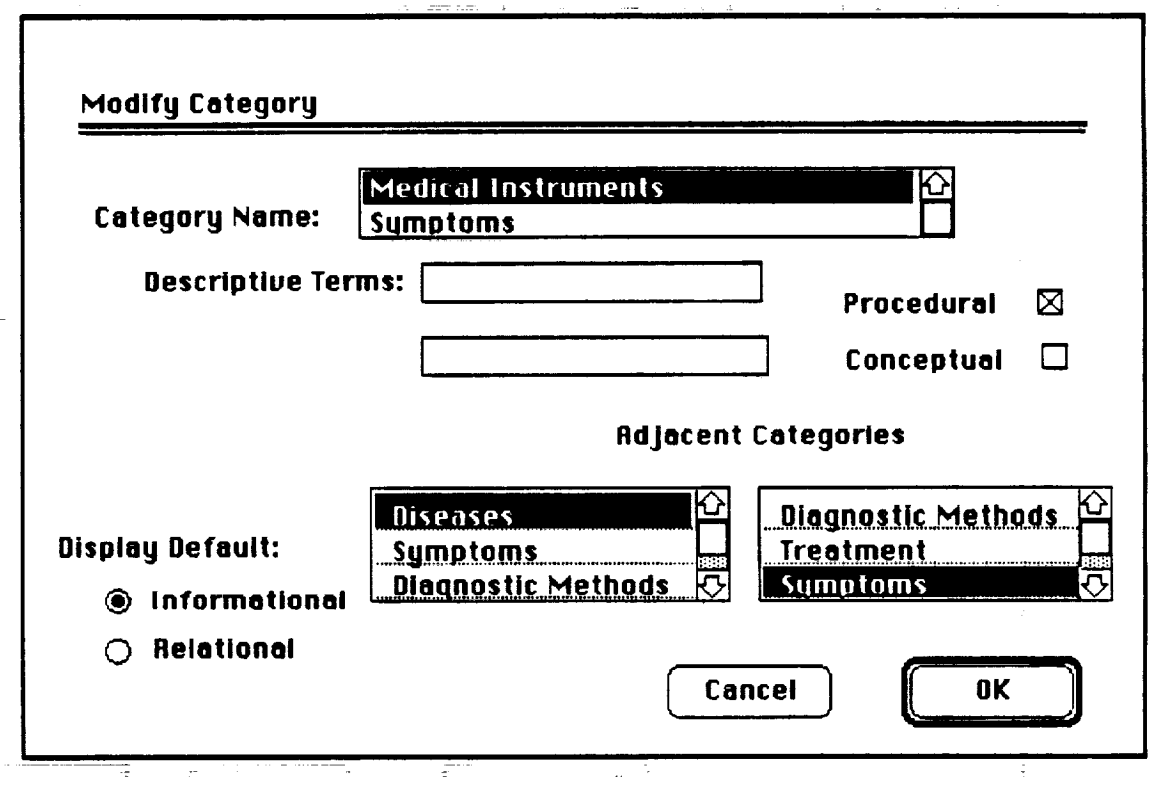

# **Flaure A-58. "Modlfy Category" Dialog**

To **change the adjacent categories** to "Diagnostic Methods" **and** "Treatment," **highlight these two terms; in the left and right scroll boxes, respectively, and click** "OK." **This will bring up another dialog box summarizing changes; click on** "Save." **This prototype version does not have the capability of displaying the** final **product of this modification; at the next screen, click on** "Quit."

**The** "Modify **Entity"** feature is used **to alter an** entity's **name, attributes, descriptors, or position in its category's hierarchical structure. To change the** position of "High Blood Pressure" in the "Symptoms" tree structure, please first use the "Jump Search" function (Figure A-11) to go to "High Blood Pressure." Activate the "Modify" feature on the "Author" pull-down menu; select "An Entity" in the dialog box that appears, then click "OK."

On the screen is now a dialog box similar to Figure A-59, with the entityname and descriptive-terms fields already completed. In the "Super Level" scroll box, highlight "Blood Pressure," then click on the "Sub" button below the scroll box. Now highlight "High BP" and "Low BP," then click on the "Sub" button again.

Currently, "Chronic" and "Acute" are at a lower level of the hierarchy than "High Blood Pressure"; moving them to a higher level will demonstrate how the "Modify Entity" feature can alter the hierarchical networks in the model. Highlight "Chronic" and "Acute" in the "Super Level" scroll box; then highlight "None" in the "Sub Level" scroll box. Now click "OK." The modified "Symptoms" tree is now shown (Figure A-60). To complete the demonstration, please double-click on "High" to go back to "High Blood Pressure" as the center of focus.

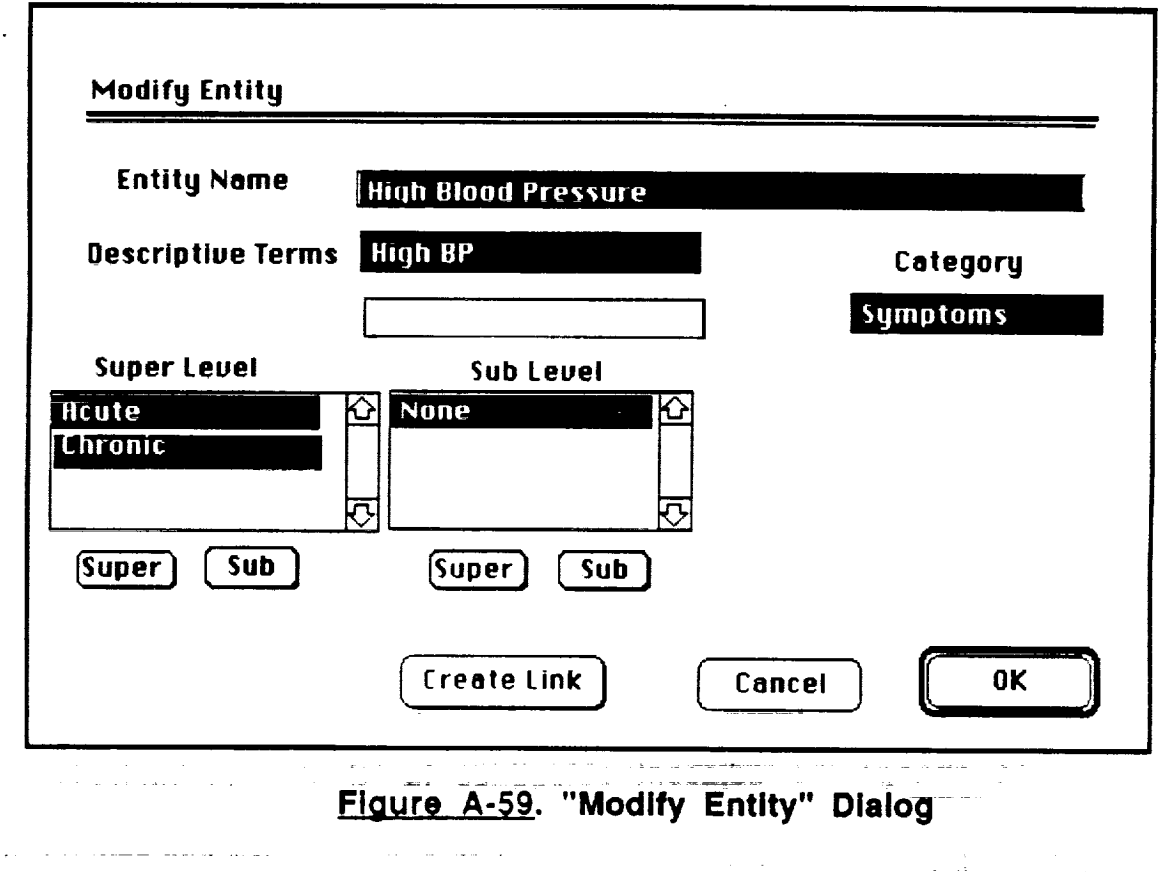

**SYMPTOMS** 

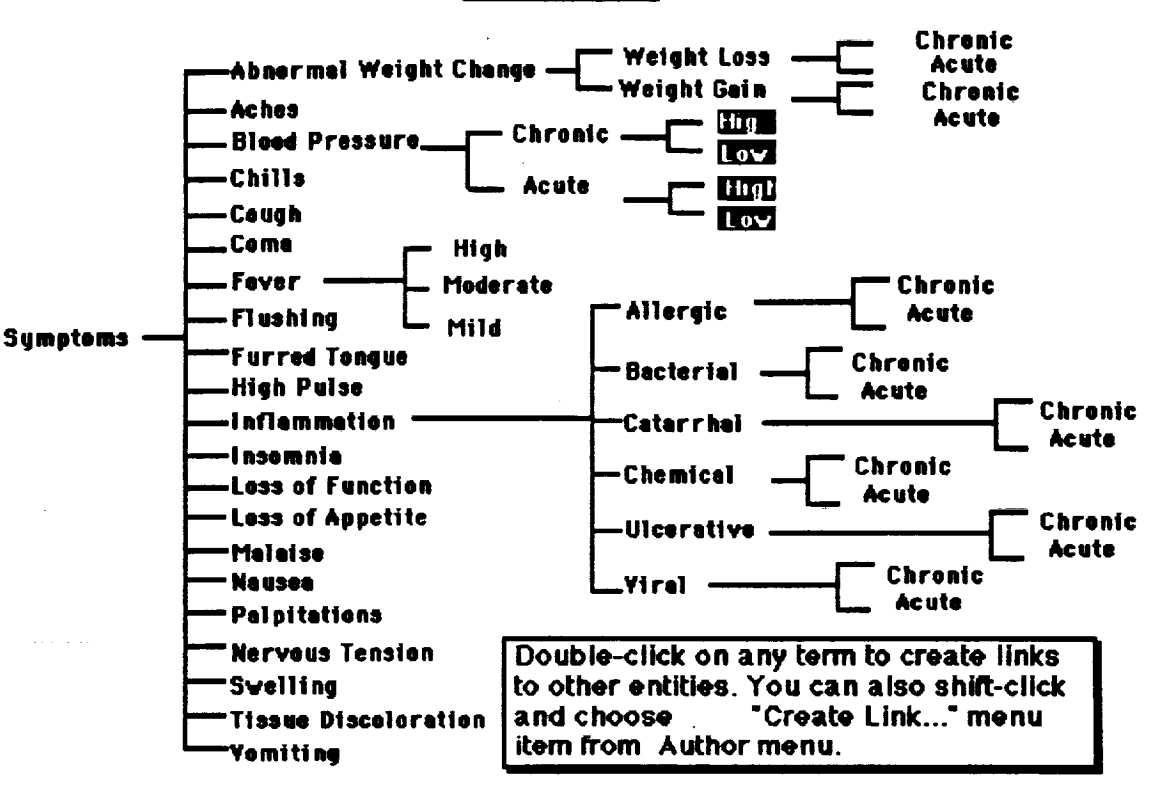

#### Figure A-60. Modified "Symptoms" Tree

The "Modify Link" feature is used to alter the name, attributes, source and destination, or descriptors of a link. To change the link descriptor between "High Blood Pressure" and "Moderate Fever," activate the "Pointer Tool" from the "Palette" pull-down menu, then select the appropriate link by clicking on it with the cursor arrow. Now, activate "Browse Tool" from the "Palette" pull-down menu to return the cursor to its usual state.

Please activate the "Modify" feature on the "Author" pull-down menu. Select "A Link" in the dialog box that appears, then click "OK." In the dialog box now on the screen, click in the link-rationale box, delete the current text (by dragging the cursor over the text to highlight it, then hitting the "Delete" key). and enter new text as follows: "The immune response system of the body generates additional white blood cells to combat the disease. This process also produces certain proteins that increase body temperature and blood pressure." Click "OK." At the local view, click on the link to verify that its rationale has altered to the new version.

Previously created tours can be changed or extended using the "Modify" Tour" feature. Activate the "Modify" feature on the "Author" pull-down menu; select "A Tour" in the dialog box that appears, then click "OK." The next dialog box presents a scroll box of possible tours to be modified (Figure A-61); highlight "Explore," then click "OK."

71

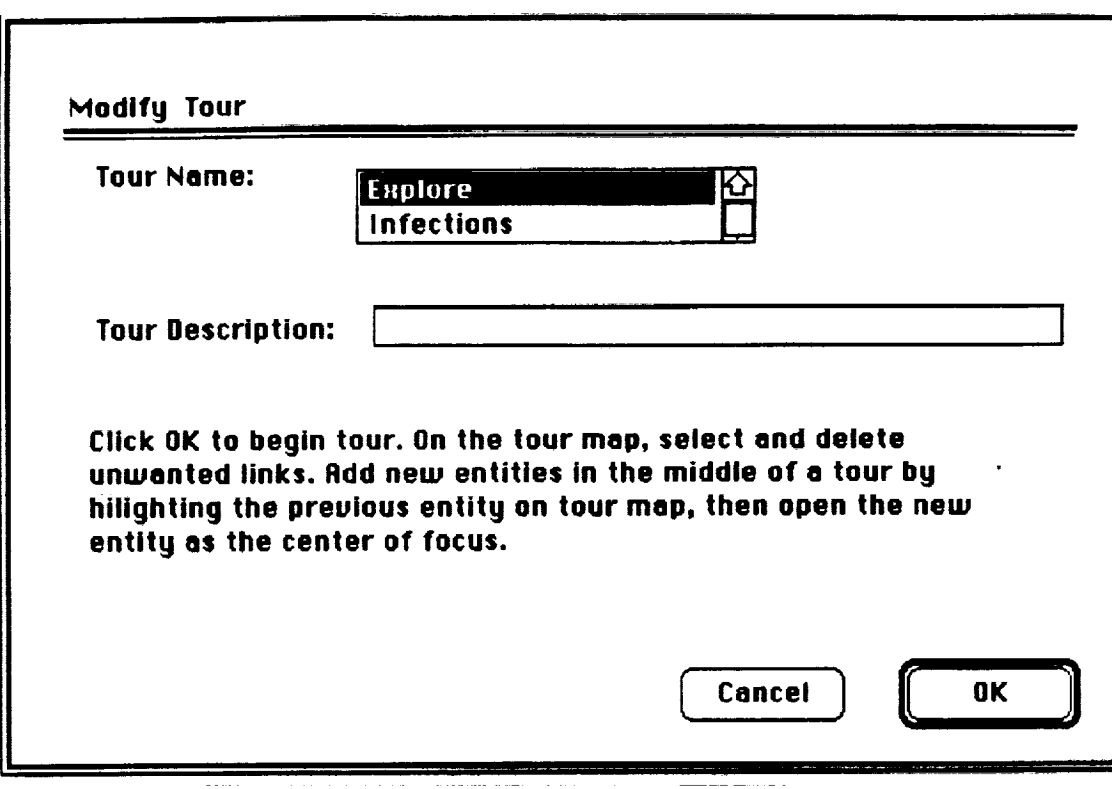

w

I

m m w

**=-** u

1

u

U

J\_B IlF

m

g

m J

**lib**

n m **BI!**

**lib**

**lib**

Q

\_. "Modify **Tour" Dialog**

**The screen now shows the beginning of this tour. By activating the** "Pointer **Tool" from the** "Palette\* **pull-down menu, links and entities can be deleted from the tour** map **(please do not do this). In Mental Link, new entities could also be added to the tour; this capability is not possible in the prototype. When modifications were finished, activating "End Tour" from the** "Special" **pulldown menu would initiate saving the changes.**

a na matanganan

المتحاول والمستحقق والمستفقف والمتحدث والمتحدث والمنافس والمتحدث

**Romovlno AsDeCtS of Mental Models. The "Remove" function is used to delete categorles, entities, links, and tours from the mental model. Activate "Remove" on the** "Author" **pull-down menu, then select** "A **Category" from the dialog box that appears. The dialog\_x nowon thescreen is similar to Figure A-62. Highlight** "Medical **Instruments"** in **the scroll box; the categoryname field automatically accepts this** entry. After **clicking the** "RemoveTbutton, **answer** "Yes" **to the cautionary** dialog **verifying this** deletion **process: Mental Link would then image a global view of the mental** model **to indicate that the category had been removed; the prototype is not capable of this feature, please click** "Quit" **on the screen that appears.**

**72**

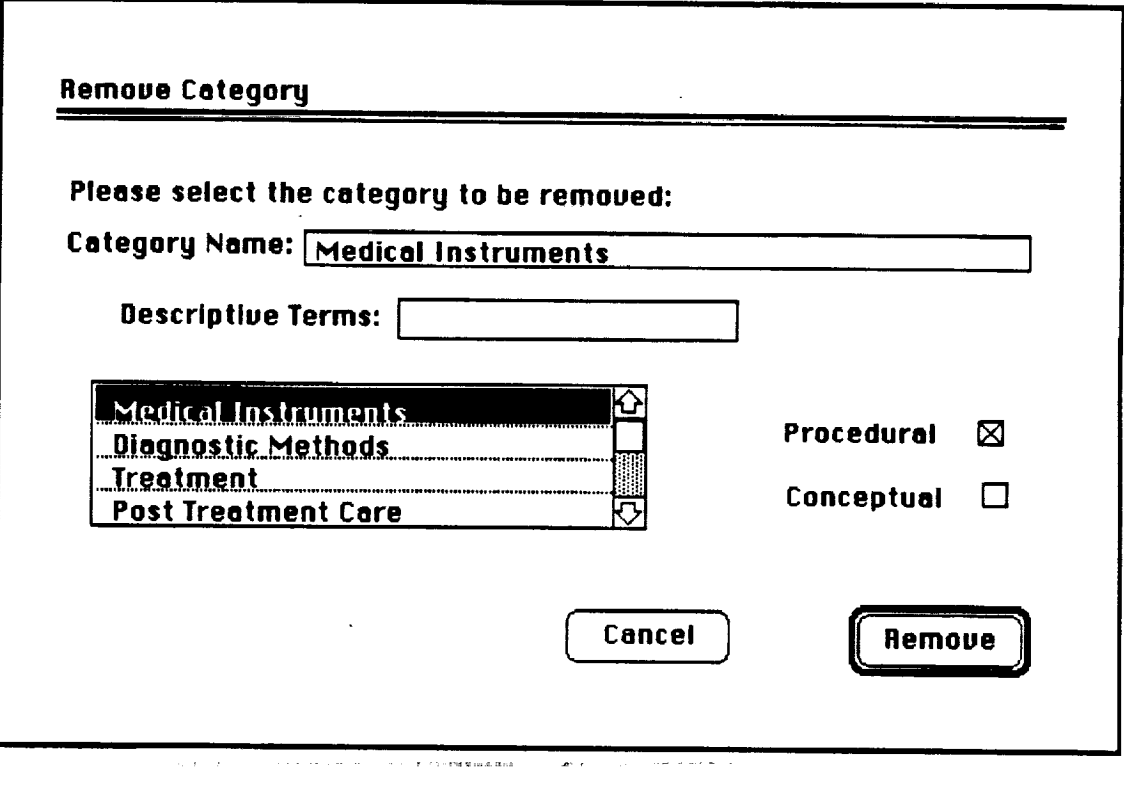

 $\ddot{\ddot{\zeta}}$ 

Figure A-62. "Remove Category" Dialog

To remove the entity "High Blood Pressure," first make it the center of focus using the "Move Search" feature (Page 39). Activate "Remove" on the "Author" pull-down menu, then select "An Entity" from the dialog box that<br>appears. As shown in the next dialog box (Figure A-63), the entity at the center of focus is automatically highlighted. (If desired, the category-name and entityname scroll boxes could be used to identify an alternate entity for removal.) callicking on "Remove" brings up a "Symptoms" tree showing a black area where "High Blood Pressure" previously existed.

המורכב בית המורכב במורכב במורכב במורכב בית המורכב במורכב במורכב במורכב במורכב במורכב במורכב במורכב במורכב במור<br>מורכב המורכב בית המורכב במורכב במורכב במורכב במורכב במורכב במורכב במורכב במורכב במורכב במורכב במורכב במורכב במ .<br>Sila pertampang laiknya sa tidak pada tahun 1990 dan kalendar di Sangara sa tahun 1990. Ia sa tahun 1990 dan s

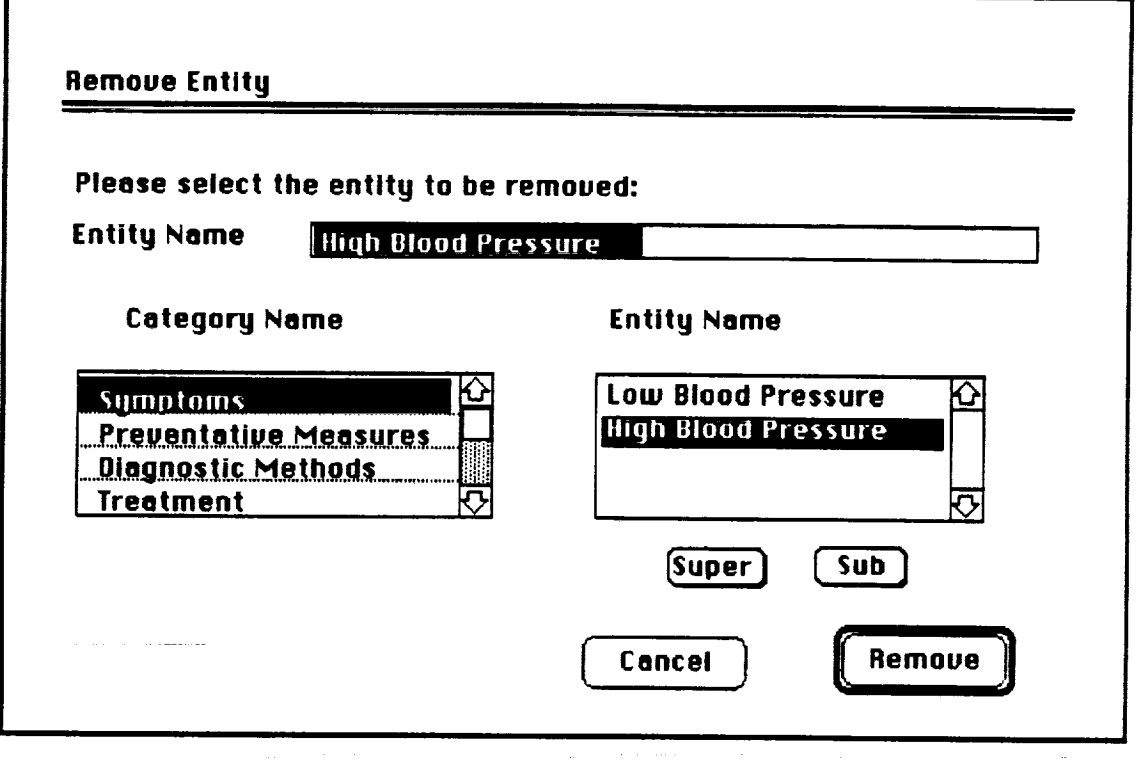

J

**lIB**

il

**II**

116

1

**m**! **lib**

g

m **IB**

**I**

es est de la propie de la propie de la propie de la propie de la propie de la propie de la propie de la propie<br>De la propie de la propie de la propie de la propie de la propie de la propie de la propie de la propie de la

i.

I **i**

w m

m u **lib**

## \_.:;"Rem-ove **Entity" Dialog**

**To initiate removing the** link from **"Perspiration" to "Moderate Fever," go to** "Moderate **Fever" by double-clicking on this entity in the "SymptOms" tree, Now, activate the "Pointer Tool" from the** "Palette" **pull-down menu, then select the appropriate link by clicking on it with the cursor arrow. Now, activate\_'Br\_se Tool" from the** "Palette" **pull-down menu to return the cursor toits usual state.**

**Please activate "Remove" on the "Author" pull-down** menu, **then select** "A **Link" from the dialog box that appears. As-§l\_0;\_n |n-tT-ienext\_dT\_og box (Figure A-64), the selected link's name is automatically highlighted. Clicking the "Remove" button brings up "Moderate Fever" as the center of focus, with the** entity "Perspiration" **no longer visible. This** entity **has not been deleted, but is no** longer **linked to "Moderate Fever."**

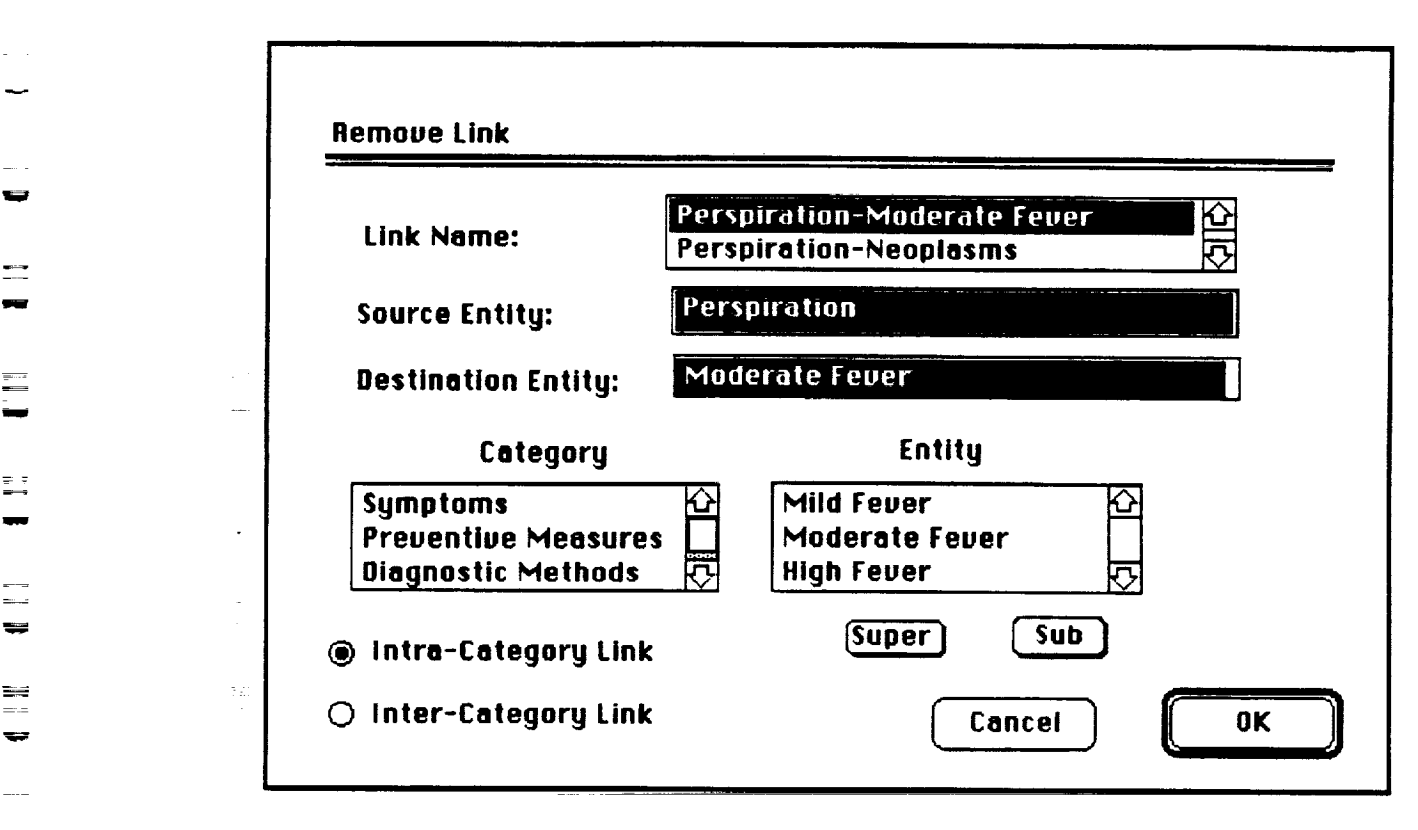

فتحادث فتتصفون

 $\ell \ll \ell \tau$  in the final matrix

### "**Figure A-64. "Remove Link" Dialog**

..... **Removing a tour** from **the mental model is a similar process to those already described. Activate** "Remove" **on the "Author" pull-down menu, then select "A Tour"** from **the dialog box that appears. In the next dialog box, highlight a\_name of a tour in \_th\_escro!l box, then click** "Remove."

#### **The History Function**

art page (second

and and a

v **\_** w

\_z

**m**

**m**

w

 $=$ 

 $=$ 

m

n

B

m

w

**The** final feature **to be demonstrated,** "History," **presents a global view of the model in which all entities and links visited since during this use of Mental Link are highlighted. Activating** "History" **on the "Special" pull-down menu (Figure A-65) brings up the image depicted in Figure A-66. This aids the user in keeping track of which portions of the cognitive structure have been viewed. In the working tool, more elaborate versions of the** "History" feature **would allow storing personal histories encompassing more than one session of usage.**

and the company of the company and the company of the company of the company of the company of the company of the company of the company of the company of the company of the company of the company of the company of the com

**RESPONDED EXPLORED AND SERVICE** 

**75**

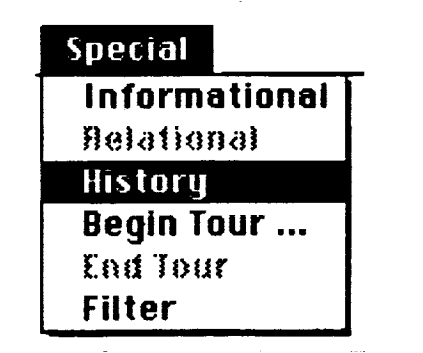

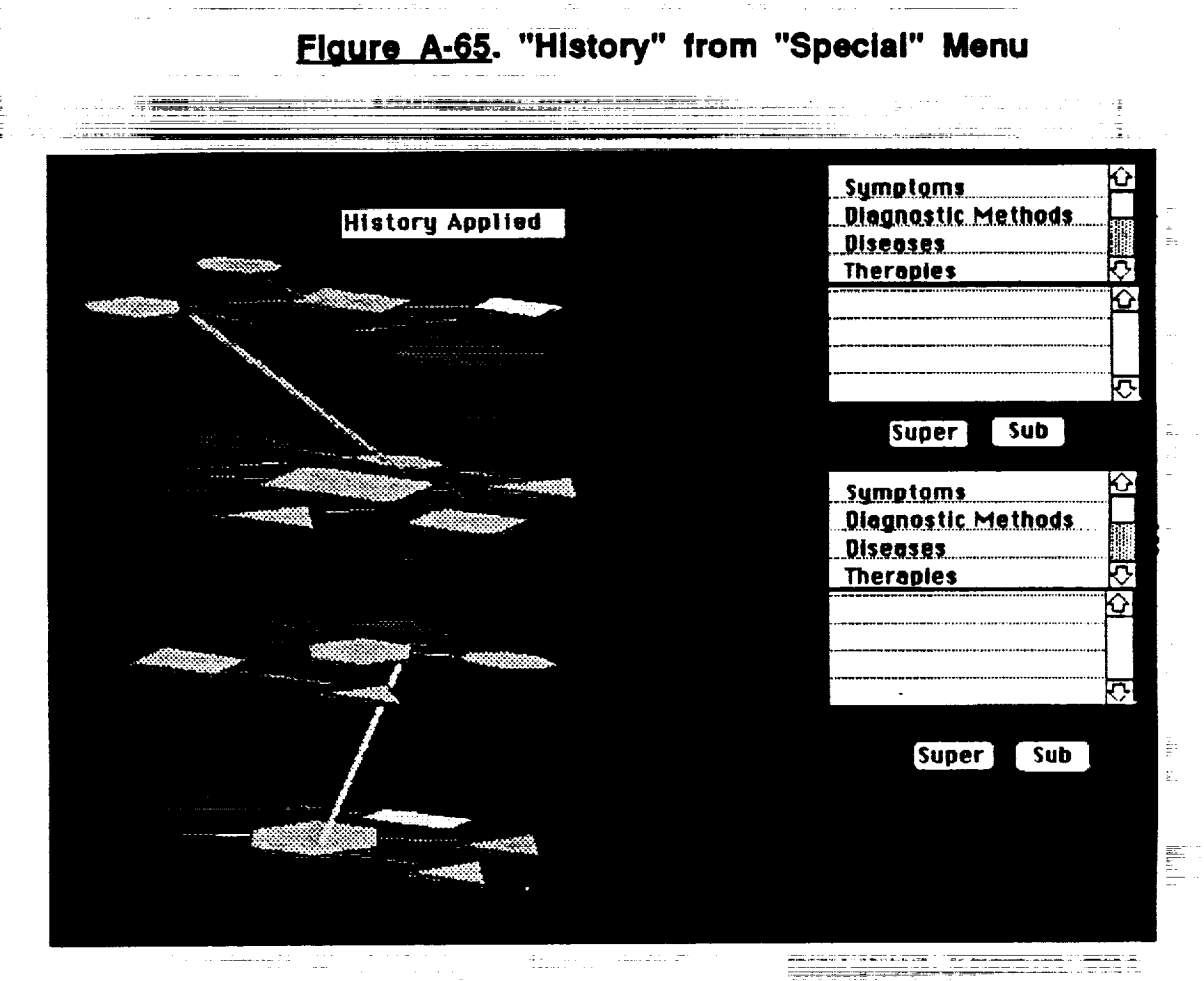

Figure A-66. Viewing the "History" Cluster

المحمدات

 $\overline{\text{Cov}}(\overline{\text{Cov}}(\overline{\text{Cov}}(\overline{\text{Cov}}(\overline{\text{Cov}}))) \oplus \text{Cov}(\overline{\text{Cov}}(\overline{\text{Cov}}(\overline{\text{Cov}}(\overline{\text{Cov}})))$ 

# In Closing

On this tour, the reader familiar with human factors may have noticed occasional inconsistencies in the prototype's user interface. These are not accidental, but instead illustrate variations in how Mental Link could interact with users. Since the purpose of this project was functional design rather than final specification, a range of interface modalities was shown. As discussed

later, **user prototyping would provide useful** feedback **in choosing from among these alternate design approaches.**

**This guided tour has simulated many of the** features **of Mental Link. However, other** functions **of this tool could not be demonstrated due to the inadequacies of prototyping software. Also, aspects of the prototype interface were often more cumbersome than Mental Link would be; this was again due to the limits of mimicking a sophisticated application. Hopefully, despite these flaws, this tour has conveyed a sense of how a tool that images virtual cognitive space could aid in representing and evaluating** complex **mental models.**

r z

w

u

 $-$ **\_** = w

z

 $\label{eq:2.1} \frac{1}{\sqrt{2}}\left(\frac{1}{\sqrt{2}}\right)^{2} \left(\frac{1}{\sqrt{2}}\right)^{2} \left(\frac{1}{\sqrt{2}}\right)^{2} \left(\frac{1}{\sqrt{2}}\right)^{2} \left(\frac{1}{\sqrt{2}}\right)^{2} \left(\frac{1}{\sqrt{2}}\right)^{2} \left(\frac{1}{\sqrt{2}}\right)^{2} \left(\frac{1}{\sqrt{2}}\right)^{2} \left(\frac{1}{\sqrt{2}}\right)^{2} \left(\frac{1}{\sqrt{2}}\right)^{2} \left(\frac{1}{\sqrt{2}}\right)^{2} \left(\$ 

 $\hat{\mathcal{P}}^{\pm}$  is a  $\hat{\pi}^{\pm}$ 

era<br>1980 - Galerie

where  $\frac{1}{2}$  is the contract of the set of the set of the set of the set of the  $\mathcal{O}$ 

 $\label{eq:2.1} \frac{1}{\sqrt{2}}\left(\frac{1}{\sqrt{2}}\right)^{2} \left(\frac{1}{\sqrt{2}}\right)^{2} \left(\frac{1}{\sqrt{2}}\right)^{2} \left(\frac{1}{\sqrt{2}}\right)^{2} \left(\frac{1}{\sqrt{2}}\right)^{2} \left(\frac{1}{\sqrt{2}}\right)^{2} \left(\frac{1}{\sqrt{2}}\right)^{2} \left(\frac{1}{\sqrt{2}}\right)^{2} \left(\frac{1}{\sqrt{2}}\right)^{2} \left(\frac{1}{\sqrt{2}}\right)^{2} \left(\frac{1}{\sqrt{2}}\right)^{2} \left(\$ 

E i